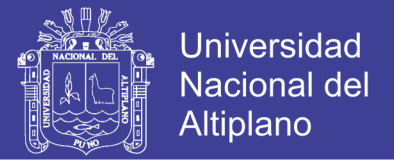

# **UNIVERSIDAD NACIONAL EL ALTIPLANO**

**FACULTAD DE INGENIERÍA MECÁNICA ELÉCTRICA, ELECTRÓNICAY SISTEMAS**

## **ESCUELA PROFESIONAL DE INGENIERÍA ELECTRÓNICA**

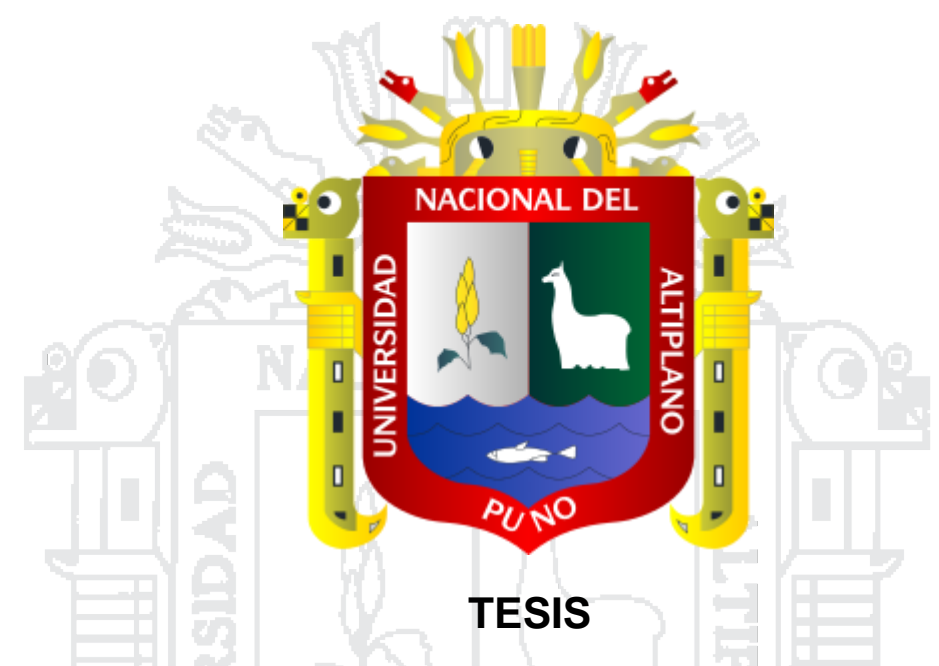

"**DISEÑO DE UN SISTEMA DE DETECCIÓN Y CONTEO MEDIANTE EL PROCESAMIENTO DIGITAL DE IMÁGENES PARA OVAS DE TRUCHA EN EL CENTRO DE INVESTIGACIÓN Y PRODUCCIÓN (CIP) CHUCUITO UNA -**

**PUNO"**

**PRESENTADO POR:**

**JHONSON SIHUACOLLO VARGAS**

**PARA OPTAR EL TÍTULO PROFESIONAL DE:**

**INGENIERO ELECTRÓNICO**

**PUNO PERÚ**

**2016**

No olvide citar esta tesis

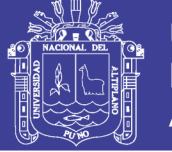

## Universidad Nacional Del Altiplano

### FACULTAD DE INGENIERÍA MECÁNICA ELÉCTRICA ELECTRÓNICA Y SISTEMAS

ESCUELA PROFESIONAL DE INGENIERÍA ELECTRÓNICA

"DISEÑO DE UN SISTEMA DE DETECCIÓN Y CONTEO MEDIANTE EL PROCESAMIENTO DIGITAL DE IMÁGENES PARA OVAS DE TRUCHA EN EL CENTRO DE INVESTIGACIÓN Y PRODUCCIÓN (CIP) CHUCUITO UNA -PUNO"

> **TESIS PRESENTADA POR: JHONSON SIHUACOLLO VARGAS**

PARA OPTAR EL TÍTULO PROFESIONAL DE: INGENIERO ELECTRÓNICO APROBADA POR EL JURADO REVISOR CONFORMADO POR:

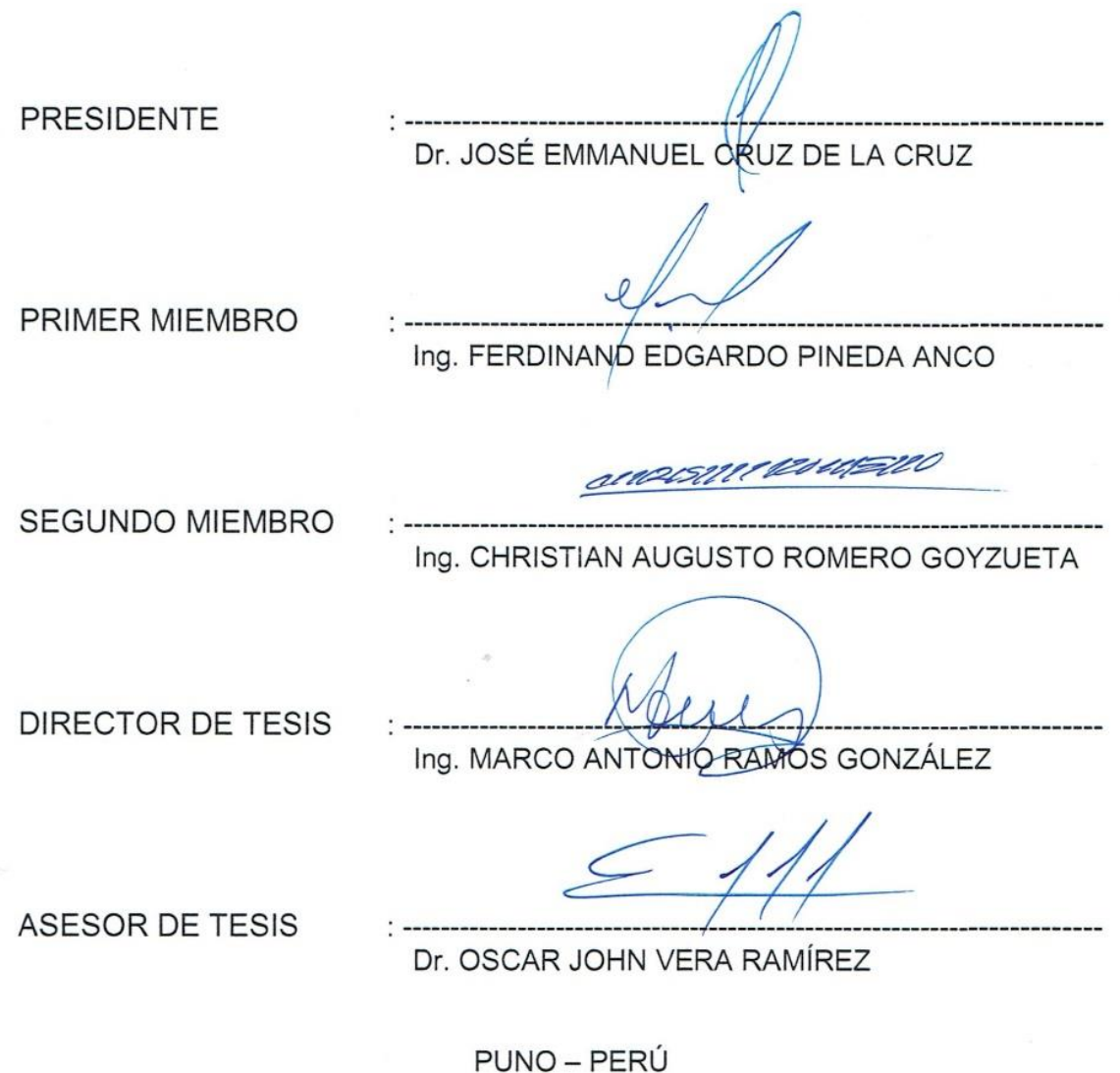

Área: Electrónica general Tema: Procesamiento digital de señales 2017

No olvide citar esta tesis

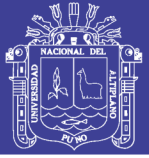

## **INDICE**

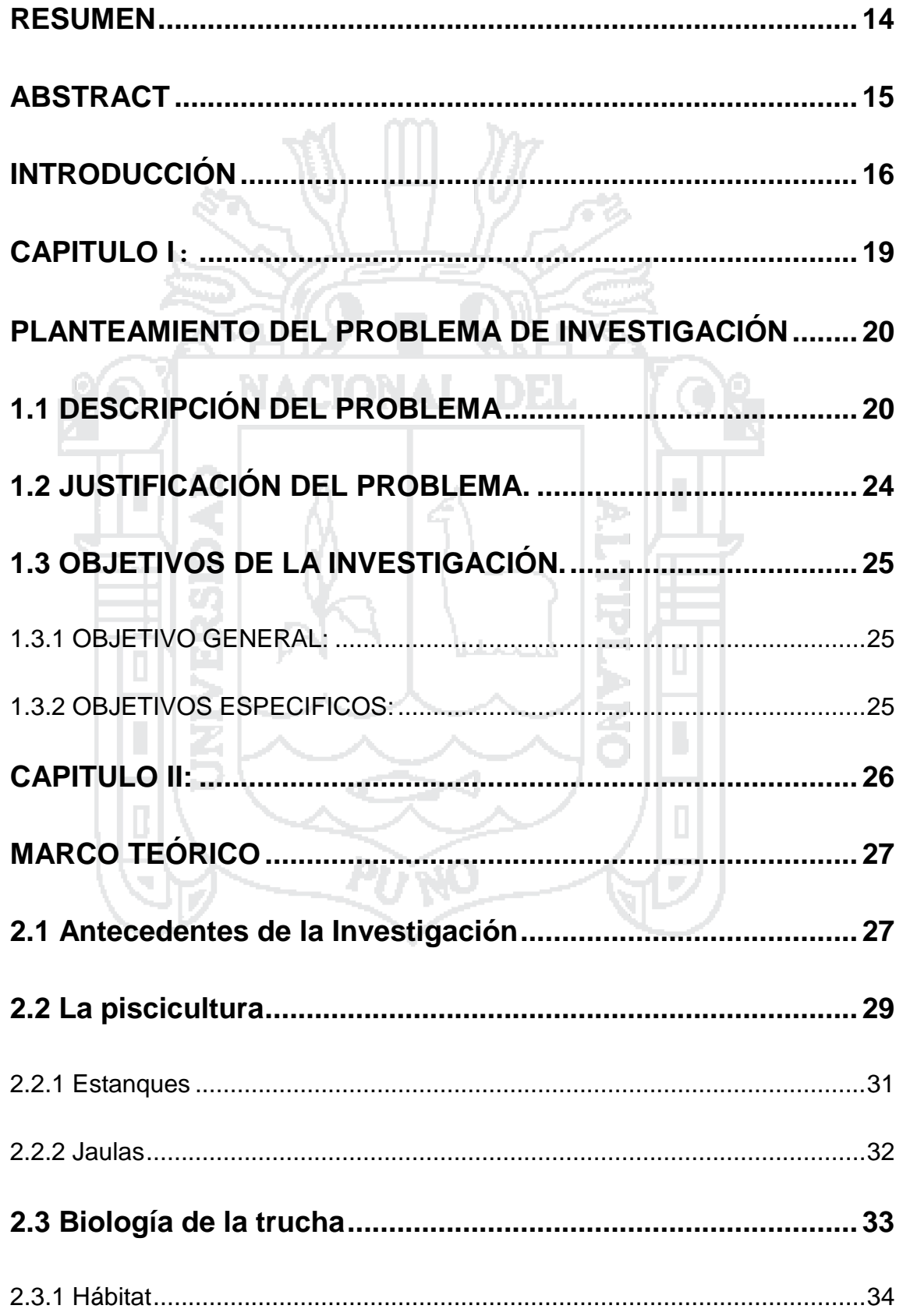

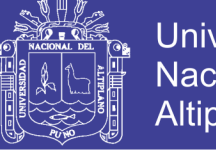

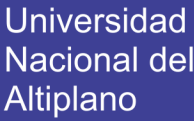

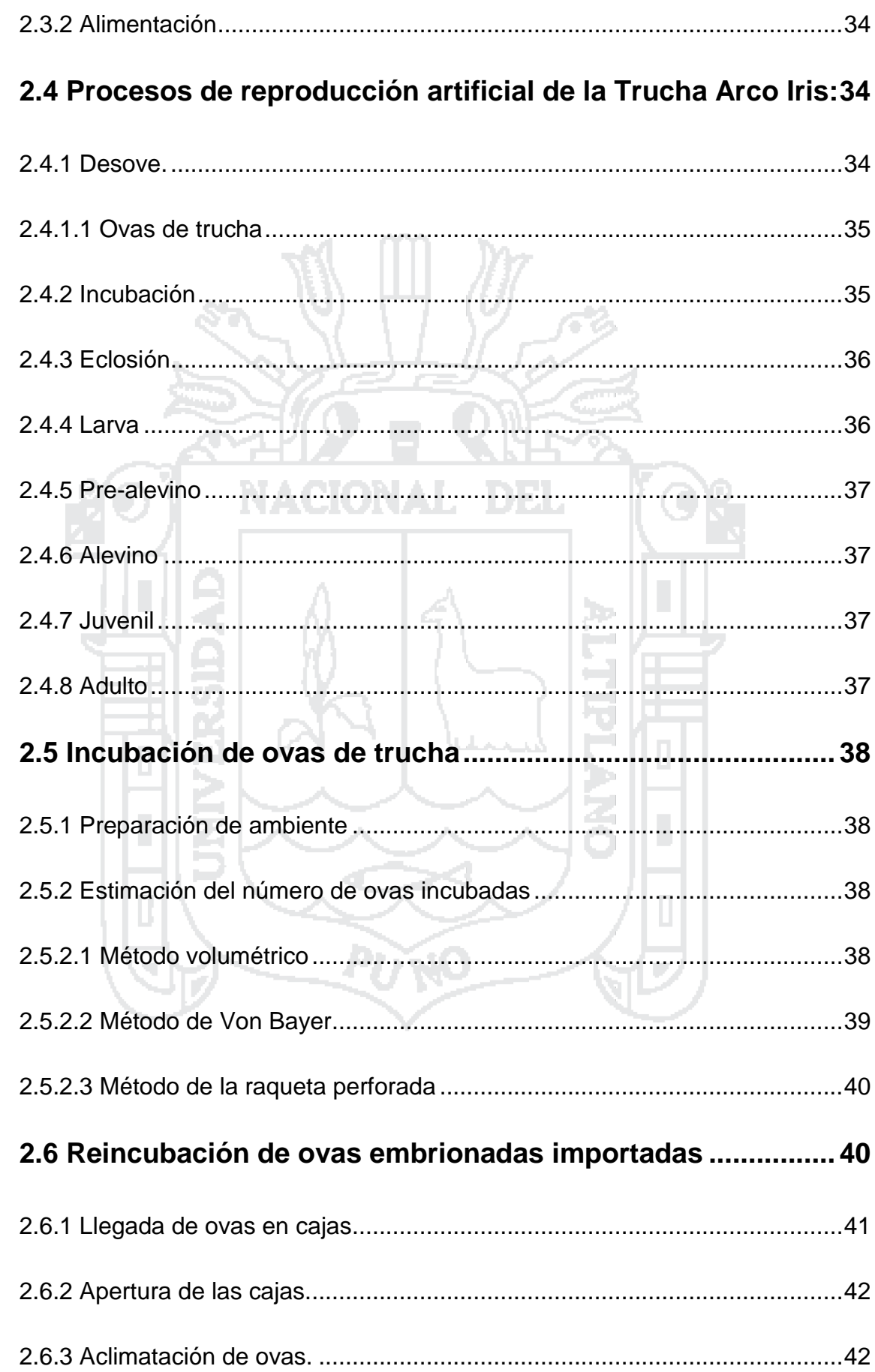

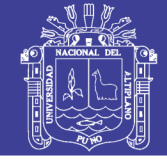

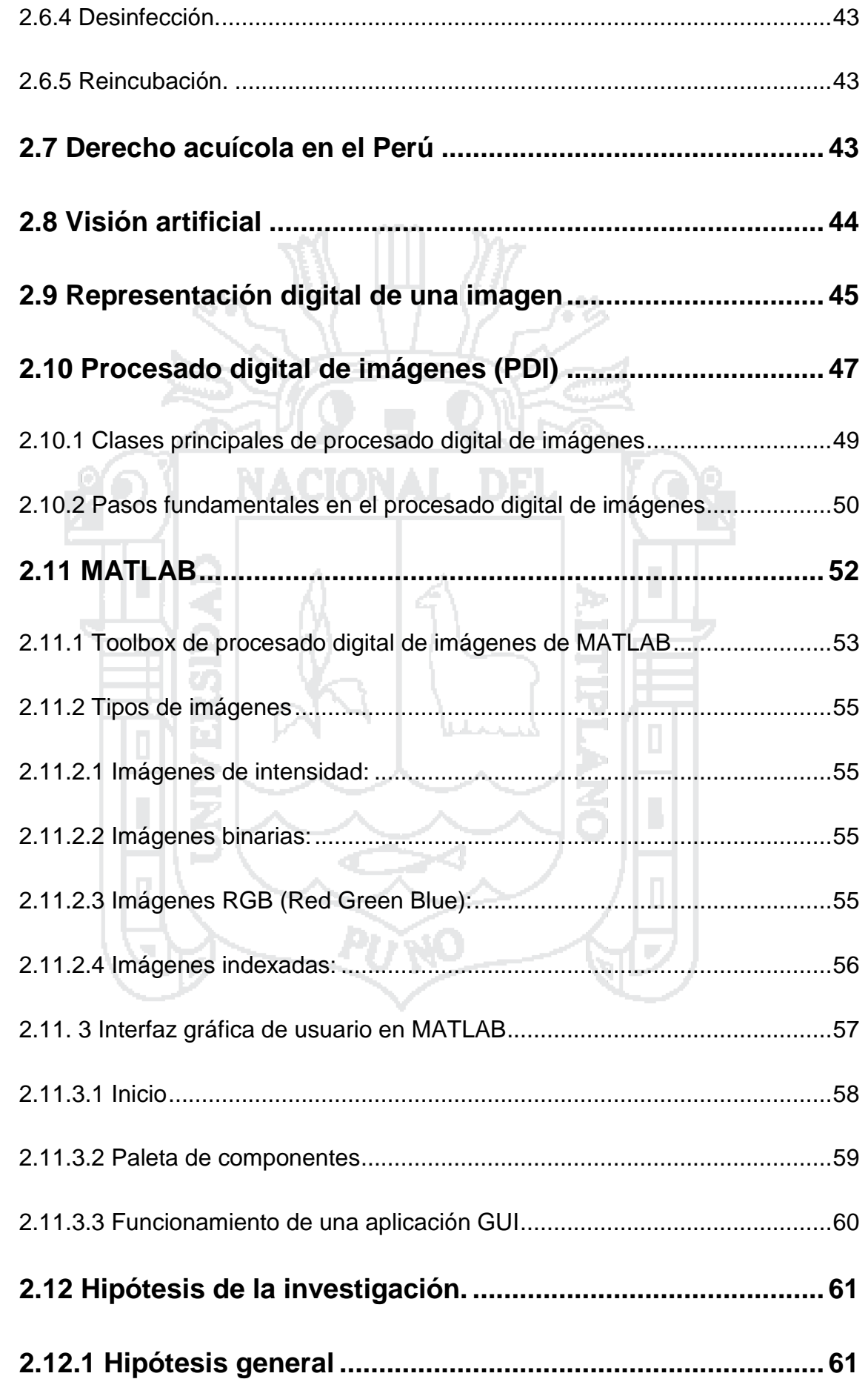

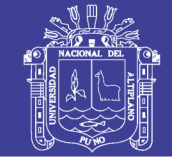

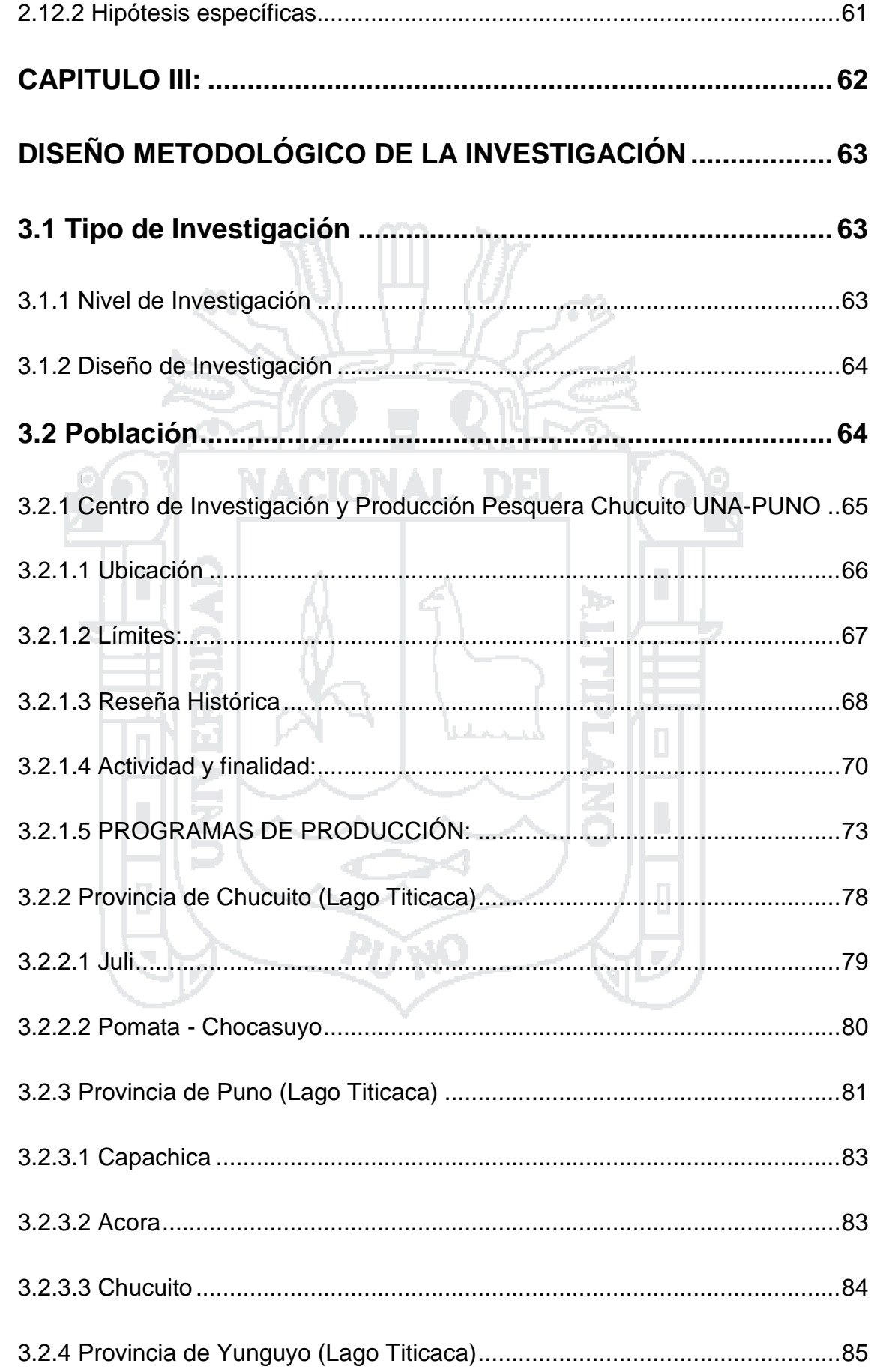

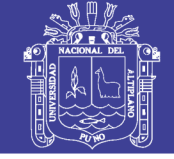

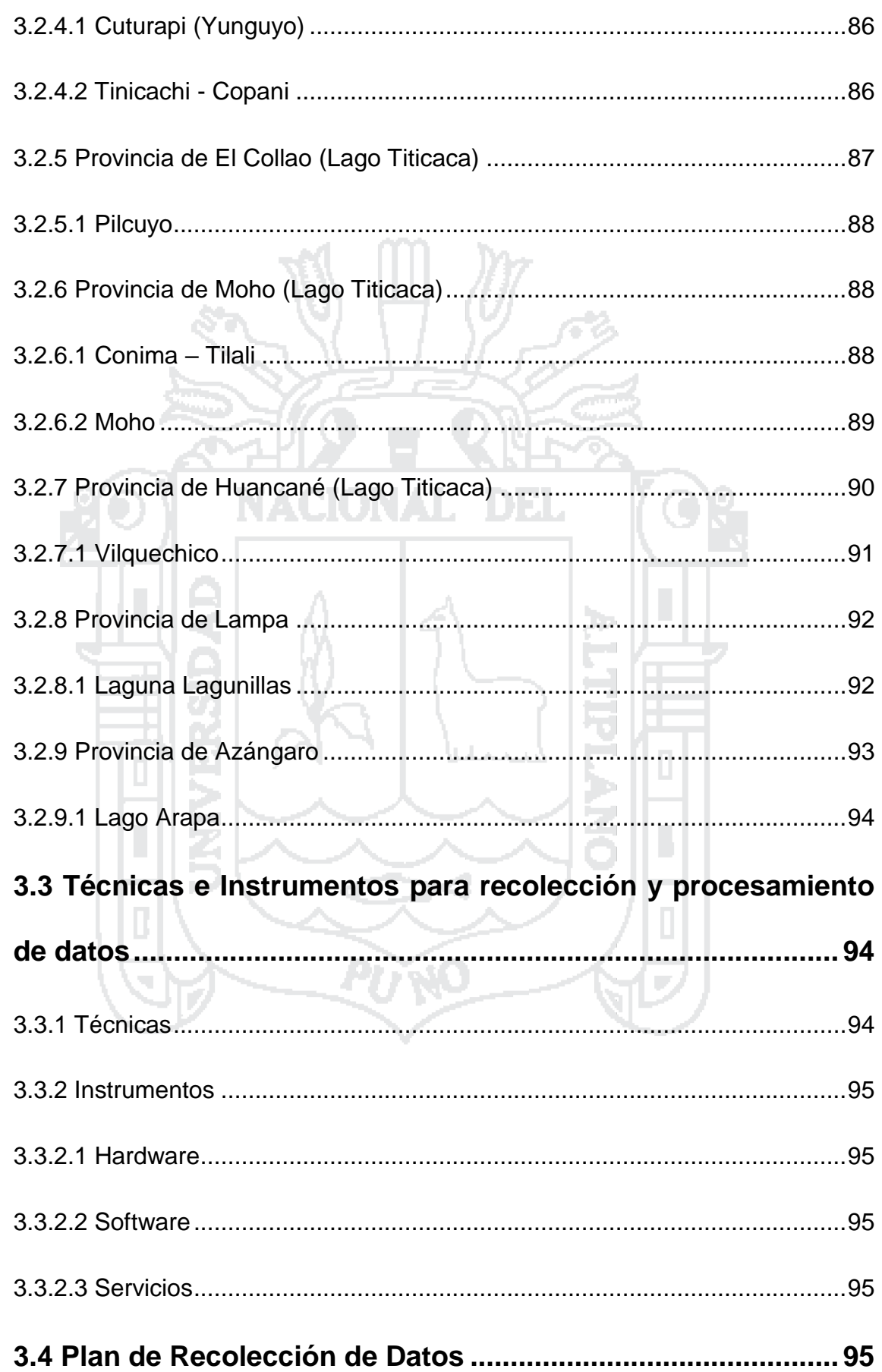

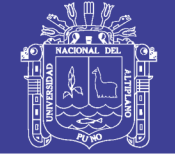

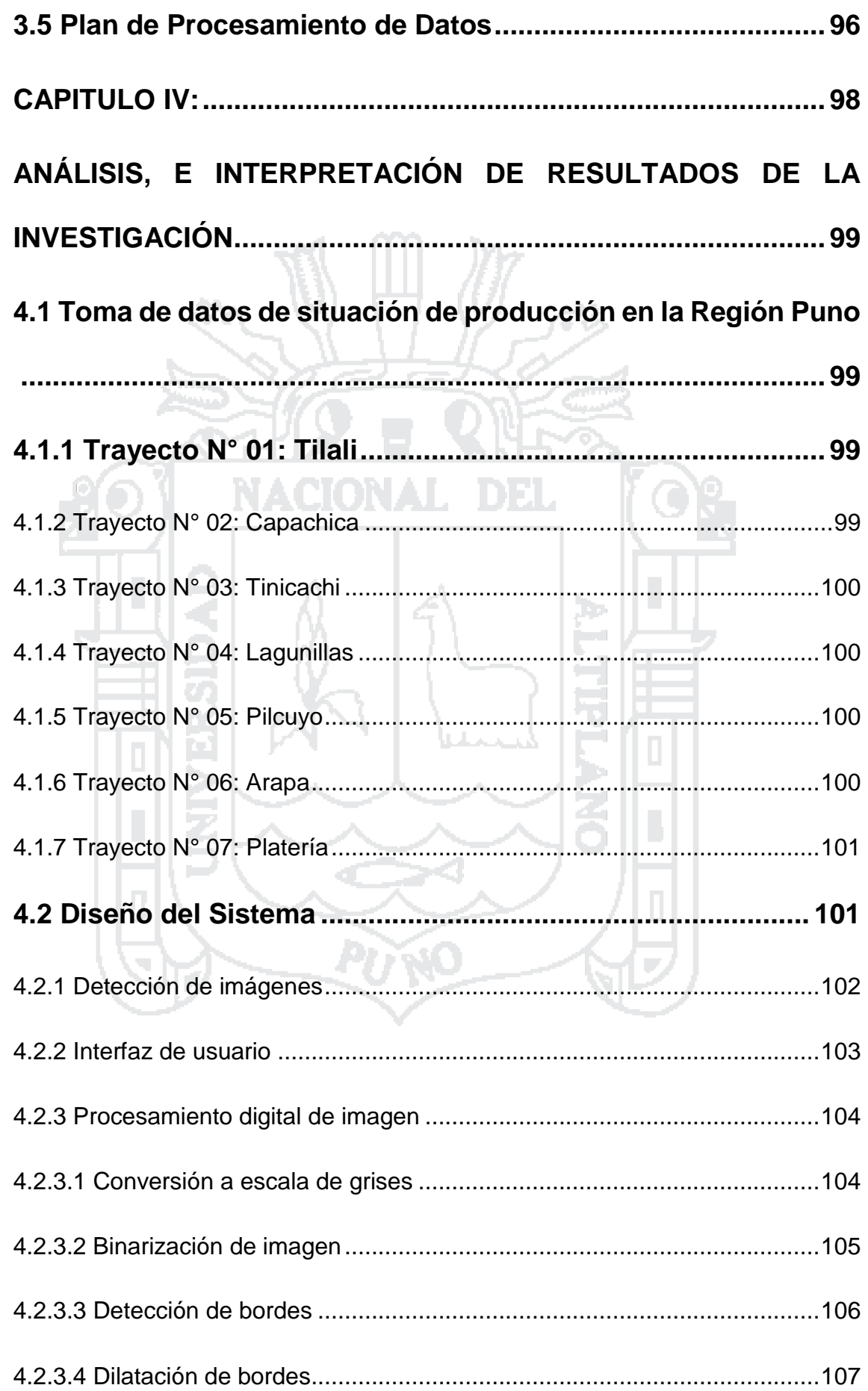

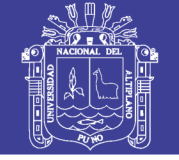

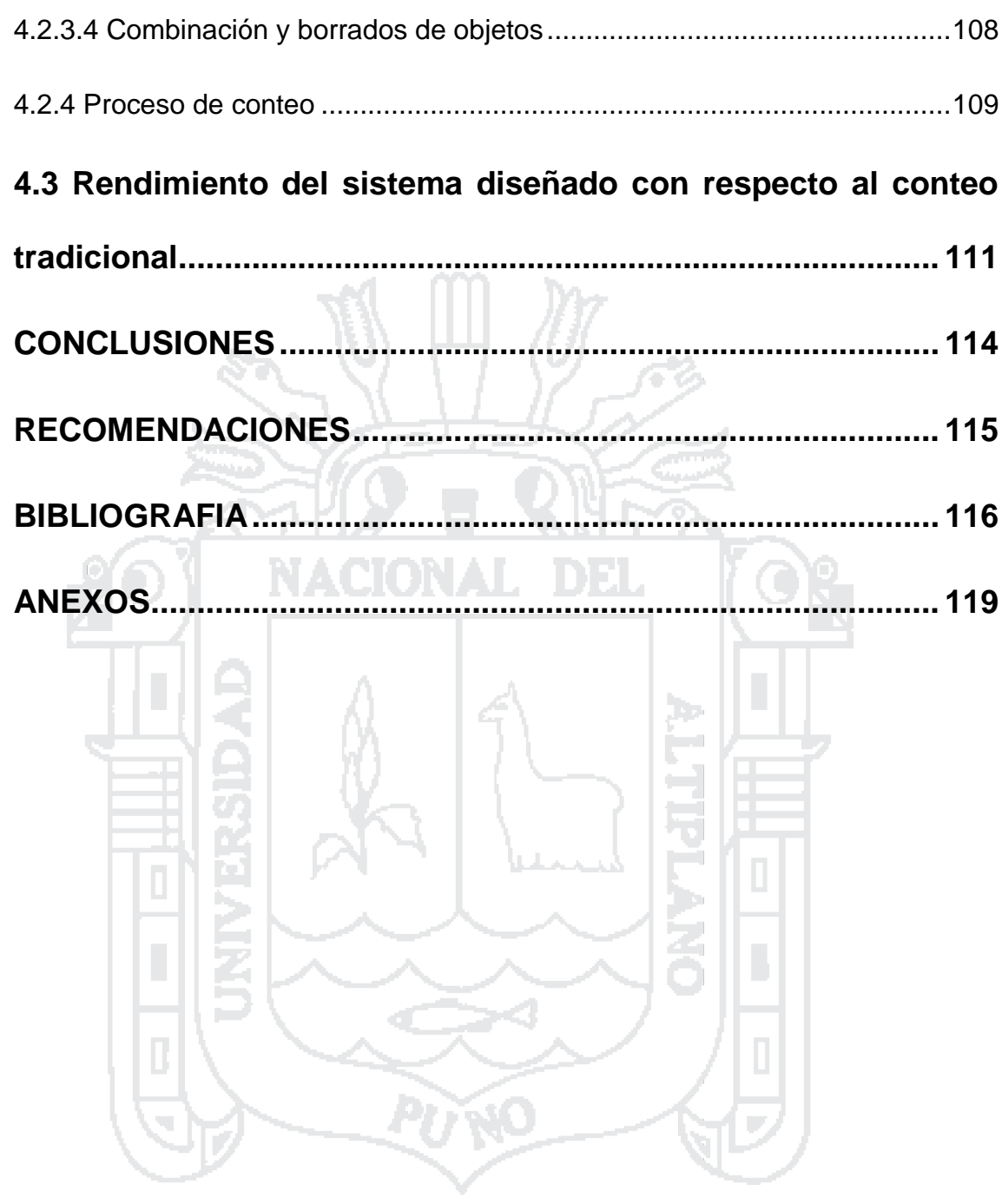

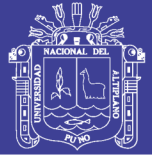

## **FIGURAS**

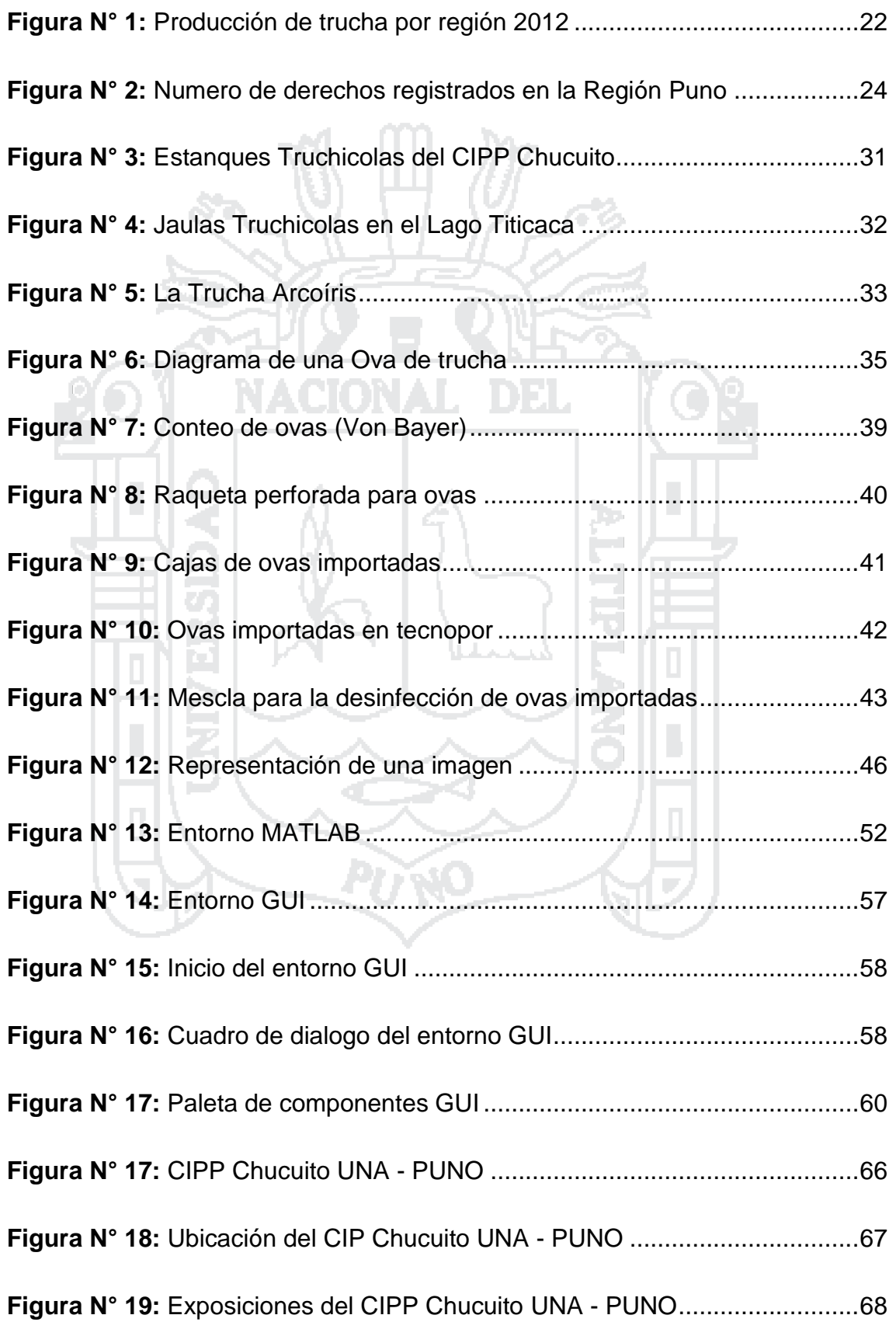

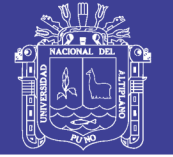

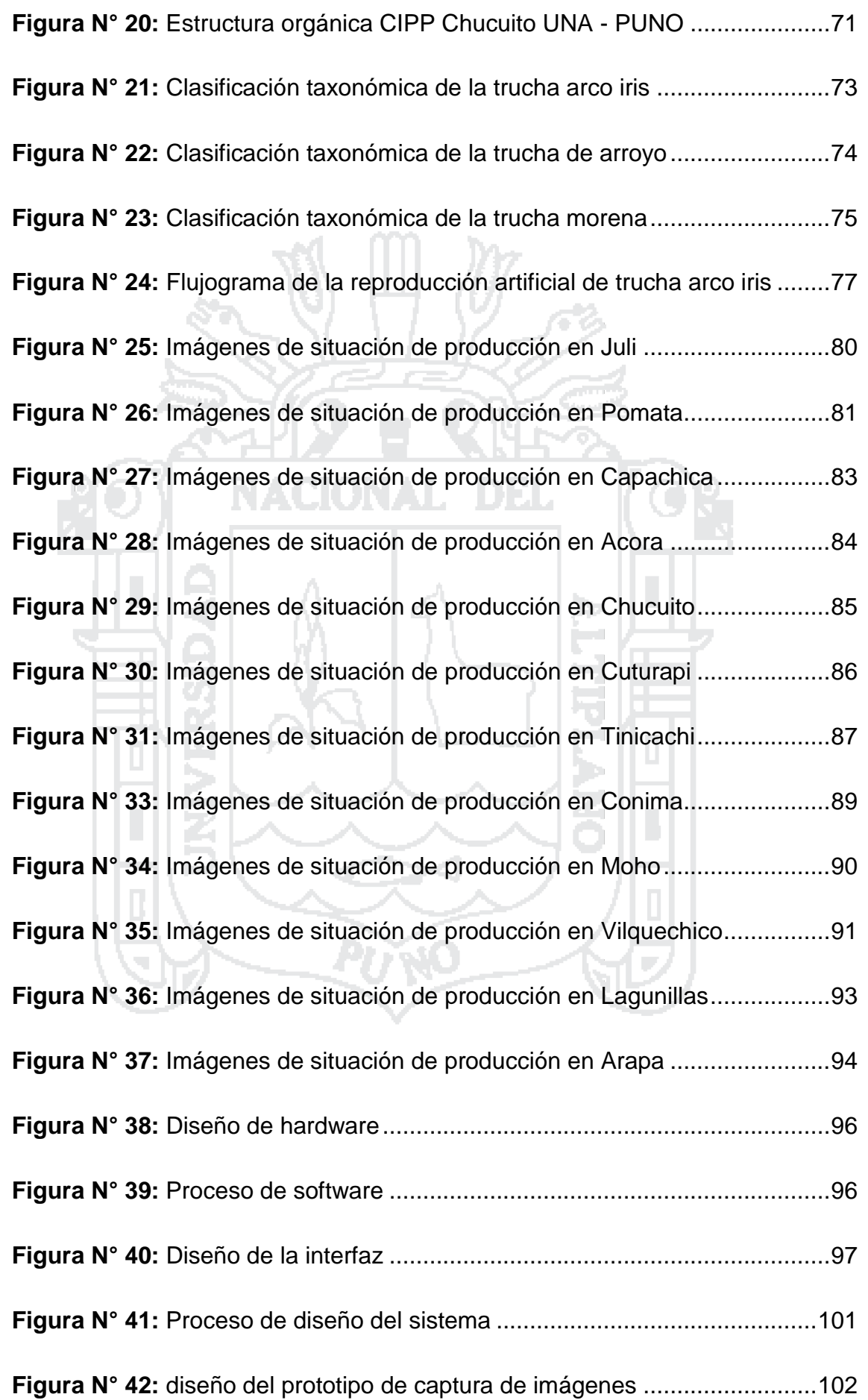

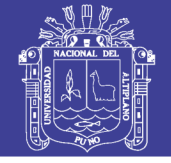

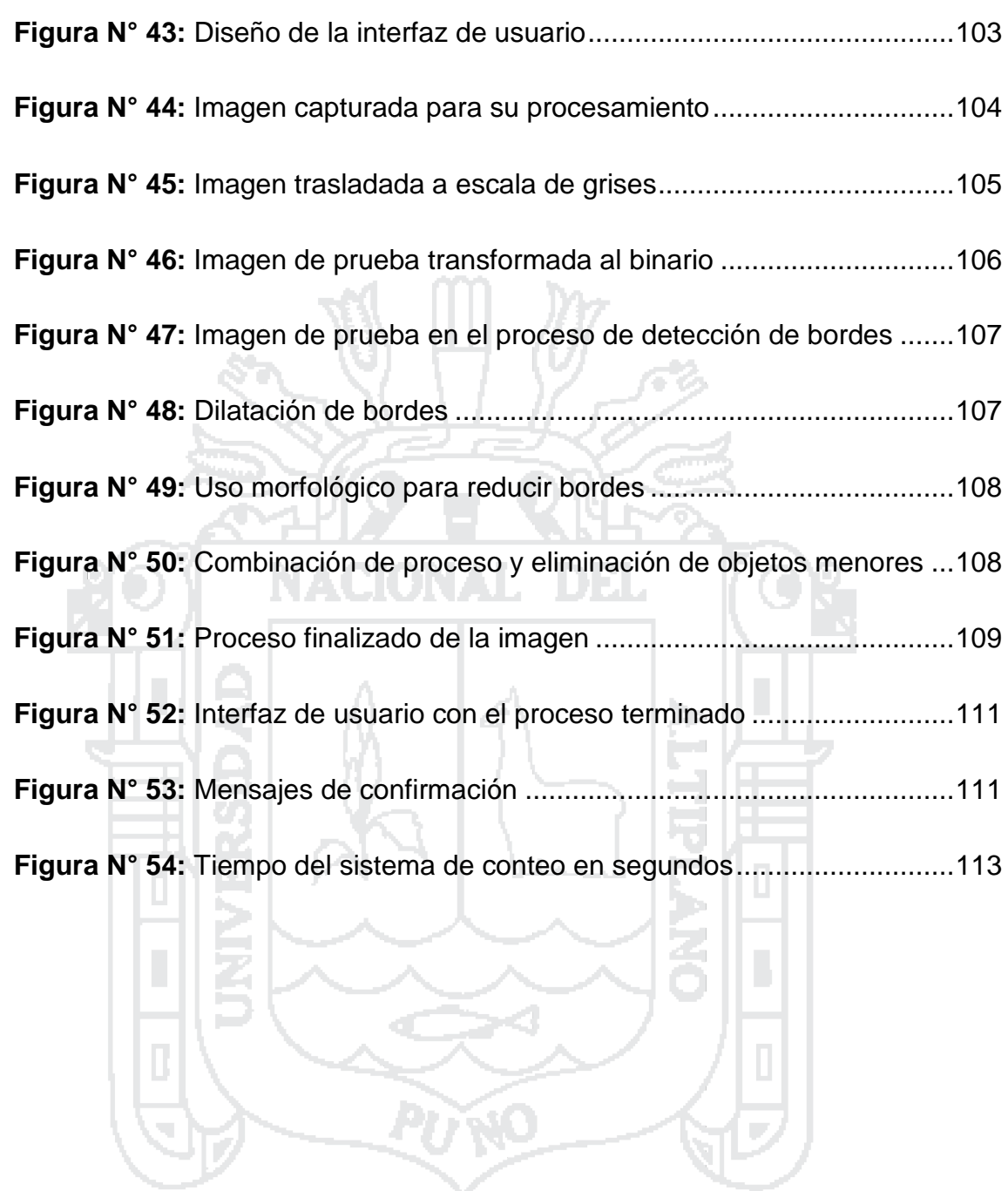

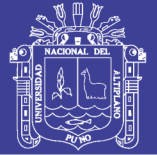

## **TABLAS**

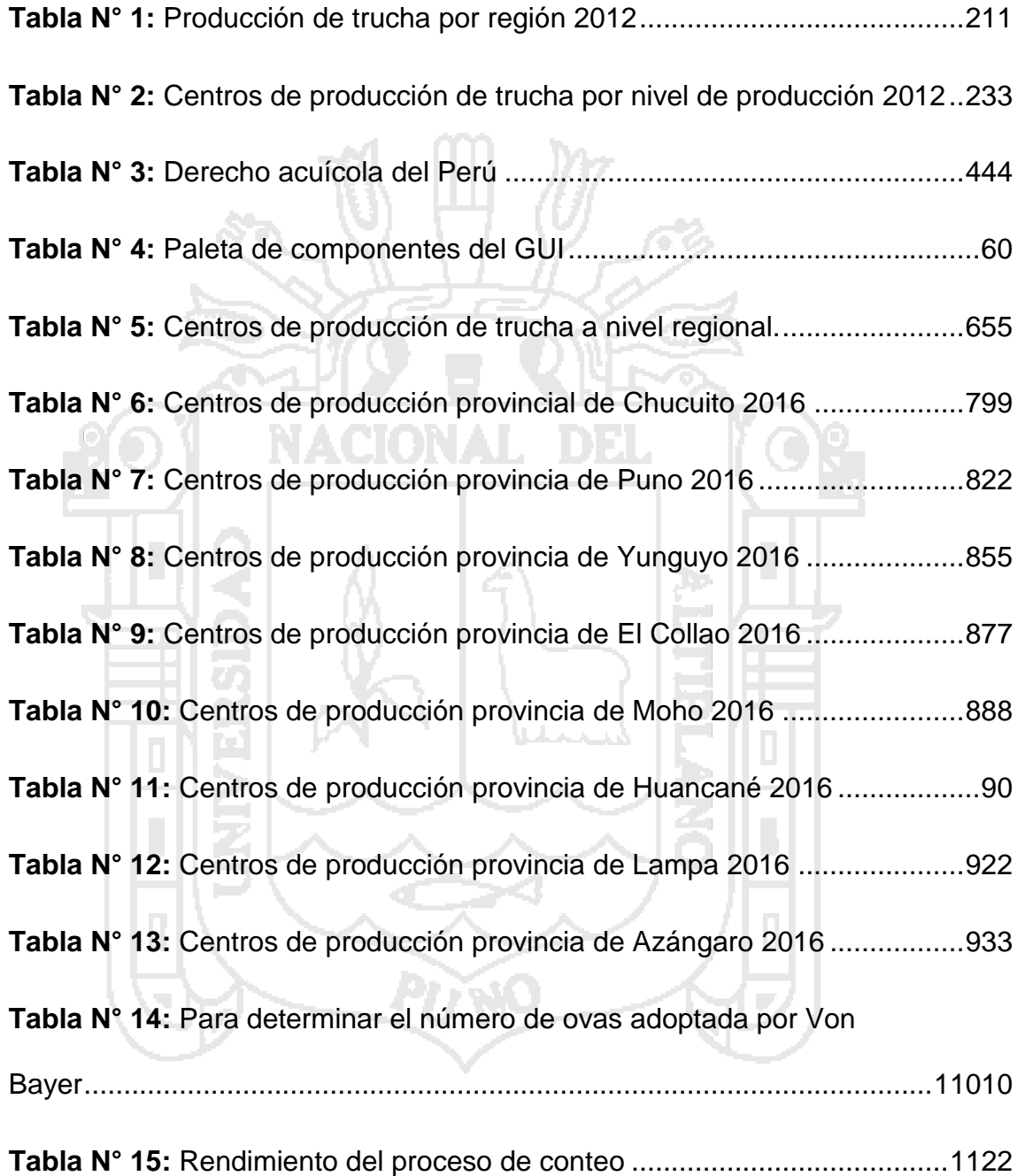

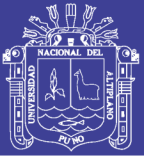

### **RESUMEN**

<span id="page-13-0"></span>Se presenta el desarrollo de una propuesta del sistema de detección y conteo mediante el procesamiento digital de imágenes para ovas de trucha en el Centro de Investigación y Producción (CIP) Chucuito UNA - Puno. El sistema consiste, en realizar el proceso de conteo de ovas de manera más rápida y mucho más exacta, comparado con la cual cuentan actualmente. Este sistema contara con el diseño del prototipo de captura de imágenes, también con una interfaz de usuario manejable con pocos conocimientos en informática y un programa de procesamiento que en cualquier situación de la imagen lograra el objetivo, el cual es realizar el conteo de una muestra Von Bayer de manera muy rápida y completa, dicho método de conteo tendrá una aplicabilidad aparte del CIP Chucuito también en la gran mayoría de centros de producción de truchas en la región de Puno. Los resultados obtenidos en las pruebas, redujo el tiempo de conteo a la sexta parte del tiempo promedio de conteo tradicional.

**Palabras clave:** Procesamiento digital de imágenes, Ovas, Conteo, Imagen, Lago Titicaca, Centros de producción.

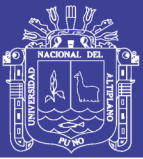

### **ABSTRACT**

<span id="page-14-0"></span>The development of a proposal of the system of detection and counting by the digital image processing for trout eggs in the research and production center (CIP) Chucuito UNA - Puno. The system consists of carrying out the counting process of eggs in a faster and much more accurate way, compared to the one that counts today. This system will feature the prototype image capture, also with a manageable user interface with little knowledge in computer science and a processing program that in any situation of the image will achieve the objective, which is to perform the count of a sample Von Bayer very quickly and completely, said method of counting will have a applicability apart from the CIP Chucuito also in the great majority of centers of production of trout's in the region of Puno. The results obtained in the tests, reduced the counting time to one-sixth of the average traditional counting time.

**Keywords:** Digital image processing, Eggs, Counting, Image, Lake Titicaca, Production Centers.

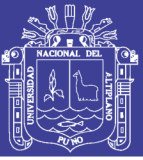

### **INTRODUCCIÓN**

<span id="page-15-0"></span>La implementación del sistema de conteo de ovas de trucha brinda una mejora importante a la producción del cultivo de trucha, incorporando las soluciones tecnológicas que están disponibles en procesos tradicionales crianza, mejorando además aspectos de eficiencia oportunidad, costo y simultaneidad. El objetivo de este trabajo está compuesto de dos partes: por una parte, se pretende que el diseño del prototipo de captura de imágenes sea ensamblada de manera que el Centro de Investigación y Producción Chucuito UNA- Puno pueda implementarlo. Por otra parte, el diseño del programa pueda procesar cualquier obstáculo de la imagen y llegar a realizar el conteo de manera eficaz.

El objetivo del proyecto era crear el sistema de detección y conteo solo en el Centro de Investigación y Producción Chucuito UNA- Puno y comprobar así su correcto funcionamiento. Durante la investigación se determinó que la aplicabilidad del sistema no solo tendría que realizarse en dicho centro, sino que además se pueda realizar el los demás centros de producción con las que cuenta la Región de Puno.

El sistema fue diseñado para realizar el proceso del conteo de ovas de trucha en Centro de Investigación y Producción Chucuito UNA- Puno, para llevar tener el registro de ovas recepcionadas para su posterior Reincubación o incubación de las mismas. Este proceso se realizó con diferentes conceptos del procesamiento digital de imágenes, tales como la Binarización, segmentación y procesos morfológicos con las que dicho sistema obtendrá el resultado requerido.

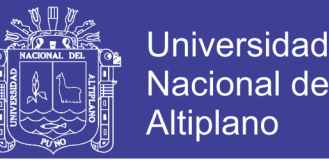

En cuanto ha dicho registro de ovas recepsionadas se tiene entendido que la gran mayoría de productores no la realizan, ya sea por desinformación, toma mucho tiempo o por la complejidad con la cual la denominan. Así evitando tener un registro de ovas.

De este modo se ha realizado un estudio profundo analizando cada uno de los factores en los cuales el proceso pueda tener alguna dificultad, todas poniendo los casos más significativos y llegando a obtener una imagen con la complejidad necesaria para las pruebas y proceso a la cual llevara la gran mayoría de muestras Von Bayer, también se realizaron actividades tales como:

a) Visita técnica y obtención de imágenes reales y obtención de coordenadas al CIPP Chucuito y demás localidades seleccionadas por factores de prioridad de estudio, con la finalidad de analizar la población donde puede ser aplicado dicho sistema.

b) Evaluación de la realidad de los centros de producción en la crianza de trucha arco iris, tomando en cuenta el registro nación acuícola con el que cuenta el ministerio de producción del Perú, también verificando los datos emitidos por el mismo.

Al final se podrá decir que, al día de hoy, el diseño de un sistema de detección y conteo mediante el procesamiento digital de imágenes para ovas de trucha en el Centro de Investigación y Producción (CIP) Chucuito UNA- Puno está listo para su implementación. Después de la fase de pruebas del sistema diseñado podemos asegurar que el conteo para el registro de ovas incubadas o

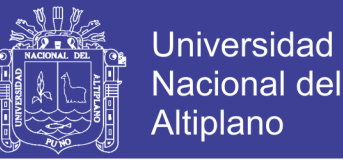

reincubadas para su posterior eclosión, será fácil y rápida. El desarrollo de esta investigación se ha organizado en cuatro capítulos.

El primer capítulo, está centralizado en analizar los problemas que se han encontrado en el CIP Chucuito como en la gran mayoría de centros de producción de truchas desde el punto de vista tecnológico y social. También se evaluarán problemas para poner objetivos de mejora para sistema de producción de crianza truchicola.

El segundo capítulo, busca presentar diferentes conceptos sobre la producción de trucha en nuestro país y región, también conceptos sobre el procesamiento digital de imágenes las cuales se usaran para el desarrollo del sistema de conteo.

El tercer capítulo, refiere a la metodología, desarrollo, nivel, diseño de investigación, población, muestra, técnicas e instrumentos utilizados.

El cuarto capítulo, presenta el análisis y resultados del diseño de interfaz para el conteo y registro de ovas, describe también el proceso por el cual la imagen de muestra fue llevada y así obtenido los resultados requeridos.

Por último, se presentan las conclusiones y recomendaciones de la presente investigación, de que el sistema de procesamiento digital de imágenes para ovas de trucha son importantes para el CIP Chucuito y la Región Puno.

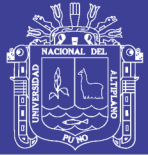

<span id="page-18-0"></span>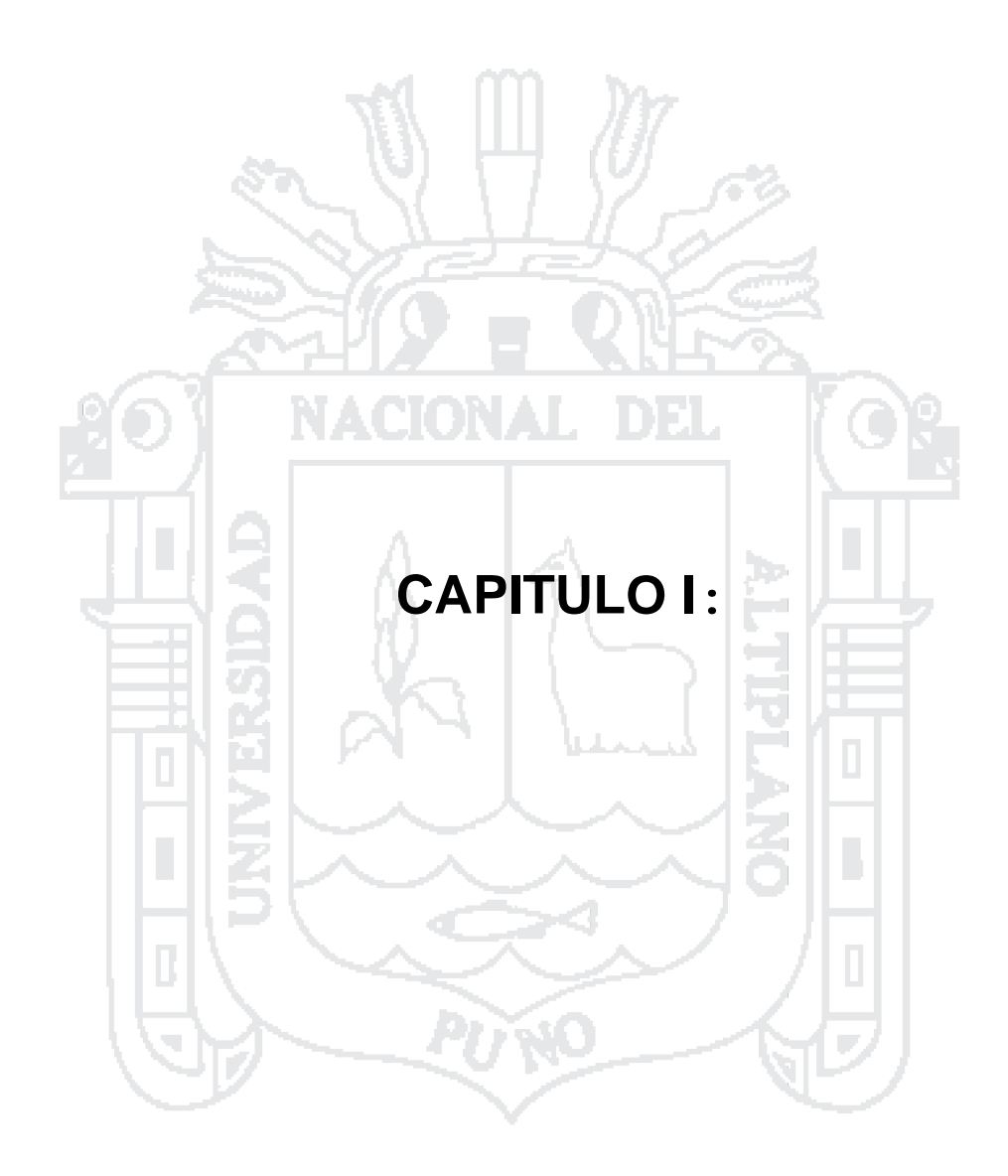

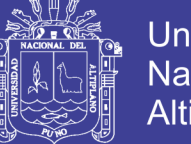

#### Universidad Nacional del Altiplano

### <span id="page-19-0"></span>**PLANTEAMIENTO DEL PROBLEMA DE INVESTIGACIÓN**

#### <span id="page-19-1"></span>**1.1 DESCRIPCIÓN DEL PROBLEMA**

La Región Puno es uno de los principales productores de trucha a nivel nacional. De los distintos tipos de crianza, Puno cuenta con el 98% de unidades productivas en jaulas flotantes. También cuenta con el 74.59% (18,471.2 TM/Año) del total de producción que tiene el Perú al año [7]. Este potencial es debido a que cuenta con cuencas hidrográficas que se acomodan a la crianza de este tipo de peces. Pero en esta actividad el control de producción es muy bajo, ya que la mayoría de los productores registrados en el ministerio de producción no cuentan con un sistema que muestre la cantidad de ovas que están adquiriendo y puestas para su desarrollo y posterior cultivo, por lo que posteriormente no pueden determinar de manera eficiente la inversión, producción y ganancia en este periodo de producción. Ya que, si no cuenta con este tipo de sistemas de control apropiado, no se puede llegar a obtener datos para la correcta producción de trucha y menos la retroalimentación de una base de datos para posteriores estudios de inversión masiva.

También la Región de Puno a pesar de ser uno de los mayores productores de trucha en todo el país con el 74.59% de participación total en dicha producción (véase la Tabla N° 1) y Siendo la región de Junín la segunda con más participación en la producción de esta especie con un 13.78%, donde nuestra región quintuplica esta producción. Puno solo cuenta con dos

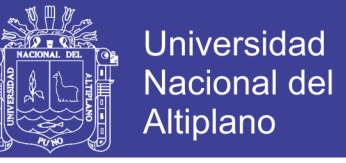

productores de trucha en jerarquía más alta denominas productores de MAYOR

ESCALA de los nueve registrados a nivel nacional (ANEXO N°18).

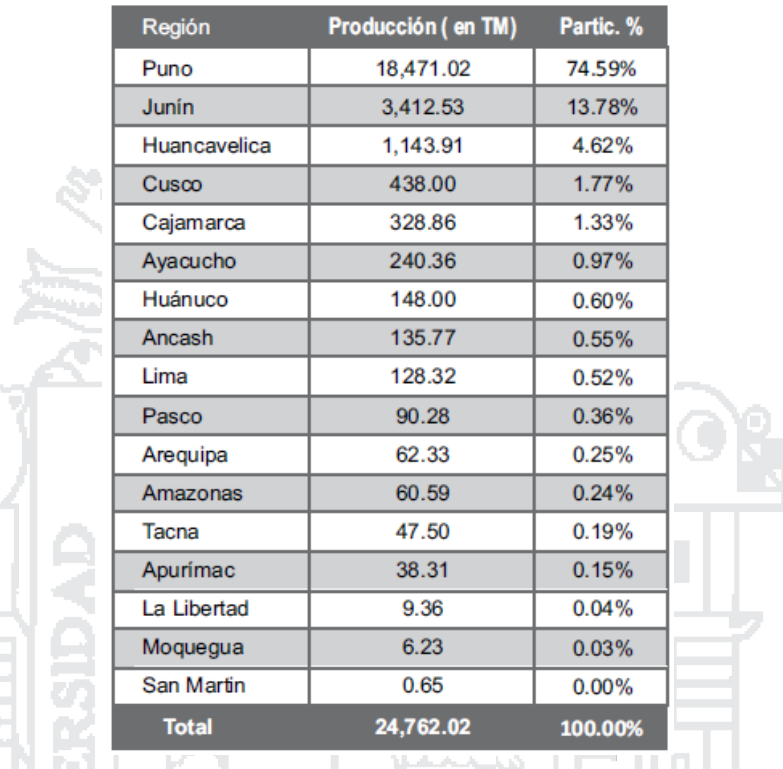

**Tabla N° 1:** Producción de trucha por región 2012 Fuente: Ministerio de la producción [7].

<span id="page-20-0"></span>Hablando en toneladas de producción a nivel nacional, Puno brindo hasta el 2012 aproximadamente 18471 Toneladas de trucha y la región de Junin brindo 3413 toneladas de trucha (véase el Grafico N° 1), esto contando que a nivel nacional hasta el mismo año se registraba 1621 centros de producción vigentes, de los cuales en cuestión de niveles de producción 9 eran los denominados de MAYOR ESCALA (véase la Tabla N°2). Desde el 2012 a la actualidad la cantidad de centros de producción a nivel nacional aumentó a 2193 centros, lo que representa un 35.28% más de lo que había en el 2012.

 $\alpha$ 

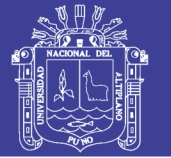

مربي

De todos los centros de producción nacionales en la actualidad puno cuenta con 733; 236 en la provincia de Chucuito, 222 en la provincia de Lampa, 136 en la provincia de Puno, 51 en la provincia de El collao, 23 en provincia de Azángaro y los restantes en las demás provincias (véase el Grafico N° 2) y como ya se sustentó solo dos son de MAYOR ESCALA. Estos centros de producción son: la PISCIFACTORIAS DE LOS ANDES S.A. perteneciente a la provincia de Puno y ARAPA SAN PEDRO Y SAN PABLO S.A.C. **[16]** perteneciente a la provincia de Azángaro está ubicada en el Lago de Arapa.

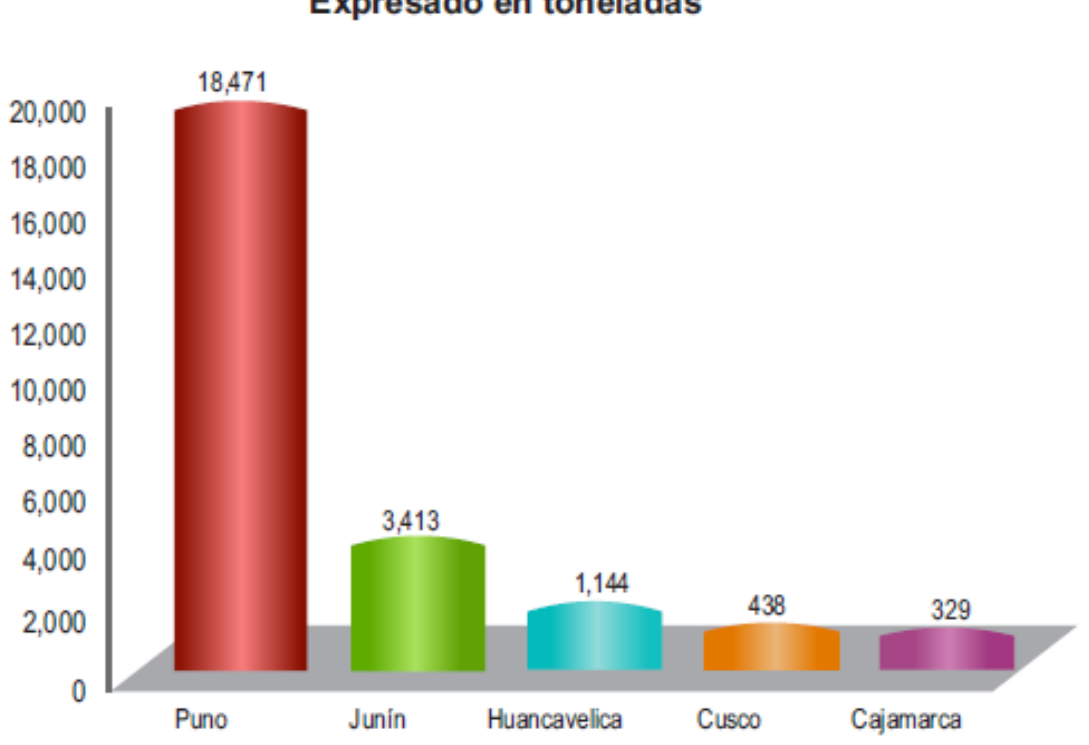

MACIONAL **Expresado en toneladas** 

**Figura N° 1:** Producción de trucha por región 2012 Fuente: Ministerio de la producción [7].

<span id="page-21-0"></span>Por lo descrito, el problema es la cantidad de centros de producción que constante pasan los años aún mantienen el nivel de MENOR ESCALA no tienden a superar ese nivel y quedan estancados. Evitando o desconociendo la tecnología e innovaciones que mejorarían su economía, su producción y

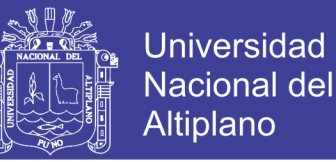

aspiraciones futuras de inversión en la cuales pueden estar inmersos en un gran

cambio para la economía de la región.

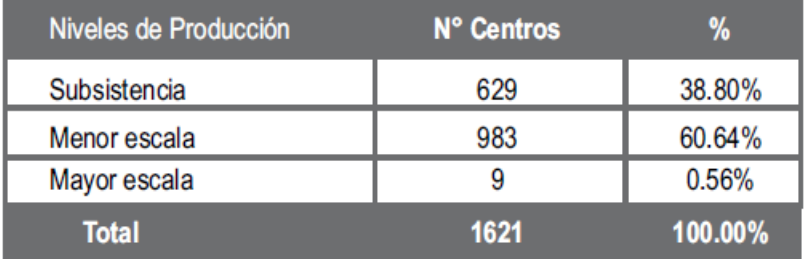

#### **Expresado en unidades**

<span id="page-22-0"></span>**Tabla N° 2:** Centros de producción de trucha por nivel de producción 2012 Fuente: Ministerio de la producción [7].

Por tanto para lograr mejorar el nivel de producción en dichos centros de cultivo de trucha puneña en el mercado nacional y para iniciar un control de producción la cual lleve a ese cambio fue necesario el "DISEÑO DE UN SISTEMA DE DETECCIÓN Y CONTEO MEDIANTE EL PROCESAMIENTO DIGITAL DE IMÁGENES PARA OVAS DE TRUCHA EN EL CENTRO DE INVESTIGACIÓN Y PRODUCCIÓN (CIP) CHUCUITO UNA - PUNO" como punto inicial de investigación.

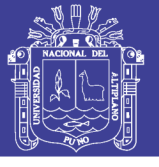

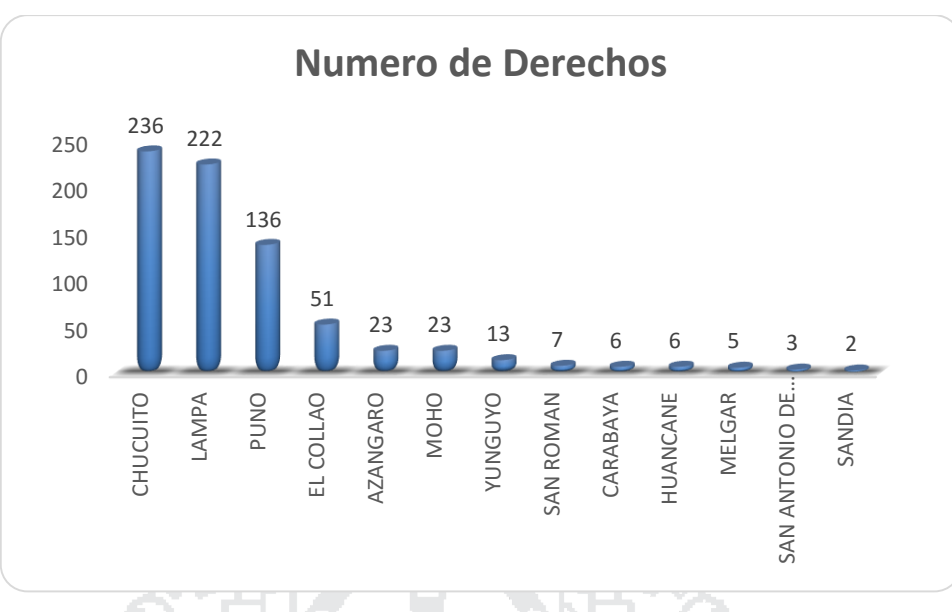

<span id="page-23-1"></span>**Figura N° 2:** Numero de derechos registrados en la Región Puno Fuente: Ministerio de la producción (2016) [16]

### <span id="page-23-0"></span>**1.2 JUSTIFICACIÓN DEL PROBLEMA.**

Técnicamente el diseño de un sistema de detección y conteo mediante el procesamiento digital de imágenes para las ovas de trucha, en el Centro de Investigación y Producción (CIP) Chucuito de la Universidad Nacional del Altiplano – Puno. Fue posible y justificable porque en dicho centro de investigación es accesible y cuenta con los insumos, materiales necesarios para realizarlo.

Este diseño iniciará un sistema de producción de la trucha ya que contaría con el control inicial de producción de manera rápida y sencilla. Donde se podrá mantener un registro de la cantidad de ovas que se pone a disposición de la crianza en dicho centro de investigación y en los distintos centros de producción de trucha que deseen aplicar este sistema. Con lo cual se iniciará el proceso de aplicación de nuevas tecnologías y conllevara a que los centros de producción

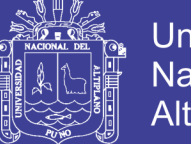

Universidad Altiplano

vean el cambio que generaría estos usos y así elevar sus aspiraciones a que los procesos de crianza como el desove, alimentación, clasificación, etc. se vean inmersos en la aplicación de tecnologías y mejoras que al final serán una inversión para ser consideradas con una jerarquía más alta de producción, que es lo que se quiere impulsar con este proyecto.

Al realizar el diseño de este sistema de detección y conteo mediante el procesamiento digital de imágenes para las ovas de trucha, permitirá brindar esta tecnología a los Centros de Producción de trucha de toda la Región de Puno, y como se dijo anteriormente para que también realicen su propio control y mejoren sus registros de inversión/ganancia, así en un largo plazo industrializar la crianza de truchas y que nuestra Región Puno sea no solo uno de los mayores productores del Perú sino de todo Latinoamérica.

### <span id="page-24-0"></span>**1.3 OBJETIVOS DE LA INVESTIGACIÓN.**

#### <span id="page-24-1"></span>**1.3.1 OBJETIVO GENERAL:**

Diseñar un sistema de detección y conteo mediante el procesamiento digital de imágenes para ovas de trucha en el Centro de Investigación y Producción (CIP) Chucuito UNA – Puno.

#### <span id="page-24-2"></span>**1.3.2 OBJETIVOS ESPECIFICOS:**

- 1. Diseñar un prototipo de detección y captura de imágenes.
- 2. Diseñar y elaborar un algoritmo informático para la detección y conteo de ovas de trucha.

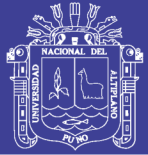

<span id="page-25-0"></span>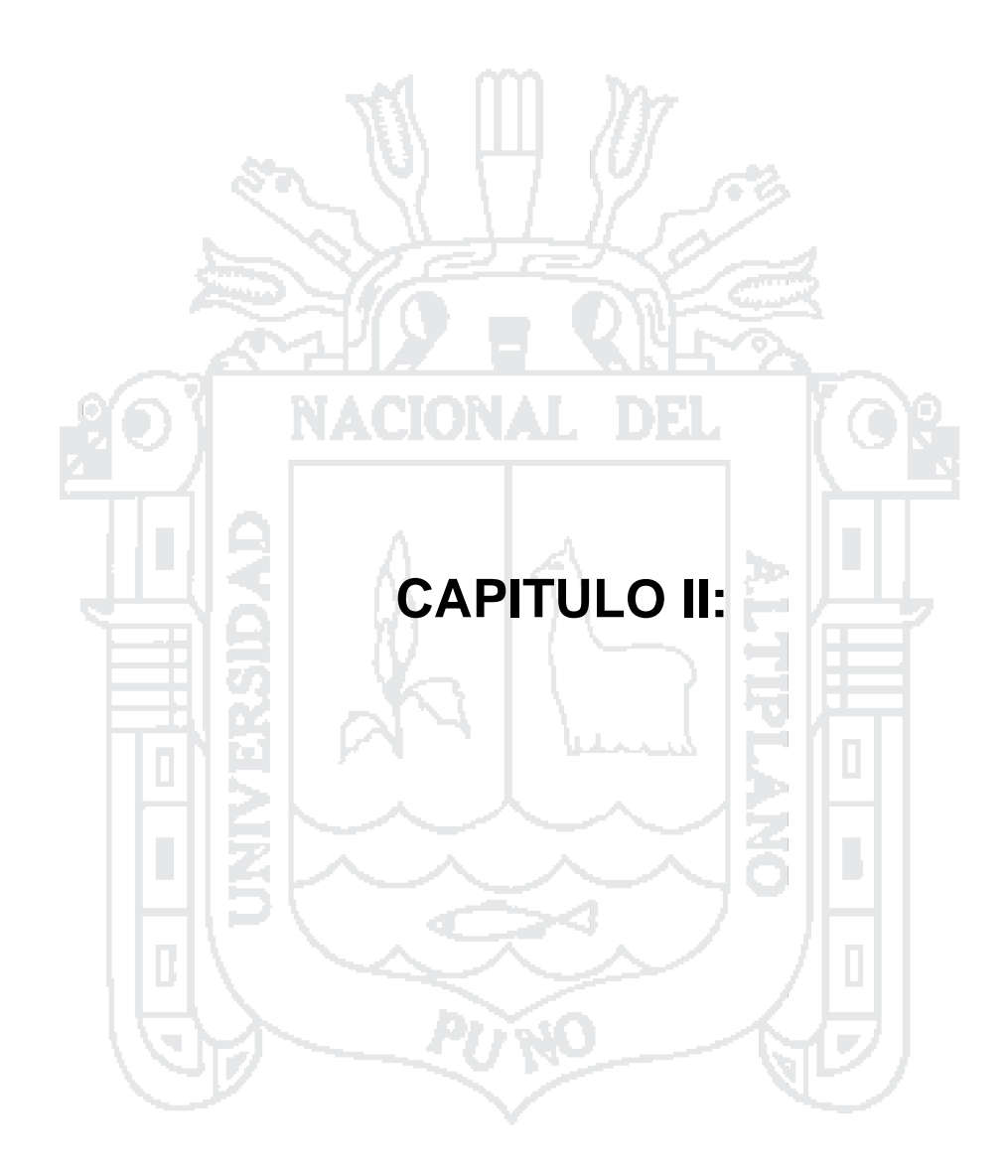

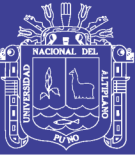

## **MARCO TEÓRICO**

### <span id="page-26-1"></span><span id="page-26-0"></span>**2.1 Antecedentes de la Investigación**

Como antecedente más cercano de desarrollo de este tipo de diseño tenemos el trabajo de investigación, la implementación algoritmo para la detección y conteo de células en imágenes microscópicas. También la tesis Diseño de sistema de reconocimiento de placas utilizando Matlab.

Para el presente trabajo, se usará fuentes tecnológicas y experimentales usadas en reconocimiento de imágenes, interfaz dinámica con el usuario y filtros respetando los principios del buen cuidado de las ovas a fin de evitar el daño a la correcta crianza de trucha.

Los antecedentes citados llevan como título:

Implementación de un algoritmo para la detección y conteo de células en imágenes microscópicas

Diseño de sistema de reconocimiento de placas utilizando Matlab

Procesamiento y análisis digital de imágenes mediante dispositivos lógicos programables

### **Tesis citadas:**

Moreira Quiroz, J. - Valencia Delgado, V.,(2008) publicaron su tema "**Implementación de un algoritmo para la detección y conteo de células en imágenes microscópicas**" en Escuela Superior Politécnica del Litoral de

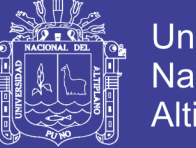

Universidad Nacional del Altiplano

Ecuador. En este proyecto se presentó el desarrollo de una aplicación para el conteo de células en imágenes obtenidas mediante microscopio, en la cual se hace posible la utilización de 2 algoritmos (métodos) de segmentación y de 2 de los principales operadores para detectar bordes en imágenes.

En esta aplicación, se trabajado con una serie de imágenes de células obtenidas en análisis de diferentes fluidos y tejidos, encontradas en su mayoría en la Internet, que para propósitos de demostrar el desempeño de su aplicación, fueron aceptables. NACIONAL DEL

Para la realización de la misma, emplearon el muy conocido paquete computacional Matlab 7.7.0 (R2008b), de la compañía MathWorks, el que dispone de una serie de funciones que facilitan el procesamiento de imágenes.

Cárdenas, P. - Flores, J.A. - López, J.- Martínez, P. (2009) sustentaron su tema **"Diseño de sistema de reconocimiento de placas utilizando Matlab"**, para obtener el grado de ingeniero en comunicaciones y electrónica, en el Instituto Politécnico Nacional de México donde En este proyecto se diseñó un sistema mediante MATLAB para el reconocimiento automático de matrículas vehiculares capaz de procesar una imagen para posteriormente tomar información de la misma y poder ser almacenada en una base de datos coherente.

Mendoza, C.M.A. (2009), sustento su tema **"Procesamiento y análisis digital de imágenes mediante dispositivos lógicos programables"** para

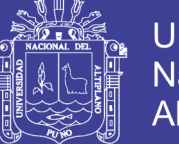

Universidad Altiplano

obtener el grado de ingeniero en electrónica en la Universidad tecnológica de la mixteca de Oaxaca. En esta tesis se diseñó e implemento un sistema de procesamiento y análisis digital de imágenes, cuya unidad de procesamiento se encuentra montada sobre los recursos de un FPGA, además, conto con una interfaz de usuario que permitió el manejo y la visualización de las imágenes a procesar y los resultados obtenidos.

#### <span id="page-28-0"></span>**2.2 La piscicultura**

La piscicultura de aguas frías es una actividad que se viene desarrollando desde tiempos antiguos. Recientemente su desarrollo ha tomado auge debido a las ventajas económicas que presenta.

En el Perú la especie de agua fría más cultivada e importante es la truchaarco iris", la cual fue introducida a partir de 1928,[15] por una compañía minera con fines netamente de pesca deportiva en Cerro de Pasco, luego fueron sembrados en diferentes cuerpos hídricos de todo el territorio nacional adaptándose muy bien a las condiciones físico químicas de lagos, lagunas y ríos alto andinos a partir de los 2000 m.s.n.m. en la cordillera peruana y hoy es considerada como una especie más de nuestro país, gracias a su adaptación en los medios acuáticos del Perú.

La trucha "arco iris" (Oncorhynchus mykiss), es una especie íctica perteneciente a la familia Salmonidae, originaria de las costas del Pacífico de América del Norte, que debido a su fácil adaptación al cautiverio, [15]su crianza ha sido ampliamente difundida casi en todo el mundo. En América del Sur, se

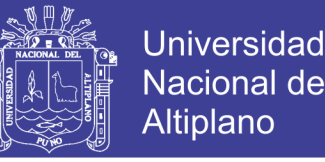

encuentra distribuida en Argentina, Brasil, Bolivia Chile, Colombia, Ecuador, Perú y Venezuela.

La introducción de esta especie en el Perú tuvo lugar en el año 1928, desde los Estados Unidos de Norteamérica, con una cantidad de 50,000 huevos, los mismos que fueron instalados en un criadero a orillas del río Tishgo, en La Oroya – Junín, distribuyéndose a los ríos y lagunas de Junín y Pasco. En 1930 fueron transportados 50 truchas adultas a la Estación Piscícola El Ingenio.

En 1941 fueron transportadas 25,000 huevos de trucha desde la Estación Piscícola El Ingenio a la Estación Piscícola de Chucuito – Puno, [5] poblándose todo el sistema hidrográfico del Lago Titicaca y otras lagunas, como la de Languilayo - Cusco, donde inicialmente se llegaron a sembrar 2,000 alevines de esta especie; a partir de estas fechas se han venido poblando paulatinamente ríos y lagunas de varios departamentos de la sierra en forma natural o artificialmente.

A partir de la década del 70, se comenzaron a instalar varias piscigranjas o centros de cultivo de peces, los cuales fueron construidos siguiendo sistemas tradicionales de crianza, utilizando estanques de concreto; actualmente con los avances en la técnica y nuevas tecnologías de cultivo, la truchicultura se viene constituyendo en una alternativa para la producción masiva de pescado fresco, así como para la generación de puestos de trabajo de manera directa e indirecta.

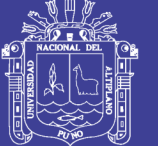

**Universidad Nacional del Altiplano** 

#### <span id="page-30-0"></span>**2.2.1 Estanques**

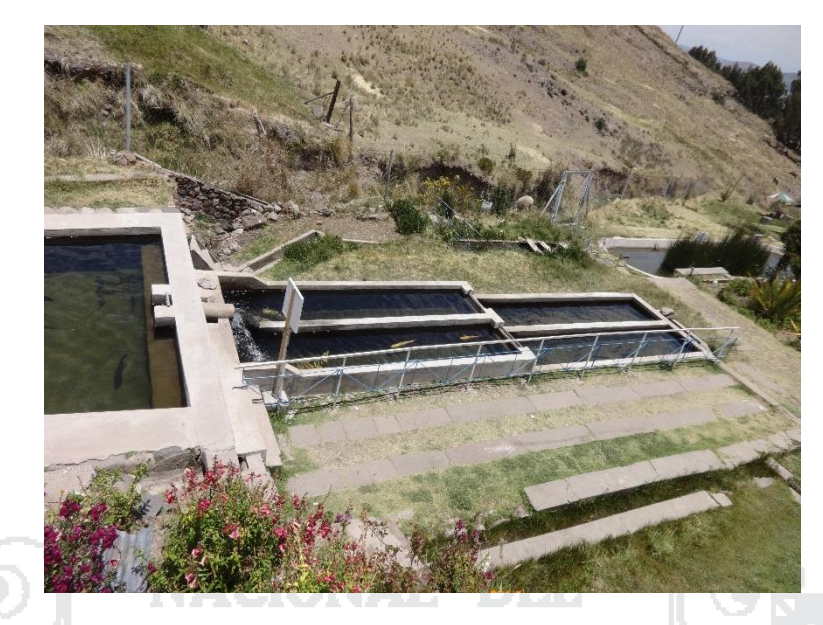

**Figura N° 3:** Estanques Truchicolas del CIPP Chucuito Elaboración: por el investigador (2016).

<span id="page-30-1"></span>Recinto cerrado donde se almacena y circula una determinada cantidad del recurso hídrico, a fin de permitir el confinamiento de los peces para lograr su crianza y desarrollo [8], a expensas de una alimentación ofrecida por el piscicultor. Un estanque hace las veces de un hábitat artificial capaz de satisfacer las exigencias biológicas del animal en su medio natural, siendo de responsabilidad del piscicultor a su vez, la atención de las necesidades alimenticias y de protección sanitaria de los peces en cultivo, a fin de obtener resultados favorables en los niveles de producción esperados

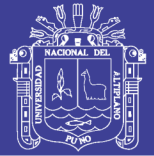

### **Universidad** Nacional del **Altiplano**

#### <span id="page-31-0"></span>**2.2.2 Jaulas**

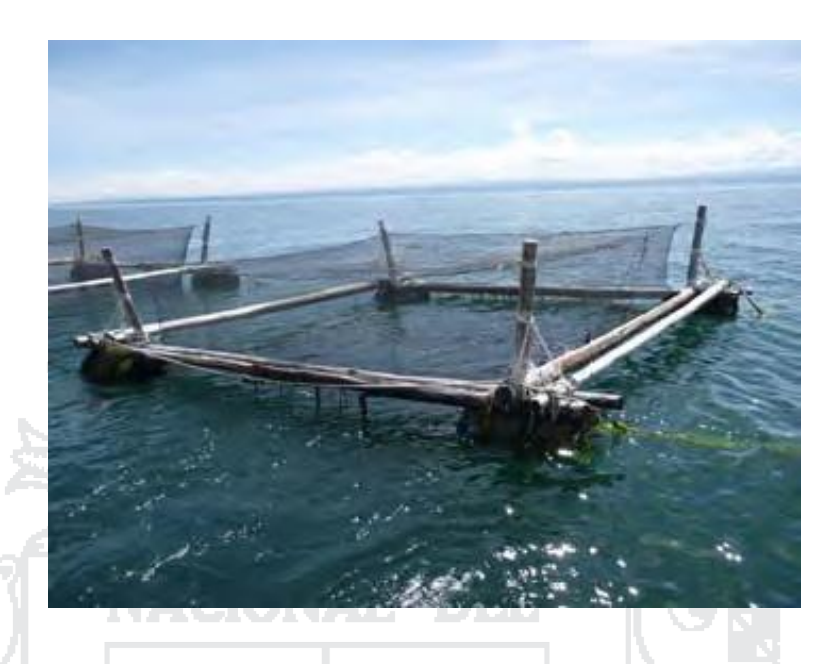

**Figura N° 4:** Jaulas Truchicolas en el Lago Titicaca Elaboración: por el investigador (2016).

<span id="page-31-1"></span>Estructuras flotantes que se instalan en lagunas, reservorios o represas, generalmente están conformadas por una plataforma flotante la cual sostiene una "bolsa" o "jaula" de malla sumergida, siendo los peces mantenidos dentro de éstas por períodos predeterminados suministrándoles alimentación y realizando todas las labores de control como cualquier piscigranja [8]. Se colocan aisladamente o unidas entre ellas, dependiendo de la intensidad de cultivo y las características de la zona. Las ventajas de este tipo de estructuras en entre otros la posibilidad de utilizar grandes cuerpos de agua localizados en lugares donde no es posible o es muy costoso bombear agua. Las jaulas de diseño moderno y materiales avanzados facilitan mucho el manejo, sin embargo, se pueden lograr resultados muy satisfactorios con instalaciones artesanales.

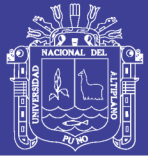

### <span id="page-32-0"></span>**2.3 Biología de la trucha**

Esta especie se caracteriza por tener el cuerpo cubierto con finas escamas y de forma fusiforme (forma de huso), la coloración de la trucha varía de acuerdo al ambiente en que vive, edad, estado de maduración sexual y otros factores, como por ejemplo la influencia del ambiente en riachuelos sombreados presentan color plomo oscuro mientras que en un estanque bien expuesto a los rayos del sol ofrece una tonalidad mucho más clara, verde oliva en su parte superior luego una franja rojiza para finalizar con el abdomen blanco; además posee gran número de máculas negras en la piel, a manera de lunares, por lo que en otros lugares se le llama también trucha pecosa [13].

La denominación de trucha arco iris se debe a la presencia de una franja de colores de diferentes tonalidades, con predominio de una franja rojiza sobre la línea lateral en ambos lados del cuerpo.

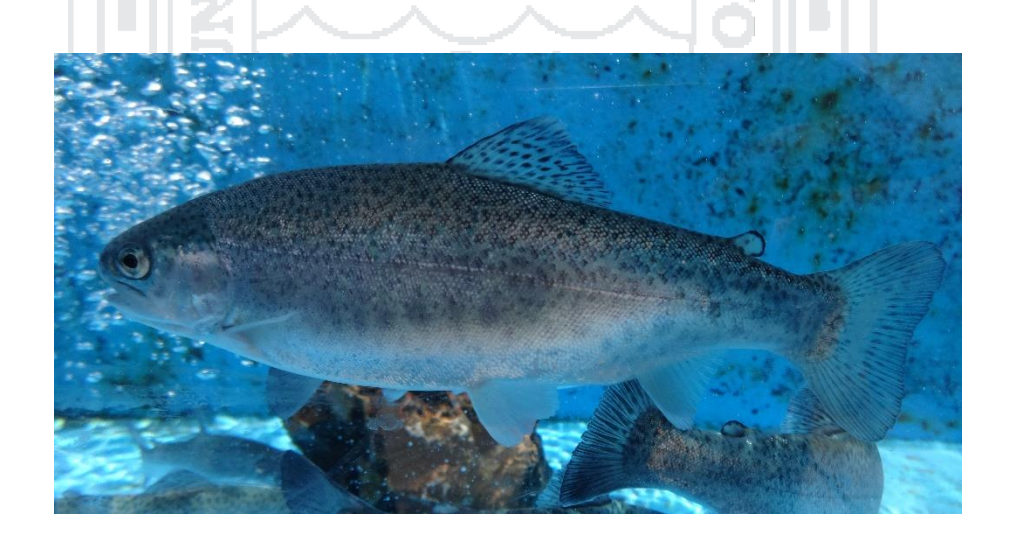

<span id="page-32-1"></span>**Figura N° 5:** La Trucha Arcoíris Elaboración: por el investigador (2016).

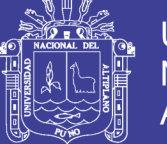

### <span id="page-33-0"></span>**2.3.1 Hábitat**

La trucha natural vive en ríos, lagos y lagunas de aguas frías, limpias y cristalinas, viven felices en aguas en temperaturas optimas de entre 8 -10°C y capaz de soportar hasta 25°C por varios días [8].

### <span id="page-33-1"></span>**2.3.2 Alimentación**

La trucha es un pez de hábito carnívoro y se alimenta en la naturaleza de presas vivas, como insectos en estado larvario, moluscos, crustáceos, gusanos, renacuajos y peces pequeños [15].

### <span id="page-33-2"></span>**2.4 Procesos de reproducción artificial de la Trucha Arco Iris:**

### <span id="page-33-3"></span>**2.4.1 Desove.**

Proceso consistente en coger el reproductor macho del agua, con las dos manos; la mano izquierda toma la parte caudal (cola) y la mano derecha la parte cefálica (cabeza). Con un solo impulso se coloca el pez pegado al cuerpo del operador, en una posición oblicua con la cabeza hacia la parte superior la parte ventral de los reproductores se limpia con la franela o bayeta limpia, evitando de esta manera que junto a las ovas y el semen caigan en mucus cutáneo y otras partículas extrañas [13].

Para obtener las ovas, el poro genital de las hembras se coloca muy cerca del borde del recipiente donde se recibirán las ovas evitando que no se golpeen y caigan en forma de un chorro continuo por las paredes del recipiente.

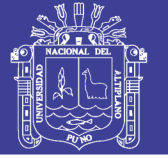

#### <span id="page-34-0"></span>**2.4.1.1 Ovas de trucha**

Las ovas de trucha son esféricos, con una cubierta fina porosa más o menos translucida que permite ver al embrión que hay en el interior. Un orificio en esta cubierta, el micricopilo, permite la entrada del espermatozoide masculino que fertiliza el huevo.

Dentro de la cubierta es el saco vitelino, qué contiene el vitelo(yema) del que se alimentara el embrión. Sobré el saco de vitelino es el disco germinativo, del tamaño microscópico, que contiene todos los componentes hereditarios [9].

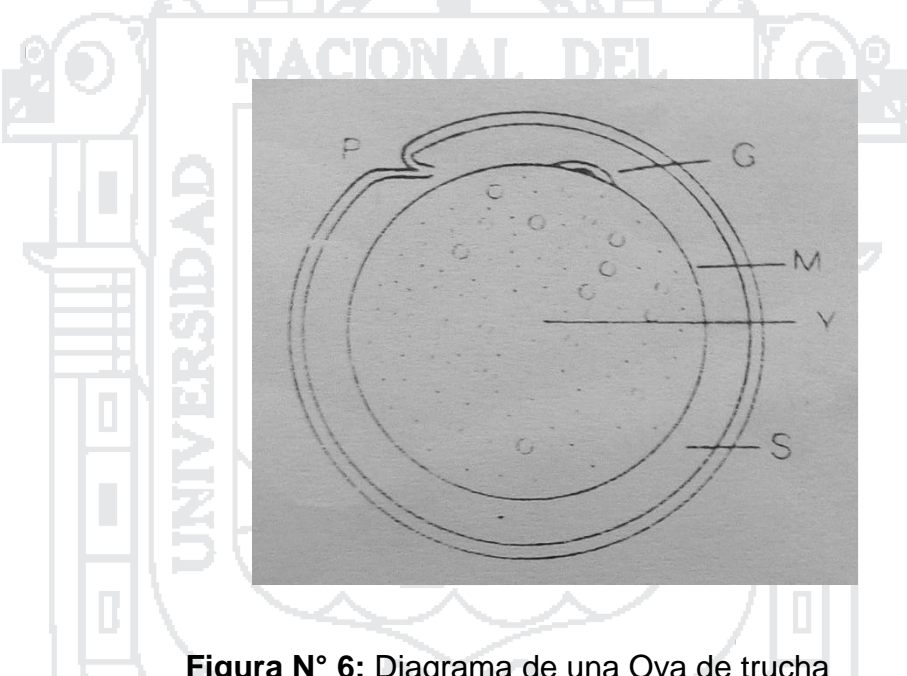

<span id="page-34-2"></span>**Figura N° 6:** Diagrama de una Ova de trucha **P**: micrópilo, **G**:disco germinativo, **M**: membrana del saco vitelino, **Y**: vitelo, **S**: espacio perivitelino.

Fuente: truchicultura [9].

#### <span id="page-34-1"></span>**2.4.2 Incubación**

Período que comprende desde la fecundación del huevo hasta el nacimiento del alevino. Tiene una duración aproximada de 34 días dependiendo de la temperatura del agua (a mayor temperatura menor tiempo y viceversa), esta etapa es delicada y requiere de mayor cuidado pues necesita que el agua

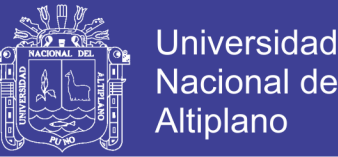

corra constantemente y sea de la mejor calidad posible, por lo general se utilizan filtros con el fin de retener sólidos suspendidos y la temperatura deberá estar idealmente entre los 9 - 13 ºC.

Aproximadamente a los 17 días se observa la aparición de los ojos y la formación de la columna vertebral, entonces se le llama "ova embrionaria". En esta etapa la ova es fuerte y se puede manipular, siendo posible su transporte hacia otros lugares [15].

NACIONAL.

#### <span id="page-35-0"></span>**2.4.3 Eclosión**

Es la última fase del proceso de incubación y constituye el nacimiento de las larvas, después de haber terminado el desarrollo embrionario durante el proceso de incubación. La eclosión o nacimiento, no se produce con una explosión, sino que, pasan varios días desde que aparecen las primeras larvas hasta que salen las últimas. En las condiciones de la Piscicultura de Chucuito, el proceso de eclosión dura un tiempo promedio de 7 días (una semana).

#### <span id="page-35-1"></span>**2.4.4 Larva**

La Larva o Pre-alevino, constituye la truchita recién nacida (después de la eclosión), por lo que se le conoce también como embrión libre. La larva de trucha se caracteriza por tener un saco vitelino en forma de una bolsa en vientre que morfológicamente aún no se parece a una trucha propiamente [3].

El embrión libre que empieza con la eclosión o nacimiento del pez. La larva de la trucha, morfológicamente aún, no se parece a un pez adulto y se caracteriza por tener el saco vitelino en forma de una bolsa en el vientre, la
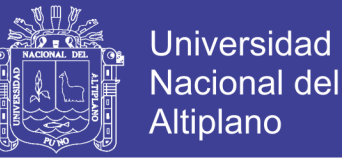

misma que contiene sustancias nutritivas procedentes de la ova fecundado y que se constituye en la única fuente de energía y alimentación del pez durante los primeros días de su vida, en que su aparato digestivo aún, no reúne condiciones para asimilar alimento exógeno

#### **2.4.5 Pre-alevino**

Pez pequeño que morfológicamente se parece ya a un pez adulto, aunque el color de su cuerpo presenta unas franjas oscuras moteadas [13].

#### **2.4.6 Alevino**

Es un pez pequeño, que morfológicamente ya se parece a una trucha adulta, con edad menor de diez meses, a excepción de su coloración que es de franjas oscuras [13].

#### **2.4.7 Juvenil**

Son peces que pasan de diez meses de edad y pueden tener una talla de 15 cm [13].

#### **2.4.8 Adulto**

Son peces mayores de 17 meses, su talla es de 19 cm y su peso de 85 a 90 gr. Van formando sus productos sexuales, en el caso de los machos puede ser a partir de un año y en caso de las hembras, por lo general a los dos años [13].

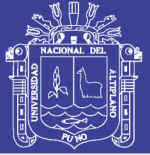

### **2.5 Incubación de ovas de trucha**

#### **2.5.1 Preparación de ambiente**

Antes de la Realizar la incubación o Reincubación Se tiene que tener en cuenta:

• Preparar la Sala de Incubación dos días antes, desinfectando paredes pisos y techo de infraestructura.

• Preparación y desinfección de material para la incubación: incubadora vertical, horizontal, artesa, bastidores de incubación, tinas de plástico, baldes, jarras milimetradas, manguera, balanza, termómetros, canaleta Von Bayer, ropa de agua, guantes, tijeras y otros [15].

## **2.5.2 Estimación del número de ovas incubadas**

### **2.5.2.1 Método volumétrico**

Consiste en medir 10 ml, de ovas, esto por desplazamiento de volúmenes de agua, contar el número de ovas, repetir el procedimiento para sacar el promedio de ovas, sacar el promedio del número de ovas por 10 ml., llevar el promedio de numero de ovas a un litro, después determinar el volumen total de las ovas, y finalizando la cantidad de ovas será igual al promedio de ovas por litro multiplicado por el volumen total [8].

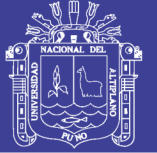

### **Universidad Nacional del Altiplano**

#### **2.5.2.2 Método de Von Bayer**

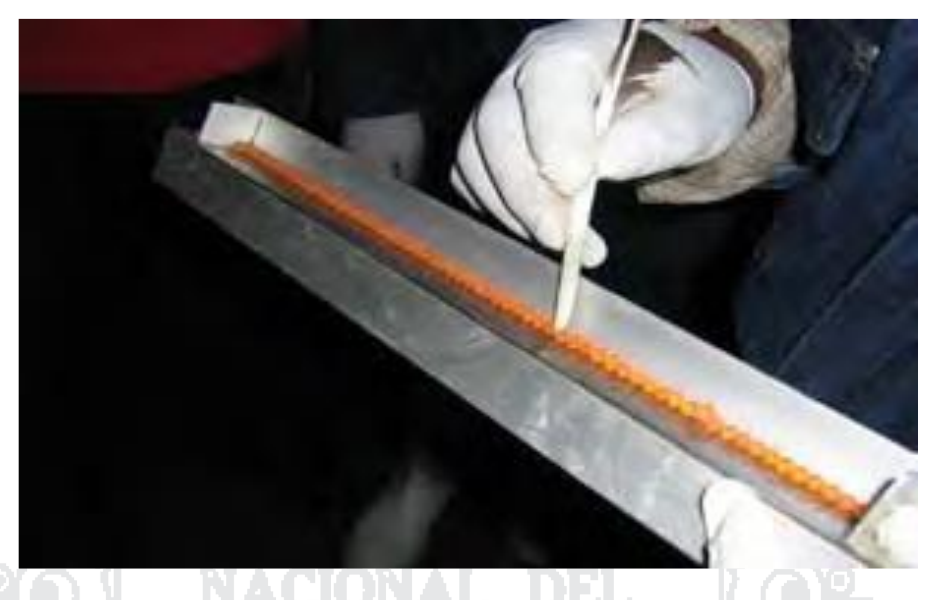

**Figura N° 7:** Conteo de ovas (Von Bayer) Fuente: Fondo empleo (2010) [8].

Este método está basado en determinar el tamaño del huevo y de esta forma conocer el número de huevos existentes en un litro. Consiste en colocar una sola hilera de ovas en la canaleta de Von Bayer (mide 12 pulgadas) y contar, esta operación se repite varias veces para sacar un promedio, después leer en la tabla de Von Bayer el número de ovas por litro, determinar el volumen de las ovas, donde la cantidad de ovas es igual al número de ovas por litro hallados en la tabla por volumen total de las ovas [8],[7].

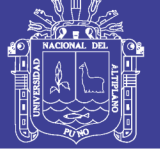

### **Universidad Nacional del** Altiplano

### **2.5.2.3 Método de la raqueta perforada**

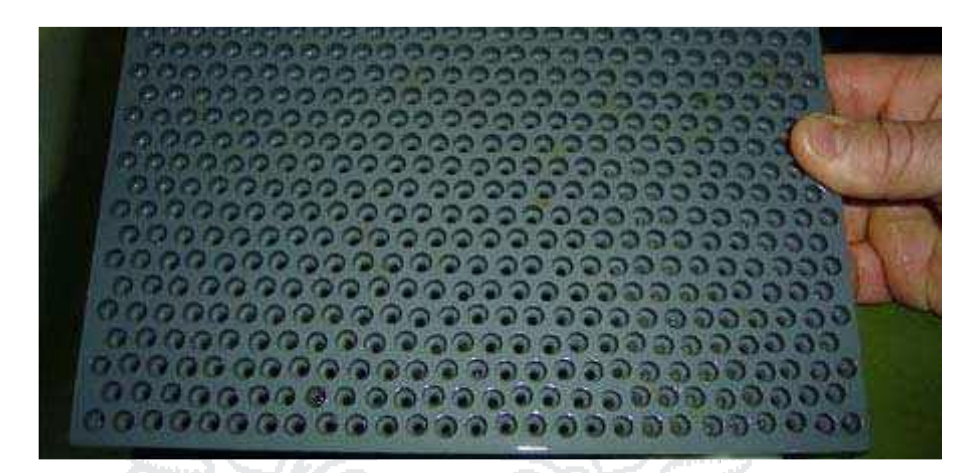

**Figura N° 8:** Raqueta perforada para ovas Fuente: Fondo empleo (2010) [8].

En este método se aplica una superficie conformada por orificios (100 y 1000) del tamaño de una ova en el cual se cuenta las ovas, para luego pesarlos, donde se obtiene un promedio de ovas por el peso, después se saca el promedio del número de ovas, para multiplicarlo por el total de peso que se tiene para saber la cantidad de ovas.

Conociendo el número de ovas aptas, se inicia el proceso de incubación utilizando el ingreso y salida de agua a una temperatura constante [3].

#### **2.6 Reincubación de ovas embrionadas importadas**

A fin de contar con ovas durante todo el año; mensualmente se importan ovas embrionadas procedentes de diferentes países (EE.UU, Dinamarca, España, entre otros), este proceso hay que cumplirlo bajo las siguientes condiciones:

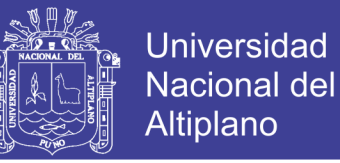

Las ovas llegan en neveras de cartón parafinado selladas, aisladas con tecnoport, interiormente vienen en bandejas de tecnoport y en posición vertical [3].

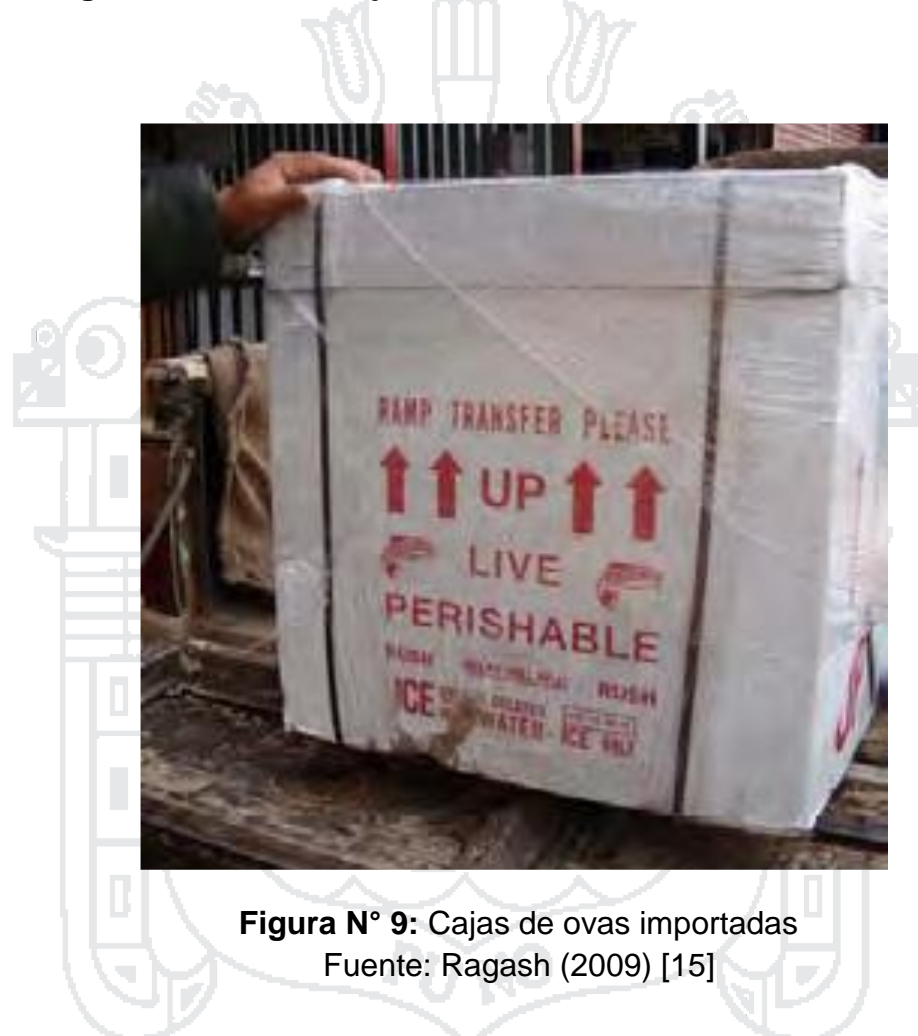

#### **2.6.1 Llegada de ovas en cajas**

Una vez recibidas las cajas con ovas se debe verificar lo siguiente:

- Cumplir con la normativa sanitaria vigente en relación al transporte de ovas dentro o fuera del país.
- Que las cajas no vengan dañadas y estén debidamente etiquetadas.
- Que estén acompañadas con el correspondiente certificado sanitario.

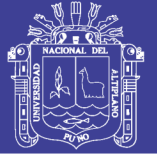

### **Universidad** Nacional del Altiplano

#### **2.6.2 Apertura de las cajas.**

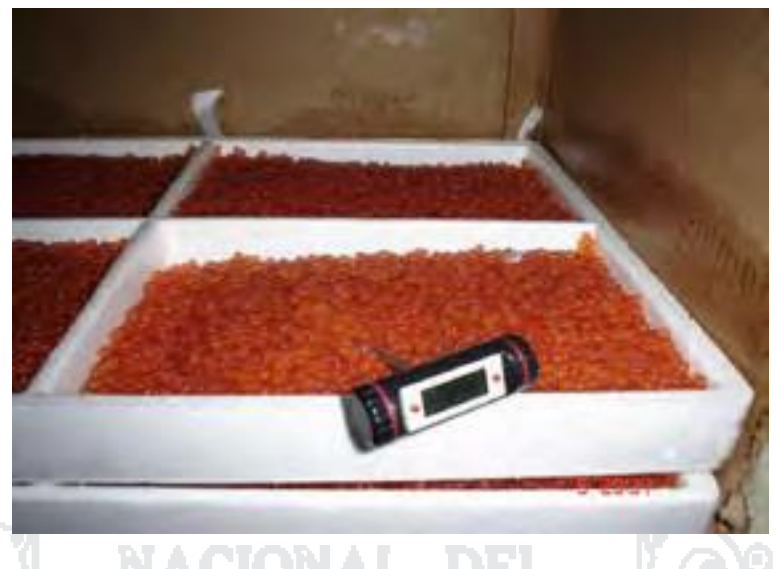

**Figura N° 10:** Ovas importadas en tecnopor Fuente: Ragash (2009) [15].

Este paso se realiza en laboratorio con baja iluminación y ambiente frio. Una vez abiertas las cajas, se retira la bandeja superior que contiene hielo, se coloca cuidadosamente un termómetro entre las ovas con el fin de conocer la temperatura con que llegaron las ovas (de 1 a 4ºC).

### **2.6.3 Aclimatación de ovas.**

Las ovas se deben aclimatar rápidamente mediante el siguiente proceso.

- Preparar una tina (40 litros) con agua de la fuente, a la misma temperatura mínima en que llegan las ovas (adicionando hielo a fin de bajar la temperatura del agua).
- Para aclimatar las ovas colocar las bandejas en la tina durante 15 minutos.

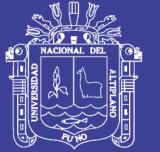

**Universidad** Nacional del **Altiplano** 

#### **2.6.4 Desinfección.**

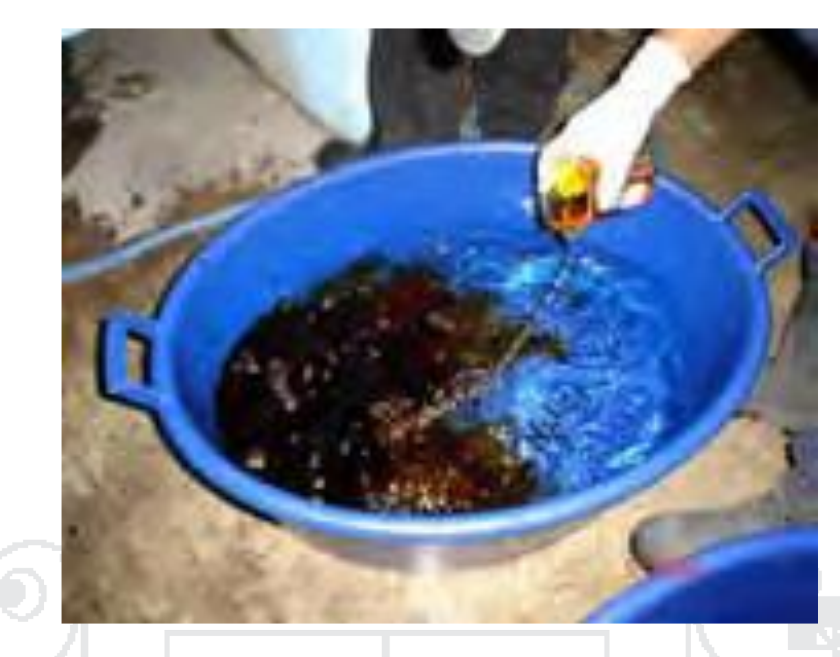

**Figura N° 11:** Mescla para la desinfección de ovas importadas Fuente: Ragash (2009) [15].

Desinfectar las ovas con compuestos yodados a una concentración de 100mg/l de yodo activo (AQUA YODO – IODINE, YODÓFORO) por un tiempo de 15min [15].

#### **2.6.5 Reincubación.**

Las ovas desinfectadas y aclimatadas, serán reincubadas de acuerdo al caudal que ingresa a cada artesa en el laboratorio de incubación.

#### **2.7 Derecho acuícola en el Perú**

El acceso a la actividad se obtiene a través de la autorización o concesión respectiva, previo cumplimiento de los requisitos señalados en el TUPA. Las autorizaciones se dan para el desarrollo de acuicultura en predios de propiedad privada, actividad de investigación, repoblación y poblamiento en lagunas, y las

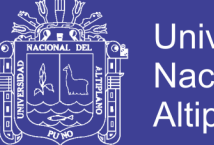

Universidad Nacional del Altiplano

concesiones para el desarrollo de acuicultura en terrenos públicos, fondos, aguas continentales (Decreto Ley N° 25 977). El derecho es otorgado a través de una resolución directoral (concesiones, autorización de menor escala y repoblación) y resolución ministerial (concesiones a mayor escala). En la **tabla Nº 3** se describe las características de los tipos de derecho contemplados en las normas legales [5].

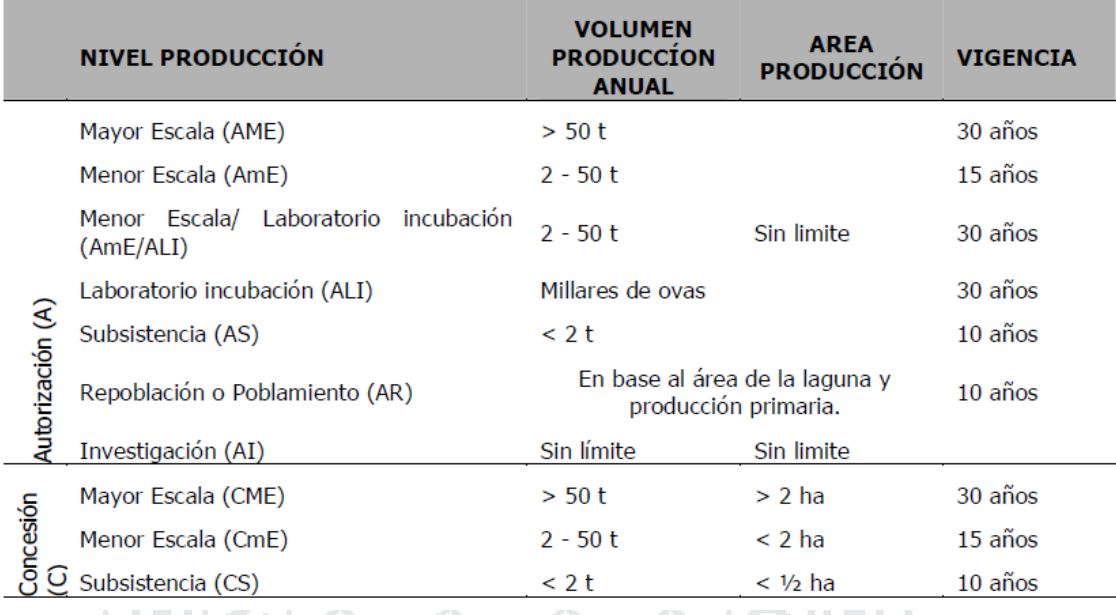

**Tabla N° 3:** Derecho acuícola del Perú Fuente: Chura, Mollocondo (2009) [5].

#### **2.8 Visión artificial**

La visión artificial, también conocida como visión por computador (del inglés computer vision) o visión técnica, es un subcampo de la inteligencia artificial. El propósito de la visión artificial es programar un computador para que "entienda" una escena o las características de una imagen.

Los objetivos típicos de la visión artificial incluyen:

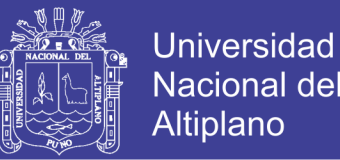

- La detección, segmentación, localización y reconocimiento de ciertos objetos en imágenes (por ejemplo, caras humanas).
- La evaluación de los resultados (por ejemplo, segmentación, registro).
- Registro de diferentes imágenes de una misma escena u objeto, es decir, hacer concordar un mismo objeto en diversas imágenes.
- Seguimiento de un objeto en una secuencia de imágenes.
- Mapeo de una escena para generar un modelo tridimensional de la

escena; este modelo podría ser usado por un robot para navegar por la escena.

- Estimación de las posturas tridimensionales de humanos.
- Búsqueda de imágenes digitales por su contenido.
- Estos objetivos se consiguen por medio de reconocimiento de patrones, aprendizaje estadístico, geometría de proyección, procesamiento de imágenes, teoría de grafos y otros campos. La visión artificial cognitiva está muy relacionada con la psicología cognitiva y la computación biológica.

### **2.9 Representación digital de una imagen**

Una imagen analógica puede ser representada en forma aproximada por una serie de muestras igualmente espaciadas, a este proceso se le conoce como discretización; una imagen digital es la discretización tanto en coordenadas como en tonos de gris de una imagen analógica. Entonces, una imagen puede ser definida por una función f(x; y), donde los valores x y y son coordenadas espaciales, y el valor de f en (x; y) es conocido como intensidad o nivel de gris

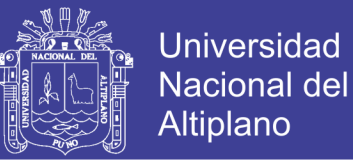

de la imagen en ese punto; se habla de una imagen digital cuando x, y y los valores de f son cantidades finitas y discretas. Una imagen digital está compuesta por un número finito de elementos que tienen posición y valor particulares. Estos elementos son conocidos como elementos de la imagen, pels o pixeles.

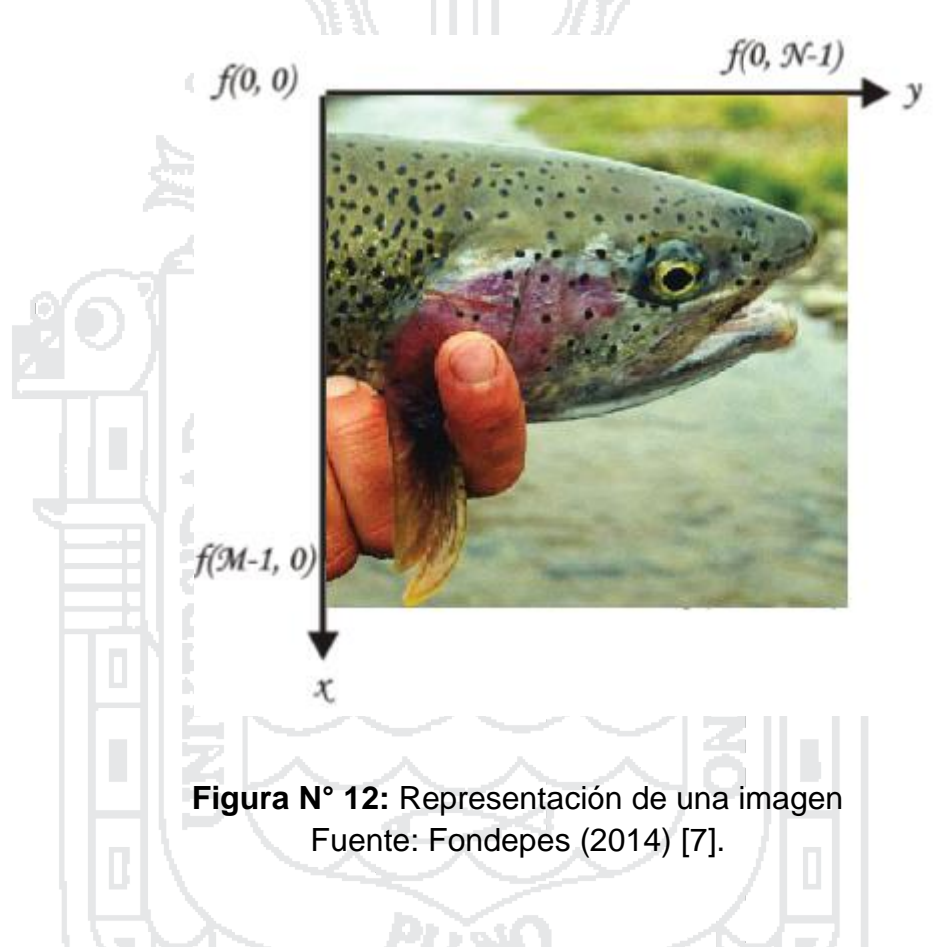

Para representar una imagen digital se emplea una matriz de M renglones y N columnas, cuyo contenido son cantidades discretas:

$$
f(x,y) = \begin{pmatrix} f(0,0) & f(0,1) & \cdots & f(0,N-1) \\ f(1,0) & f(1,1) & \cdots & f(1,N-1) \\ \vdots & \vdots & & \vdots \\ f(M-1,0) & f(M-1,1) & \cdots & f(M-1,N-1) \end{pmatrix}
$$

Las posiciones de los pixeles de una imagen se representan con el uso de coordenadas; por convención el origen de la imagen se encuentra en el

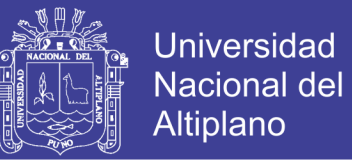

extremo izquierdo superior, denotado por la coordenada  $(x,y) = (0,0)$ , que indica que se encuentra en el primer renglón y en la primera columna; la siguiente coordenada del primer renglón es  $(x,y) = (0,1)$  como se muestra en la ecuación anterior.

Durante el proceso de digitalización de la imagen se toman decisiones respecto a M, N y a la cantidad discreta de niveles de gris permitidos para cada pixel, denotado por L; el valor de L se restringe a potencias de 2:

Donde k representa el número de bits necesarios para representar un valor de L.

 $L=2^k$ 

Los niveles de gris están espaciados por igual y se encuentran en el intervalo [0; L-1] conocido como rango dinámico de una imagen.

El número de bits que se necesitan para almacenar una imagen digital de M x N con L diferentes niveles de gris es:

 $\overline{b} = \overline{M} \times \overline{N} \times \overline{k}$ 

Así para una imagen típica de 512x512 con 256 niveles de gris  $(k = 8)$  se necesitan 2,097,512 bits o 262,144 bytes.

La resolución de una imagen expresa con cuanto detalle podemos ver la imagen y depende directamente de M, N y k.

#### **2.10 Procesado digital de imágenes (PDI)**

El procesado digital de imágenes (PDI) es el procesado, entendiendo éste como el almacenamiento, transmisión y representación de información, de imágenes digitales por medio de una computadora digital.

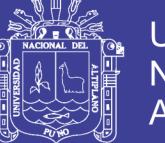

**Universidad** Altiplano

El término imagen se refiere a una función bidimensional de intensidad de luz f(x, y) donde x e y denotan las coordenadas espaciales, y el valor de f en cualquier punto (x, y) es proporcional a la intensidad de la imagen en ese punto. Una imagen digital puede escribirse como una matriz cuyos índices de fila y columna identifican un punto en la imagen y cuyo valor coincide con el nivel de intensidad de luz en ese punto. Cada elemento del array se corresponde con un elemento en la imagen y se le denomina pixel.

El interés en el procesado digital de imágenes se basa esencialmente en dos aspectos: la mejora de la información contenida en una imagen para la interpretación humana y el tratamiento de los datos de una escena para la favorecer la percepción autónoma por parte de una máquina.

Debido al amplio rango de tipos de imágenes empleadas en el PDI, no existe un límite claro respecto dónde se encuentra la línea divisoria entre el PDI y otras áreas afines, como el análisis de imágenes o la visión por computador, entre otras. El análisis de imágenes se refiere al proceso por el cual se extrae información cuantitativa de la imagen y en donde el resultado del análisis es siempre una tabla de datos, una gráfica o cualquier representación de los datos numéricos. El procesado de imágenes, sin embargo, siempre produce otra imagen como resultado de la operación, por lo que por lo general se pretende mejorar la calidad de una imagen para poder apreciar mejor determinados detalles. La visión por computador o visión artificial es un subcampo de la inteligencia artificial cuyo propósito es programar un computador para que "entienda" una escena o las características de una imagen, emulando la visión humana.

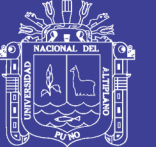

Atendiendo a los tipos de procesos implicados en estas disciplinas, se suele hacer una clasificación de tres niveles: nivel bajo (procesado), nivel medio (análisis) y nivel alto (interpretación). Los procesos de nivel bajo incluyen la reducción de ruido, la mejora del contraste, y en general, la mejora de características de la imagen, en donde todas las entradas/salidas son imágenes. Los procesos de nivel medio analizan los niveles bajos e incluyen la segmentación (regiones, objetos), descripción de objetos, clasificación, etc. La entrada es una imagen y la salida son atributos de los objetos (bordes, contornos, identidades de objetos individuales). Por último, los procesos de nivel alto están generalmente orientados al proceso de interpretación de los elementos obtenidos en los niveles inferiores, entrando en juego el entendimiento y la toma de decisiones en función del contenido observado. Con esta clasificación, se le llama procesado digital de imágenes a los procesos cuyas entradas y salidas son imágenes (procesos de bajo nivel) y, además, a aquellos procesos que extraen atributos de imágenes, incluyendo el reconocimiento de objetos individuales (procesos de nivel medio).

#### **2.10.1 Clases principales de procesado digital de imágenes**

Conviene clasificar los diferentes procesos involucrados en el procesado digital de imágenes para tener una visión general más estructurada. Podemos englobar la mayor parte de tareas en tres categorías, cada una de ellas con diferentes algoritmos involucrados:

• Mejora o realce de la imagen: procesado de la imagen para que el resultado sea más apropiado para una aplicación en particular. Tareas habituales: mejora de la nitidez o aclarado de imágenes desenfocadas,

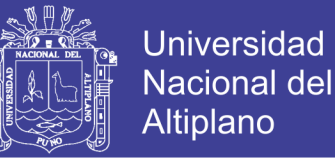

eliminación del ruido, mejora del contraste, mejora del brillo, detección de bordes, etc.

- Restauración de la imagen: Se puede considerar como revertir el daño ocasionado a la imagen por una causa conocida. Tareas habituales: eliminar el desenfoque por movimiento, eliminar distorsiones ópticas, eliminar interferencia periódica, etc.
- Segmentación de la imagen: Subdivide la imagen en partes o aísla ciertos objetos de una imagen. Tareas habituales: búsqueda y selección de formas determinadas en la imagen, máscaras de la

imagen, etc.

 Estas clases suelen aparecer en algún momento del procesado de la imagen aunque no siempre deben hacerlo y dependerá del objetivo y del problema específico en cada caso.

#### **2.10.2 Pasos fundamentales en el procesado digital de imágenes**

La complejidad de la tarea determinará el número de procesos necesarios para resolver el problema, pero los pasos fundamentales y más habituales en el procesado digital de imágenes son los siguientes:

- 1. Adquisición de la imagen: los sensores digitalizan las señales. Generalmente incluye pre-procesado de la imagen (p.ej. escalar la imagen).
- 2. Mejora de la imagen: procesos de manipulación de la imagen para lograr un resultado más adecuado que el original para una aplicación específica (obtener detalles que no se veían, o simplemente destacar ciertas características de interés).

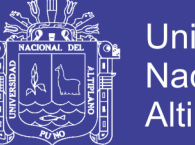

- 3. Restauración de la imagen: también mejora la apariencia de la imagen pero a diferencia de la mejora de la imagen que es subjetiva, la restauración es objetiva en el sentido en que las técnicas de restauración tienden a ser modelos probabilísticos o matemáticos de degradación de la imagen (¿cómo era la imagen antes de estropearse?)
- 4. Procesado del color: determinado color puede dar o resaltar más información.
- 5. Ondículas (wavelets): utilizadas fundamentalmente para representar imágenes en varios grados de resolución. Se utiliza principalmente en compresión.
- 6. Compresión: reduce el almacenamiento requerido para guardar una imagen, o el ancho de banda para transmitirla.
- 7. Operaciones morfológicas: herramientas para extraer componentes de la imagen útiles para la representación y descripción de formas.
- 8. Segmentación: divide una imagen en sus partes constituyentes. Los objetos se extraen o aíslan del resto de la imagen para su posterior análisis. Es una de las tareas más difíciles del procesado digital de imágenes.
- 9. Representación y descripción: casi siempre recibe una imagen segmentada que consta solamente de fronteras o de regiones. Se toman decisiones tales como si la forma obtenida debe ser tratada como un frontera o una región, y se extraen atributos que resultan en información cuantitativa de interés o que son básicos para diferenciar clases de objetos.

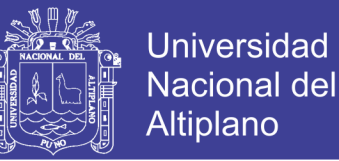

10. Reconocimiento: el proceso que asigna una etiqueta (p. ej. "vehículo") a un objeto basándose en sus descriptores o bien le da un significado a un grupo de objetos ya reconocidos.

### **2.11 MATLAB**

MATLAB (abreviatura de MATrix LABoratory, "laboratorio de matrices") es un software matemático que ofrece un entorno de desarrollo integrado (IDE) con un lenguaje de programación propio (lenguaje M). Está disponible para las plataformas Unix, Windows y Mac OS X.

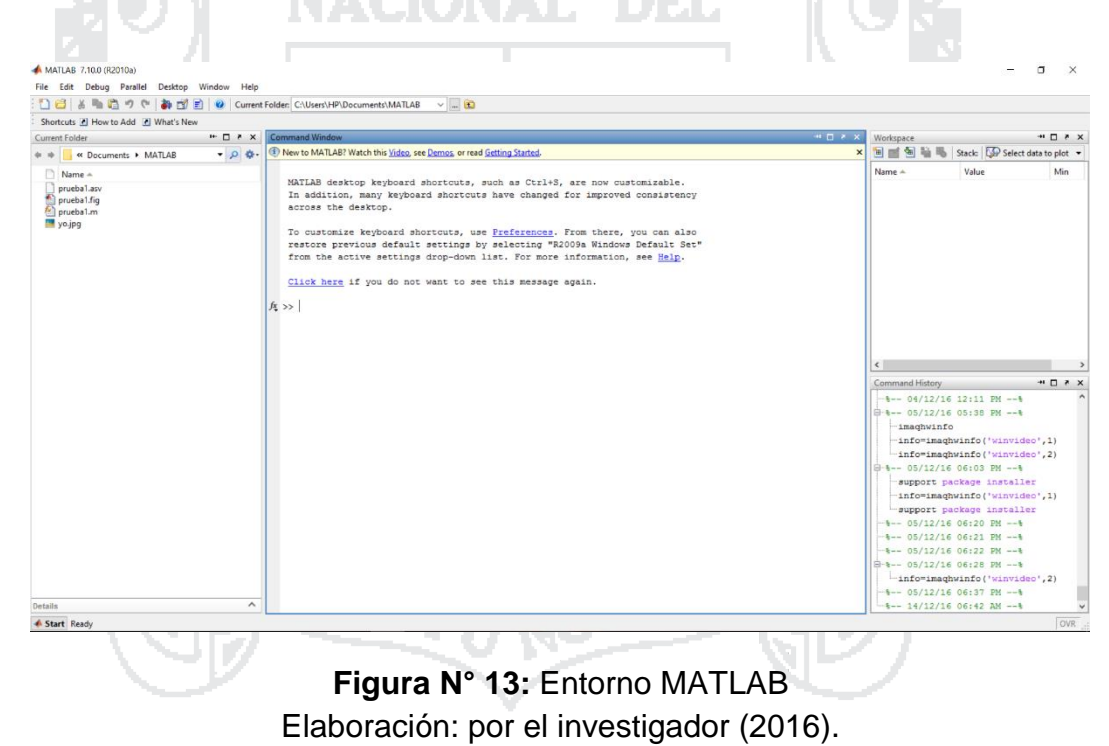

Entre sus prestaciones básicas se encuentran la manipulación de matrices, la representación de datos y funciones, la implementación de algoritmos, la creación de interfaces de usuario (GUI) y la comunicación con programas en otros lenguajes y con otros dispositivos hardware. [7]

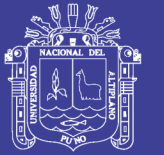

**Universidad** Altiplano

El paquete de software de MATLAB dispone de dos herramientas adicionales que expanden sus prestaciones: Simulink (plataforma de simulación multidominio) y GUIDE (editor de interfaces de usuario - GUI). Además, se pueden ampliar las capacidades de MATLAB con las cajas de herramientas (toolboxes) que cubren actualmente la mayoría de áreas principales del mundo de la ingeniería y la simulación, como por ejemplo la toolbox de procesado digital de imágenes (IPT de aquí en adelante), la toolbox de procesado de señal, la toolbox de comunicaciones… y así hasta más de 150 herramientas.

MATLAB proporciona un entorno de trabajo interactivo cuyo elemento básico de trabajo son las matrices, lo que permite la resolución numérica de problemas en un tiempo mucho menor que si se utilizaran lenguajes de programación tradicionales como pueden ser los lenguajes Fortran, Basic o C, con la ventaja de que su lenguaje propio de programación es similar al de los lenguajes tradicionales. Al trabajar con matrices se pueden describir infinidad de variables de una forma altamente flexible y matemáticamente eficiente. Por ejemplo, una imagen se puede escribir como una matriz de píxeles, un sonido como una matriz de fluctuaciones, y en general se puede describir con una matriz cualquier relación lineal entre las componentes de un modelo matemático.

#### **2.11.1 Toolbox de procesado digital de imágenes de MATLAB**

La Image Processing Toolbox (IPT) le proporciona a MATLAB un conjunto completo de algoritmos y herramientas gráficas para el procesado, análisis y visualización de imágenes y para el desarrollo de aplicaciones y de nuevos algoritmos en el campo del procesado y análisis de imágenes digitales. Además MATLAB, el entorno matemático sobre el que se sustenta, es ideal para este

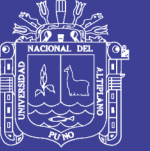

procesado digital de imágenes ya que las imágenes digitales son matrices al fin y al cabo.

La IPT soporta imágenes generadas por un amplio gama de dispositivos, incluidas cámaras digitales, sensores satelitales y aéreos, dispositivos de generación de imágenes médicas, microscopios, telescopios y otros instrumentos científicos. La herramienta soporta formatos de datos e imágenes estándar, como JPEG, JPEG-2000, TIFF, PNG, HDF, HDF-EOS, FITS, Microsoft® Excel®, ASCII, y archivos binarios, pero también admite diversos formatos de imagen especializados, como los formatos de imágenes multibanda BIP y BIL utilizados por los satélites LANDSAT, los archivos médicos DICOM y sus metadatos asociados, o los formatos Analyze 7.5 e Interfile. La toolbox también puede leer imágenes geoespaciales en archivos NITF e imágenes de alto rango dinámico en archivos HDR.

Entre las funciones principales de la IPT destacan:

- Mejora y filtrado de imágenes y enfoque de imágenes borrosas.
- Análisis de imágenes, incluyendo segmentación, morfología, extracción de funciones y medición.
- Transformaciones geométricas y métodos de registro de imágenes basados en intensidad.
- Transformaciones de imágenes, incluyendo FFT, DCT, Radon y proyección de haz de rayos en abanico.
- Flujos de trabajo para procesar, visualizar y navegar por imágenes arbitrariamente grandes.

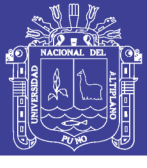

**Universidad** Nacional del Altiplano

- Herramientas interactivas, incluyendo selecciones de ROI, histogramas y mediciones de distancias.
- Importación y exportación de archivos DICOM.
- La IPT de MATLAB cuenta con 283 funciones propias.

### **2.11.2 Tipos de imágenes**

La toolbox soporta 4 tipos de imágenes: de intensidad, binarias, RGB e indexadas. La mayoría de operaciones en el procesado digital de imágenes monocromáticas se llevan a cabo utilizando imágenes binarias o de intensidad. A continuación se describe cada tipo de imagen por separado:

### **2.11.2.1 Imágenes de intensidad:**

Son matrices de datos cuyos valores se han escalado para representar una escala determinada de intensidad. Por ejemplo, cuando sus elementos son de clase uint8, tendrán valores numéricos entre 0 y 255.

#### **2.11.2.2 Imágenes binarias:**

Son arrays de ceros y unos de clase logical (lógica o binaria). Un array de ceros y unos cuyos valores no son de clase lógica (uint8 por ejemplo), no se considera una imagen binaria. Para convertir un array numérico a un array binario se debe utilizar la función logical. Para comprobar si un array es binario se utiliza la función islogical.

#### **2.11.2.3 Imágenes RGB (Red Green Blue):**

Son arrays de píxeles de color de tamaño M-por-N-por-3, donde cada pixel está formado por una tripleta de valores correspondientes a las componentes roja, verde y azul de la imagen en la posición determinada. El tipo de dato de las

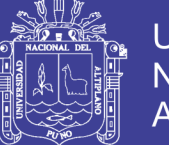

Universidad Nacional Altiplano

componentes determina el rango de valores. Por ejemplo, si la imagen RGB es de clase double, su rango irá de 0 a 1, o si es de clase uint8, tendrá valores numéricos entre 0 y 255. El número de bits utilizados para representar los valores de los píxeles en cada componente de la imagen determinan la profundidad de color de la imagen RGB. Por ejemplo, si cada componente de la imagen es de 8 bits, la imagen RGB será de 24 bits de profundidad. Si se quiere crear una imagen RGB a partir de sus componentes por separado se debe utilizar la función cat para juntarlas. Para extraer cada una de las componentes de una imagen RGB se puede utilizar la siguiente sintaxis:

> $=$  RGB( $:$ ,  $G = RGB(:, : , , 2);$  $=$  RGB(:, :, ,3);

#### **2.11.2.4 Imágenes indexadas:**

Tienen dos componentes: una matriz de datos X formada por números enteros y una matriz map con el mapa o paleta de color. La matriz del mapa de color es un array de m-por-3 de clase double que contiene valores en el rango [0, 1] y donde la longitud de m es igual al número de colores que define. Cada valor de la matriz del mapa de color contiene las componentes roja, verde y azul que definen un único color. El color de cada pixel en una imagen indexada se determina utilizando el valor de la matriz de enteros como puntero (índice) al array del mapa de color. De esta forma, el valor de la matriz de enteros determina el número de fila en la matriz del mapa de color (un color determinado). Por ejemplo, si la matriz de enteros es de clase double, todas las componentes con valor menor o igual que 1 apuntan a la primera fila del mapa de color, las componentes con valor 2 apuntan a la segunda fila y así sucesivamente. Para mostrar una imagen indexada se debe utilizar la sintaxis:

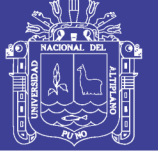

*imshow (X, map)*

o alternativamente:

*image(X)*

*colormap(map)*

Existen diferentes mapas de color predefinidos que pueden utilizarse para

mostrar la imagen.

-40) N

### **2.11. 3 Interfaz gráfica de usuario en MATLAB**

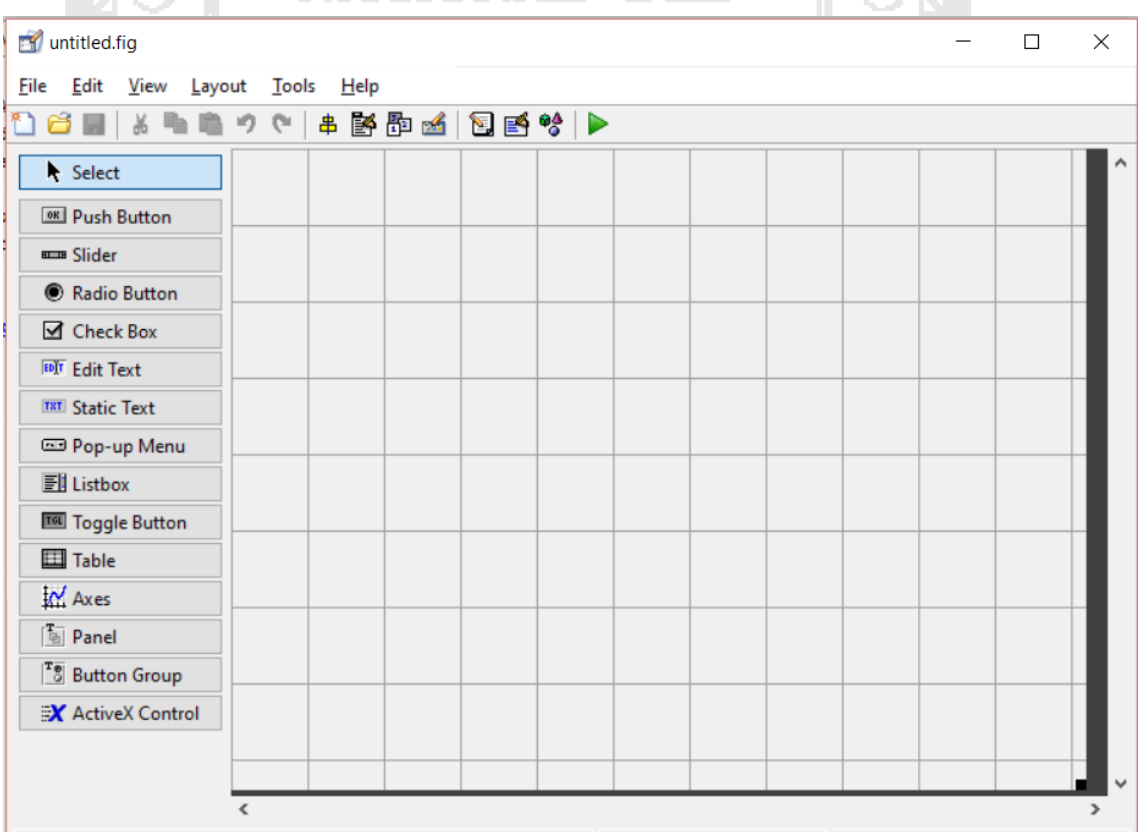

**Figura N° 14:** Entorno GUI Elaboración: por el investigador (2016).

GUIDE es un entorno de programación visual disponible en MATLAB para

realizar y ejecutar programas que necesiten ingreso continuo de datos. Tiene las

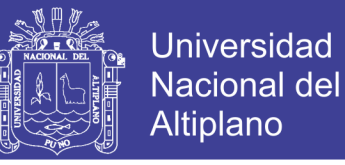

características básicas de todos los programas visuales como Visual Basic o

Visual C++.

#### **2.11.3.1 Inicio**

Para iniciar nuestro proyecto, lo podemos hacer de dos maneras:

aka amper

- Ejecutando la siguiente instrucción "guide" en la ventana de comandos:
- Haciendo un click en el ícono que muestra la figura:

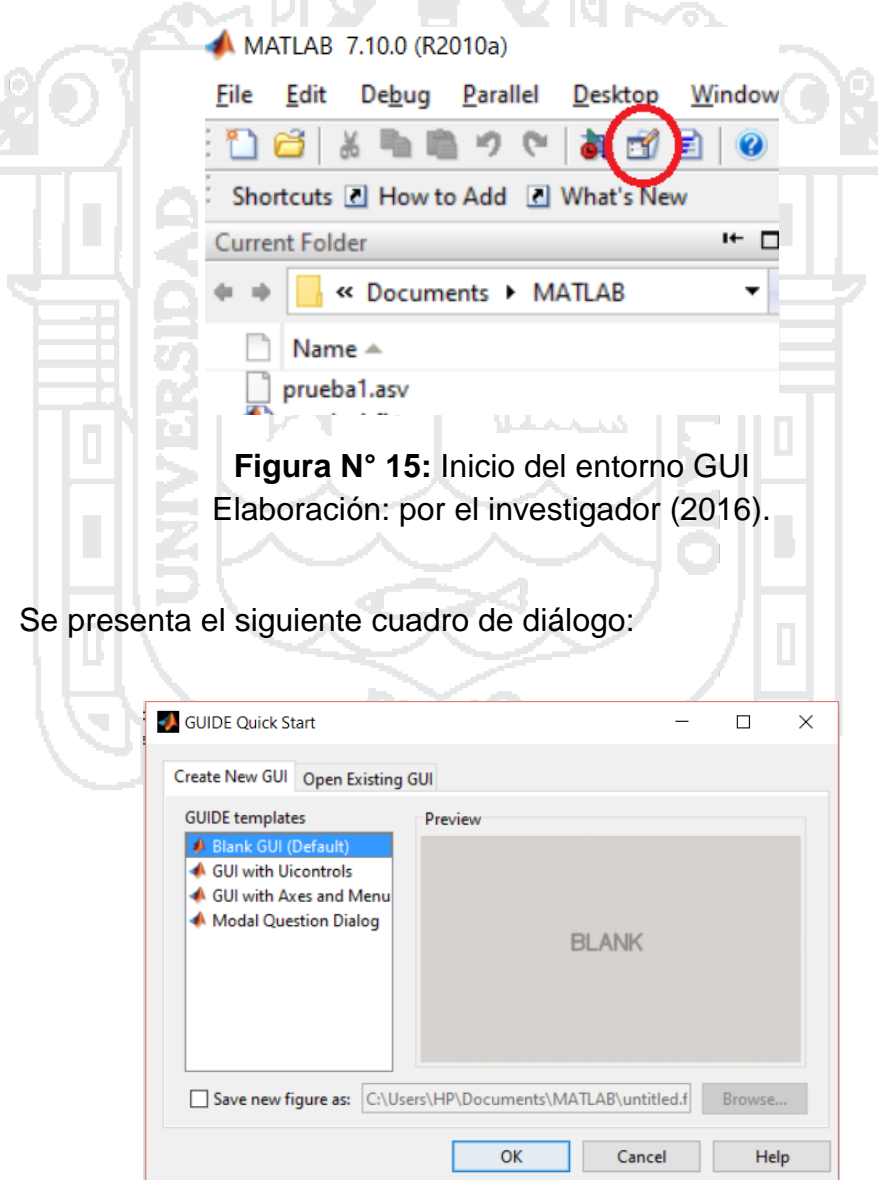

**Figura N° 16:** Cuadro de dialogo del entorno GUI Elaboración: por el investigador (2016).

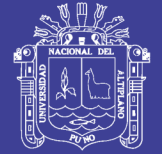

Donde:

a) Blank GUI (Default)

La opción de interfaz gráfica de usuario en blanco (viene predeterminada), nos presenta un formulario nuevo, en el cual podemos diseñar nuestro programa.

b) GUI with Uicontrols

Esta opción presenta un ejemplo en el cual se calcula la masa, dada la densidad y el volumen, en alguno de los dos sistemas de unidades. Podemos ejecutar este ejemplo y obtener resultados.

c) GUI with Axes and Menu

Esta opción es otro ejemplo el cual contiene el menú File con las opciones Open, Print y Close. En el formulario tiene un Popup menu, un push button y un objeto Axes, podemos ejecutar el programa eligiendo alguna de las seis opciones que se encuentran en el menú despegable y haciendo click en el botón de comando.

d) Modal Question Dialog

Con esta opción se muestra en la pantalla un cuadro de diálogo común, el cual consta de una pequeña imagen, una etiqueta y dos botones Yes y No, dependiendo del botón que se presione, el GUI retorna el texto seleccionado (la cadena de caracteres 'Yes' o 'No').

### **2.11.3.2 Paleta de componentes**

La paleta de componentes de GUI está compuesta de la siguiente manera:

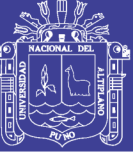

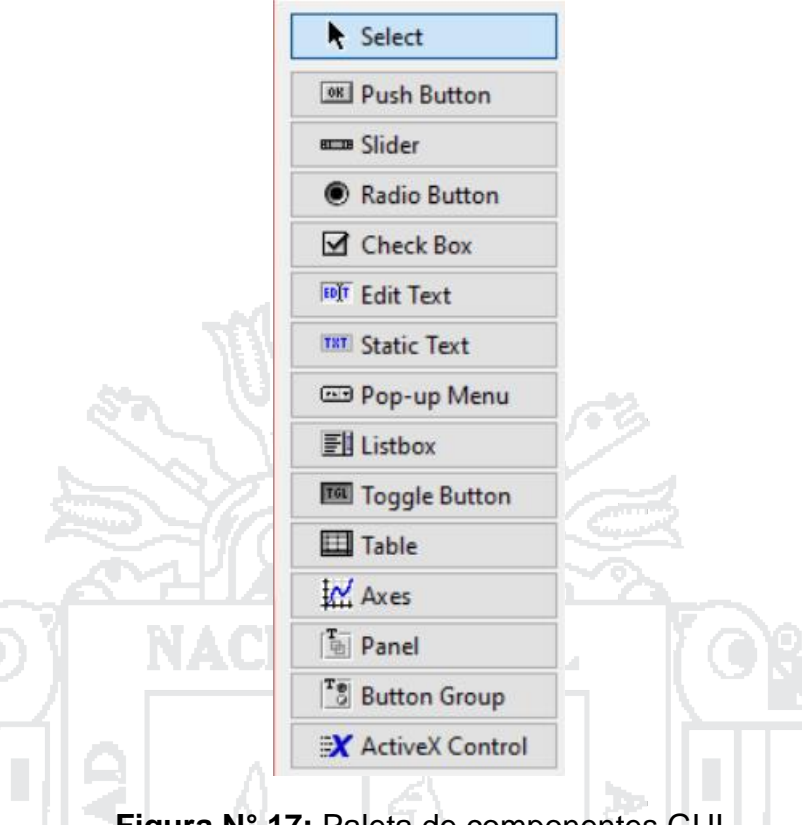

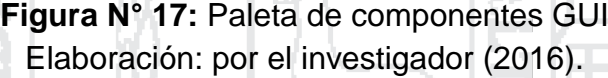

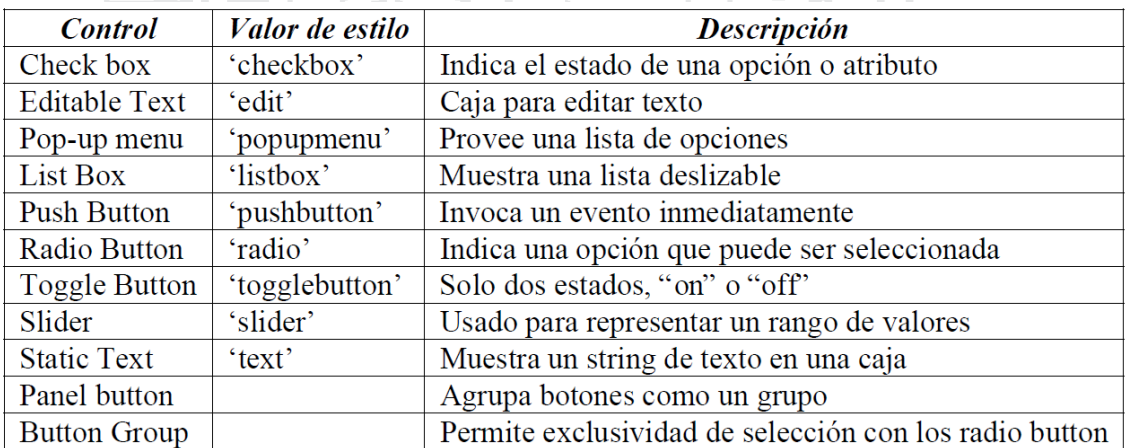

**Tabla N° 4:** Paleta de componentes del GUI Elaboración: por el investigador (2016).

### **2.11.3.3 Funcionamiento de una aplicación GUI**

Una aplicación GUIDE consta de dos archivos: .m y .fig. El archivo .m es

el que contiene el código con las correspondencias de los botones de control de

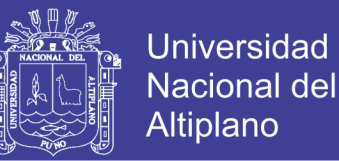

la interfaz y el archivo .fig contiene los elementos gráficos. Cada vez que se adicione un nuevo elemento en la interfaz gráfica, se genera automáticamente código en el archivo .m.

#### **2.12 Hipótesis de la investigación.**

#### **2.12.1 Hipótesis general**

Con sistema de detección y conteo mediante el procesamiento digital de imágenes para ovas de trucha se podrá tener el inicio de un control de producción en la crianza de truchas.

#### **2.12.2 Hipótesis específicas**

Es posible el diseño de un prototipo de detección y captura de imágenes.

Эz

 Es posible diseñar y elaborar un algoritmo informático para detectar y contabilizar las ovas de trucha utilizando el procesamiento digital de imágenes.

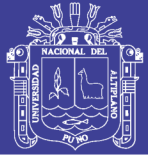

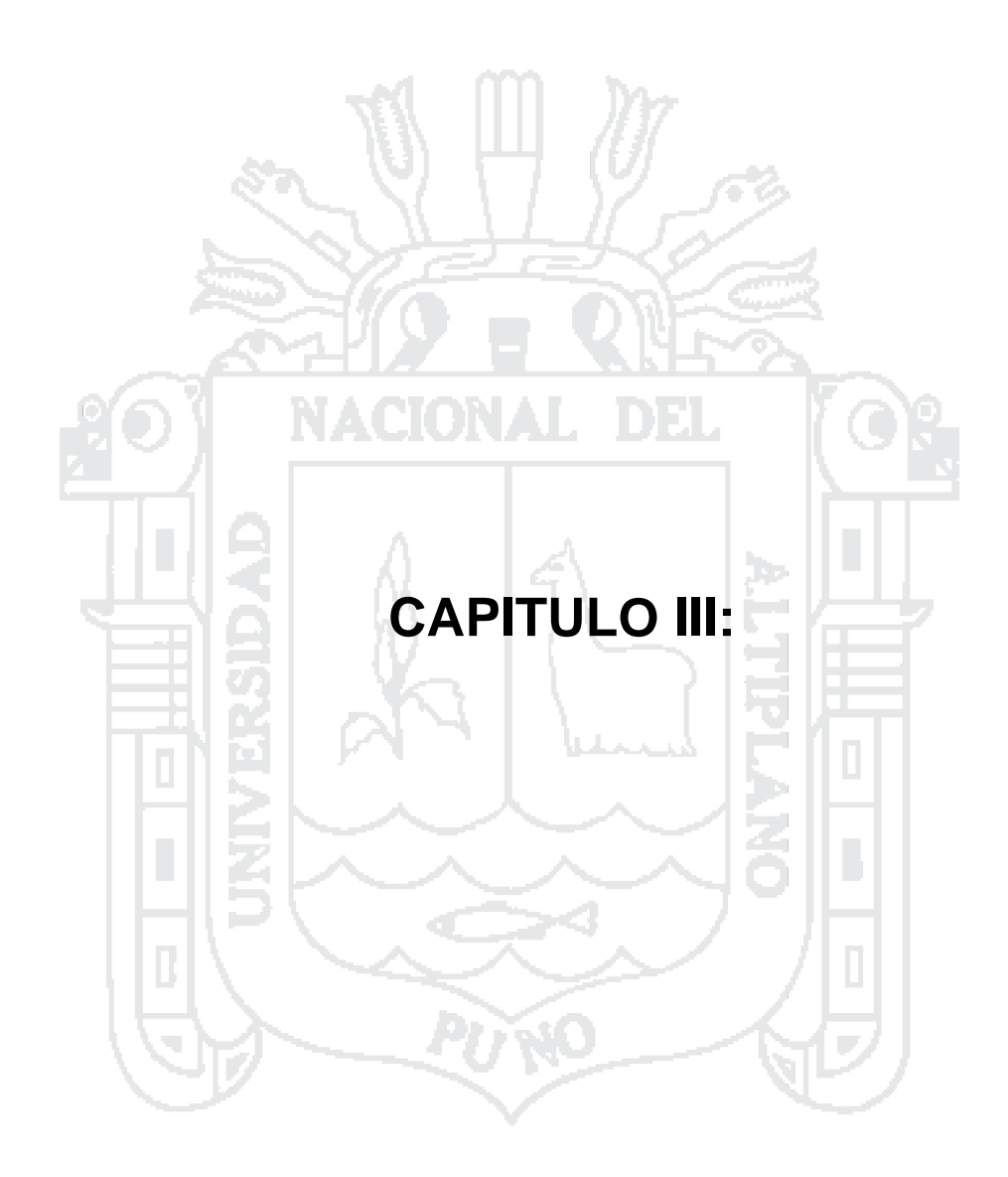

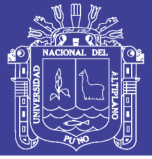

#### **DISEÑO METODOLÓGICO DE LA INVESTIGACIÓN**

#### **3.1 Tipo de Investigación**

La presente investigación es de tipo aplicada y experimental, pues consiste en el empleo práctico del conocimiento o teorías del procesamiento digital de imágenes y la teoría de visión artificial para resolver el problema del conteo de ovas de trucha. Así también es diacrónica, pues se investiga problemas en una sucesión de momentos temporales a fin de conocer la evolución del comportamiento del problema en un periodo dado, que permita hacer inferencias, respecto al cambio y sus consecuencias.

la ejecución del proyecto cumple los estándares de las buenas prácticas de manejo de proyectos, ejecutar lo presupuestado en el proyecto y dentro de los tiempos planteados para cada actividad, asimismo la calidad del producto que se esperó obtener al finalizar el proyecto.

#### **3.1.1 Nivel de Investigación**

La presente investigación es exploratoria, descriptiva y explicativa.

Es exploratoria, porque se examina un tema o problema de investigación muy poco tomando en cuenta para el estudio electrónico, como es el caso del sistema de producción acuícola o más sugerente la aplicación de tecnologías al sistema de producción acuícola de trucha.

Es descriptiva, porque no se da la manipulación de variables, estas se observan y se describen tal como se presentan en la realidad, su metodología es fundamentalmente descriptiva, aunque puede valerse de algunos elementos cuantitativos y cualitativos.

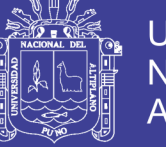

Es explicativa, por que manipula la variable independiente para ver el efecto que provoca en la variable dependiente.

#### 3.1.2 Diseño de Investigación

La Investigación es de tipo experimental, ya que es un tipo de investigación que usa la lógica y los principios encontrados en las ciencias naturales. Los experimentos pueden ser llevados a cabo en el laboratorio o en los centros de producción. Aquí se involucran un número. Los experimentos son más efectivos para la investigación explicativa y frecuentemente están limitados a temas en los cuales se puede manipular la situación en la cual el conteo se lleva.

#### **3.2 Población**

El presente proyecto se ha realizado principalmente en el Centro de Investigación y Producción (CIP) Chucuito y constante se avanzó la investigación se encontró la necesidad de realizar un estudio a toda la región de Puno, con ello nos referimos a las trece provincias que la constituyen, también se tomó como foco primordial zonas de alta producción de truchas y las zonas donde se Encuentran las dos únicas concesiones de MAYOR ESCALA de producción que serán mencionadas y descritas. Todas estas pertenecientes a nuestra región. Debido a que la producción de trucha se realiza en diversos lugares del departamento de Puno donde la presente investigación puede ser aplicada.

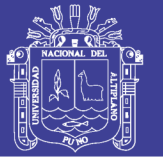

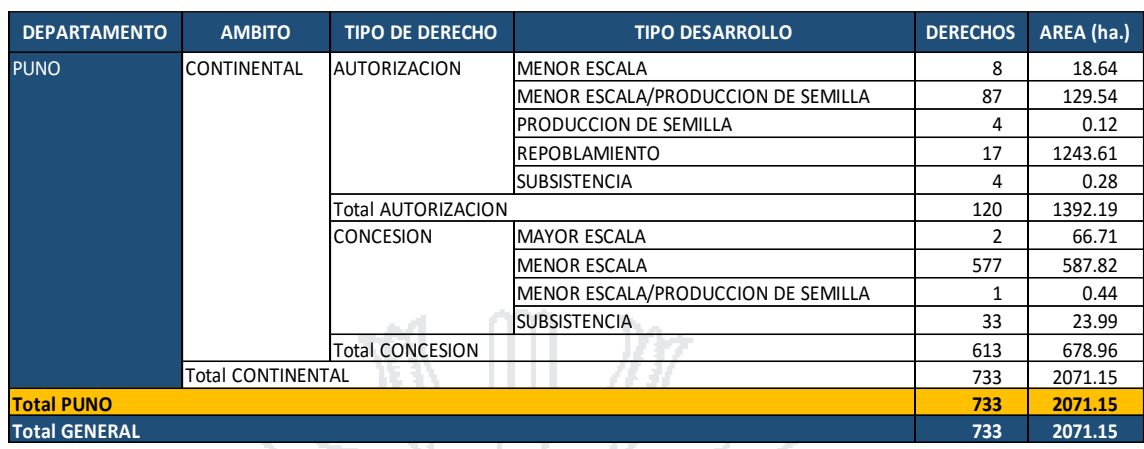

**Tabla N° 5:** Centros de producción de trucha a nivel regional. Fuente: Ministerio de la Producción (2016) [16].

## **3.2.1 Centro de Investigación y Producción Pesquera Chucuito UNA-PUNO**

El Centro de Investigación y Producción Pesquera (CIP) Chucuito UNA PUNO es un centro de producción que cuenta con R.D.R. Nº 146-2007- DIREPRO/GR-PUNO y R.D.R. Nº 063-2010-DIREPRO/GR-PUNO que tiene el tipo de derecho de autorización y concesión respectivamente, su tipo de desarrollo es de menor escala. Este centro de producción pertenece a la Universidad Nacional del Altiplano.

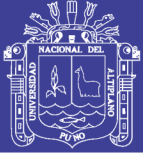

**Universidad** Nacional del Altiplano

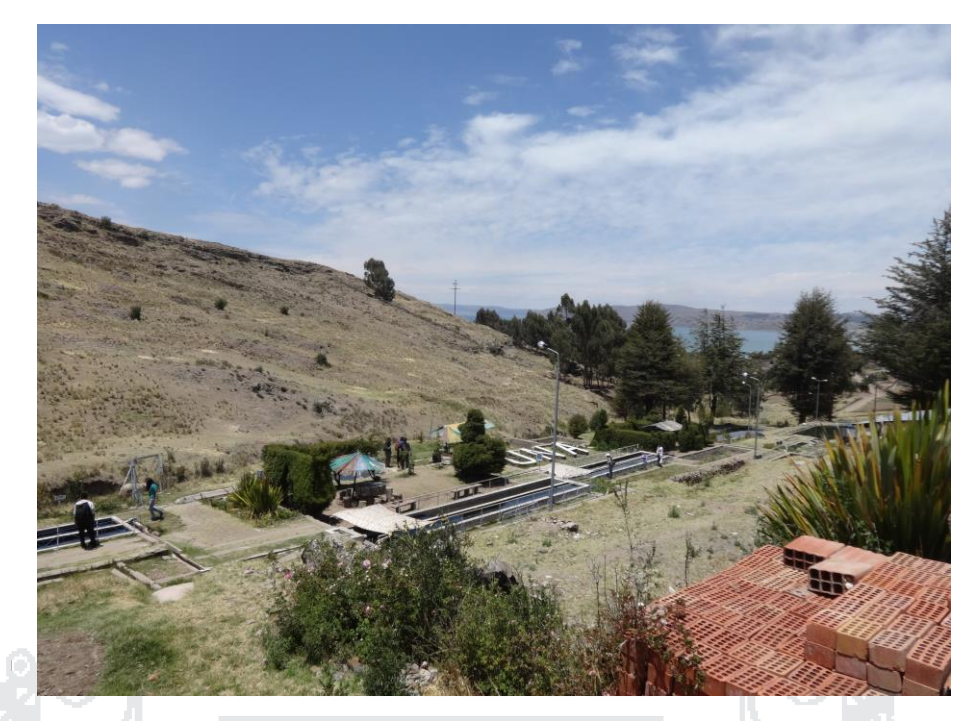

**Figura N° 17:** CIPP Chucuito UNA - PUNO Elaboración: por el investigador (2016).

Cuenta con una extensión de 1.7 Hás., de terreno para la producción en la Sede Central en el Sistema de Estanques y 150 Hás., de espejo de agua para la producción y engorde en Sistemas de Jaulas Flotantes en la Sub Sede Muelle Barco en el Lago Titicaca.

**Driven** 

#### **3.2.1.1 Ubicación**

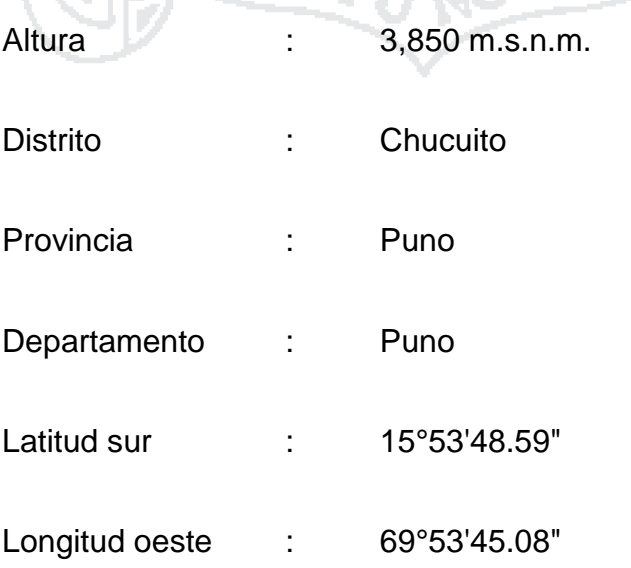

Repositorio Institucional UNA-PUNO

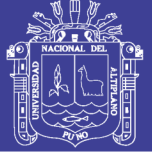

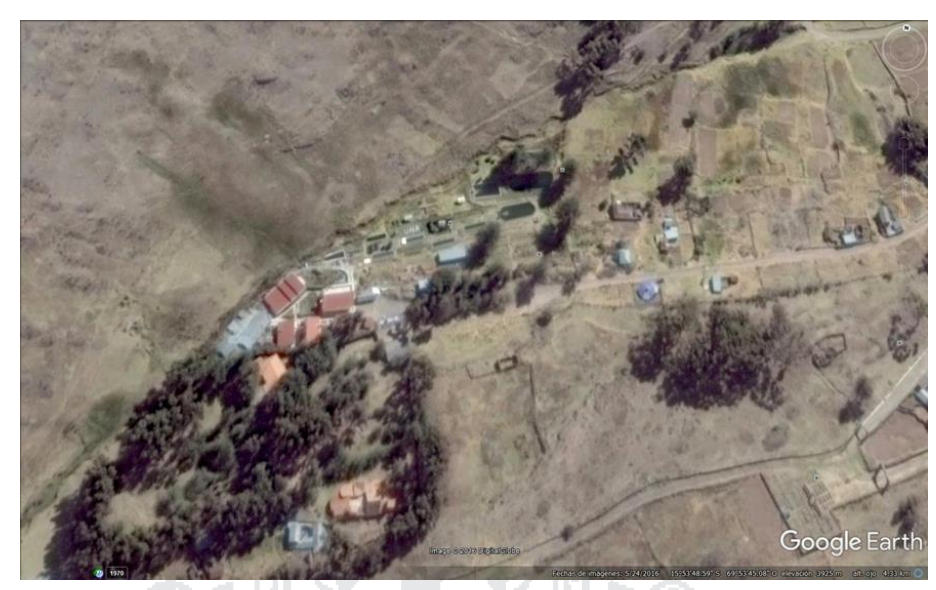

**Figura N° 18:** Ubicación del CIP Chucuito UNA - PUNO Fuente: Google Earth, 2016 [en linea]

### **3.2.1.2 Límites:**

- NORTE : Con la propiedad de los herederos de Adela Pinazo de Cabala, en Línea quebrada, con longitud total de 168.45 metros lineales de por medio riachuelo.
- ESTE : Con la propiedad de Mariano Curasi, en una longitud total de 93.72 metros lineales, en línea quebrada de cinco tramos.
- SUR | Con la propiedad de los herederos de Adela Pinazo de Cabala, en Línea quebrada de tres tramos, con una longitud total de 145.25 metros lineales de por medio avenida piscicultura.
- OESTE : Con la propiedad de la Universidad Nacional del Altiplano, en línea recta, con una longitud de 48.50 metros lineales.

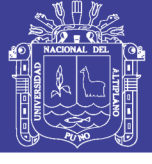

**Universidad** Nacional del Altiplano

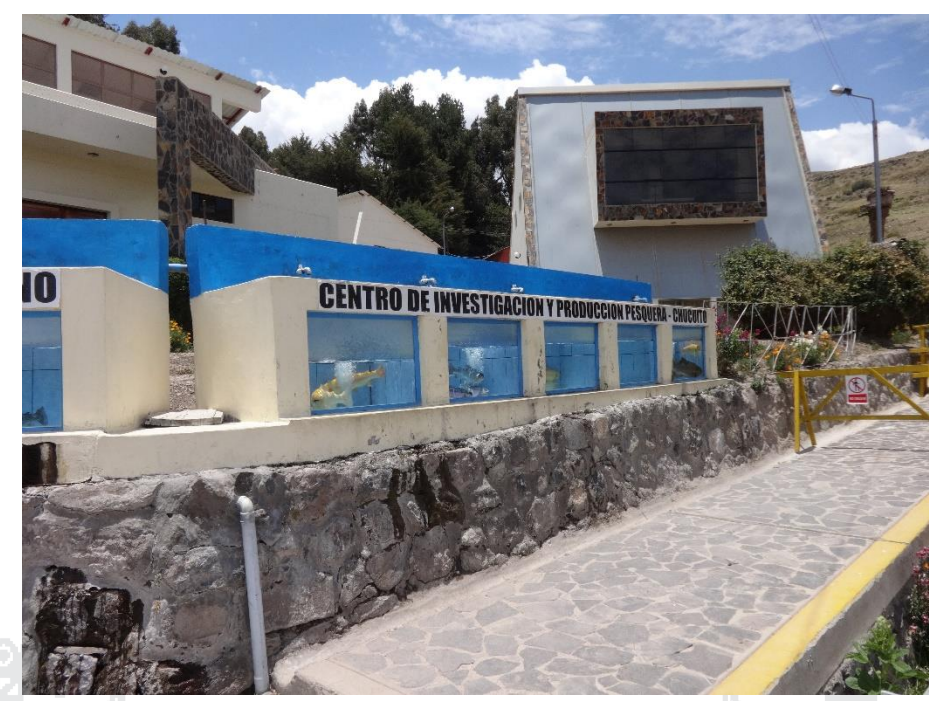

**Figura N° 19:** Exposiciones del CIPP Chucuito UNA - PUNO Elaboración: por el investigador (2016).

#### **3.2.1.3 Reseña Histórica**

La creación del Centro de Investigación y Producción Pesquera de Chucuito, más conocida como la "Piscicultura de Chucuito", se remonta a los años de 1935 en el cual el Ing. César A. Guilardi sugiere al parlamentario por Puno Ing. Carlos J. Belón la necesidad de poblar con truchas la cuenca hidrográfica de Lago Titicaca. A principios de 1936 el gobierno peruano, conjuntamente con el gobierno boliviano; solicitan y obtienen el apoyo del Buró de Pesquería de los Estados Unidos de Norte América, en la que se materializa con la llegada del técnico Piscicultor Sr. M. C. James para estudiar las posibilidades de la adaptación de la trucha en el Lago Titicaca o en su defecto el incremento de las especies nativas. Posteriormente, en el año de 1938, se constituyó la Comisión Mixta Perú-Boliviana de Piscicultura, la misma que estuvo conformada por los ingenieros agrónomos Luis Vivanco Canturias representando

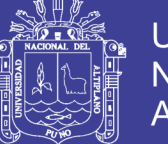

al Perú y Natalio Sanchez Rodrigo representando a Bolivia. Uno de los objetivos de la Comisión Mixta, fue el de impulsar el estudio de las vertientes de las orillas del Lago Titicaca, entre ellos en: Copacabana, Isla del Sol y las vertientes de Chucuito (Murinlaya); como resultado de los estudios señalados, se determinó que la más apropiada por su características técnicas y de accesibilidad en la vertiente de Murinlaya situado en la localidad de Chucuito; acordándose por lo tanto, la construcción de la Piscicultura de Chucuito de la que la que hoy es el Centro de Investigación y Producción Pesquera de Chucuito (CIPPCH).

La instalación de la Piscicultura de Chucuito (CIPPCH) fue en los años de 1939 – 1940, con el asesoramiento técnico de los piscicultores: Adger Smith y M.C. James; precisamente con la opinión técnica de los referidos asesores, la Piscicultura de Chucuito quedó ubicada en el lugar denominado Murinlaya, en el terreno donado por el Sr. Marcos Pinazo.

Por el año de 1946, la parte boliviana se retira de la Comisión Mixta y de esta manera, la Piscicultura de Chucuito pasa a ser administrada solo por la parte peruana y en esa época a cargo del Ministerio de Caza y Pesca. Posteriormente, en el año de 1962 la Piscicultura de Chucuito es transferida a la entonces Universidad Nacional Técnica del Altiplano (UNTA), quien, a su vez, el 24 de agosto de 1970 cede en convenio al Ministerio de Pesquería - Oficina Regional de Puno, por un lapso de 5 años prorrogables; en efecto, en 1975 se prorroga dicho convenio por 5 años más. Posteriormente, en razón de que, cumplido el plazo de prórroga del convenio, el Ministerio de Pesquería – Regional de Puno no cumplió con devolver la Piscicultura de Chucuito a la UNTA, el 26 de noviembre de 1980; con la intervención directa de los estudiantes del programa académico de Biología Pesquera de la UNTA y con la oportuna gestión de las

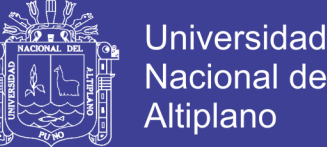

autoridades universitarias de entonces, la Piscicultura de Chucuito, es revertida a la UNTA. De esta manera, desde el mes de diciembre de año de 1980 la Piscicultura de Chucuito se encuentra bajo la administración directa de la Universidad Nacional del Altiplano de Puno (UNA-Puno), a través de la facultad de Ciencias Biológicas.

Así mismo el CIPP. Chuchito cuenta con una Sub Sede de operación, en el Lago Titicaca, donde se realiza labores de engorde y producción de trucha comercial en el sistema de jaulas flotantes, que tiene sus inicios, como consecuencia de la transferencia y donación que realizó en el año de 1980 la Empresa Pesquera del Altiplano (ALTIPESCA S.A) a favor de la Universidad Nacional del Altiplano, quien a través de la Facultad de Ciencias Biológicas, recepciona las 150 Hectáreas de espejo de agua, terreno, infraestructura, semovientes e insumos para la operación piscícola en la Zona Muelle Barco.

#### **3.2.1.4 Actividad y finalidad:**

La UNA-P, cuyo objetivo es el desarrollo cultural, científico y tecnológico, frente a las crecientes necesidades sociales por una educación de alta calidad y los vertiginosos cambios que se viene experimentando en el escenario nacional y mundial, cuenta con el Centro de Investigación y Producción Pesquera Chucuito, órgano desconcentrado que tiene como misión de servir como soporte a los aspectos académicos y de formación profesional, a los alumnos de la Universidad Peruana al servir como institución donde realizan prácticas pre profesionales estudiantes de las Universidades del sur del país, ejecuta también labores de investigación en actividades de la acuicultura, especialmente del recurso trucha, propiciando la producción y productividad sostenida en ovas

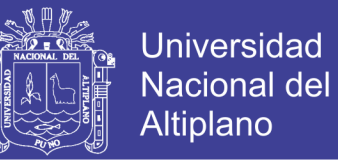

embrionadas, alevinos y trucha comercial, orientada a cubrir el mercado tanto

departamental, regional e internacional (Bolivia).

### **ESTRUCTURA ORGÁNICA**

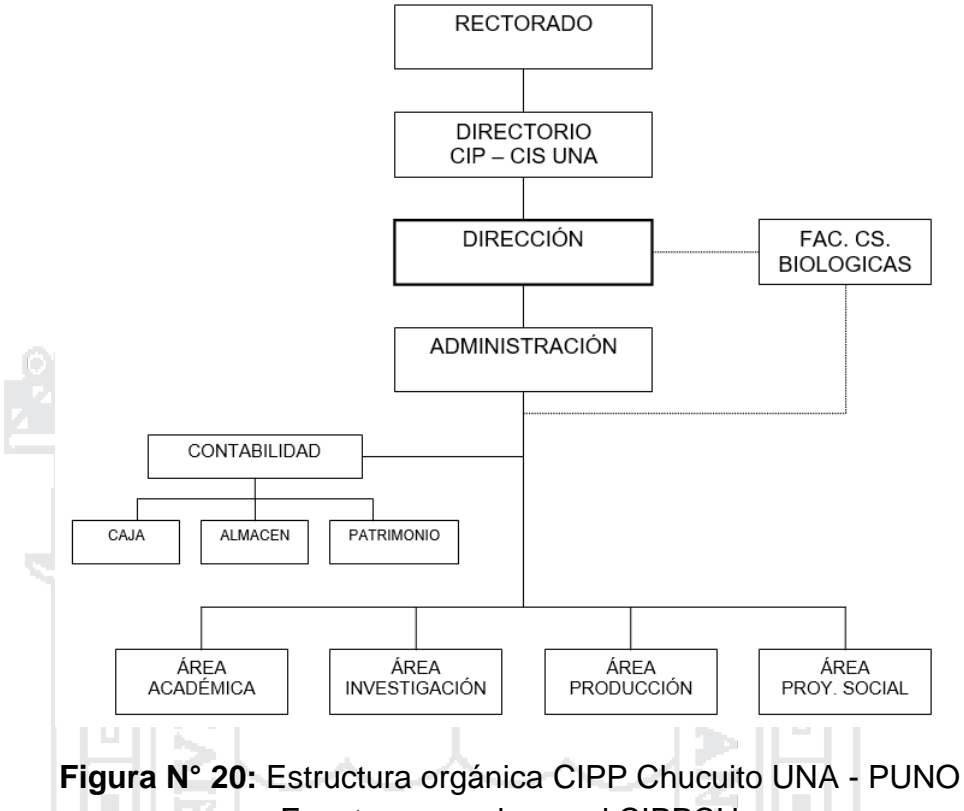

Fuente: memoria anual CIPPCH

De acuerdo al Estatuto de la Universidad Nacional del Altiplano aprobado por Asamblea Universitaria de 1996, La Piscicultura de Chucuito toma la denominación de Centro de Investigación y Producción Pesquera de Chucuito (CIPP-CH); orientado a sus acciones de cuatro aspectos fundamentales:

- Académicas.
- **·** Investigación.
- Producción.
- Proyección y Extensión Universitaria.

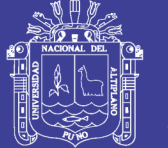

### **OBJETIVOS:**

Desarrollar investigación aplicado para elevar los niveles de producción y productividad a través de una administración descentralizado y transferir los resultados a la comunidad mediante la proyección social y extensión universitaria.

### **a) Objetivos Académicos:**

Desarrollar la función académica elevando y reforzando los conocimientos del estudiante con prácticas de campo, que permitirá reforzar los conceptos teóricos.

## **b) Objetivos de Investigación:**

Dinamizar las investigaciones aplicadas a la actividad pesquera, dotando de mejores condiciones en infraestructura y equipamiento del Centro de Investigación y Producción Pesquera Chucuito.

T.

## **c) Objetivos de Producción:**

Incrementar los niveles de producción y productividad pesquera con insumos de calidad genética que posibilite un mayor rendimiento.

### **d) Objetivo de Proyección social y Extensión Universitaria:**

Propiciar las relaciones ínter institucionales y la proyección de las acciones académicas y productivas de la actividad pesquera a la comunidad, propendiendo a la transferencia de conocimientos científicos y jurídicas del Departamento y la Macro Región Sur.
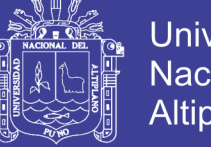

### **Universidad Nacional del** Altiplano

### **3.2.1.5 PROGRAMAS DE PRODUCCIÓN:**

Las campañas de producción de Trucha Arco Iris (reproducción artificial), se inicia en los meses de abril a Julio de cada año. La trucha alcanza la madurez sexual entre los 2 y 3 años de edad, y desova una vez al año, generalmente entre los meses de abril a setiembre.

En el CIPP. Chucuito se producen 03 tipos de salmonidos, cuya clasificación taxonómica es la siguiente:

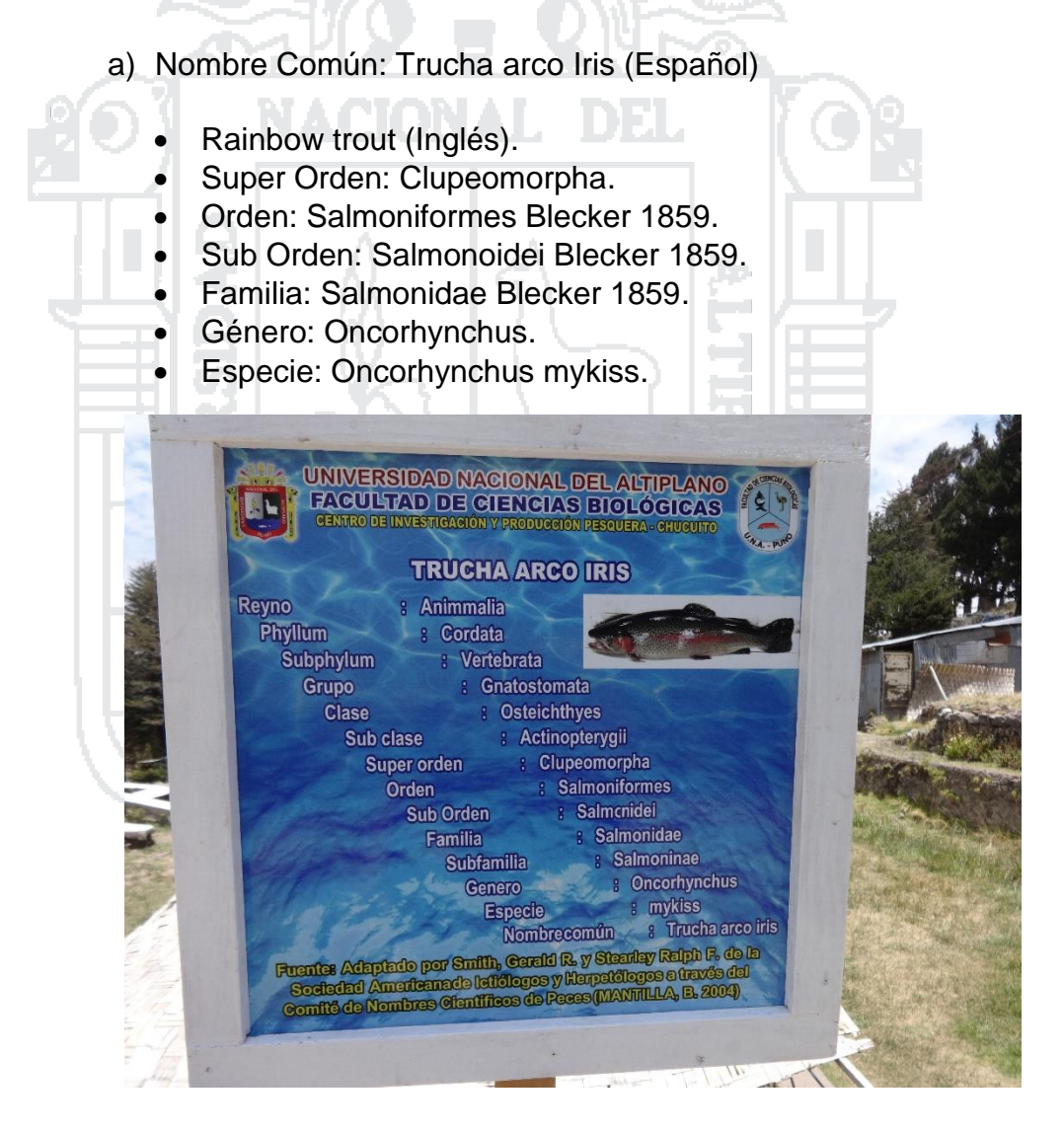

**Figura N° 21:** Clasificación taxonómica de la trucha arco iris Elaboración: por el investigador (2016).

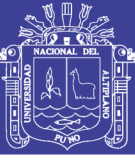

**Universidad Nacional del** Altiplano

#### b) Nombre Común: Trucha de Arroyo (Español)

- Brook trout (Inglés).
- Super Orden: Clupeomorpha.
- Orden: Salmoniformes Blecker
- Sub Orden: Salmonoidei Blecker.
- Familia: Salmonidae Blecker.
- Género: Salvelinus.
- Especie: Salvelinus Fontinalis.

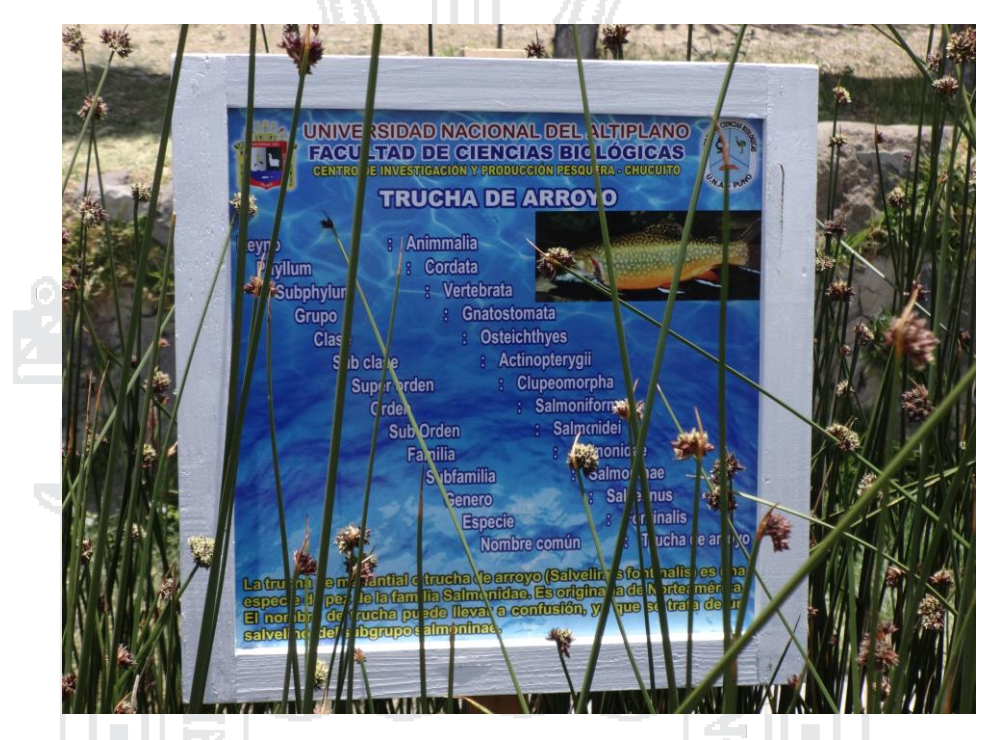

**Figura N° 22:** Clasificación taxonómica de la trucha de arroyo Elaboración: por el investigador (2016).

- **c) Nombre Común: Trucha Morena (Español)**
	- Brook trout (Inglés).
	- Super Orden: Clupeomorpha.
	- Orden: Salmoniformes Blecker.
	- Sub Orden: Salmonoidei Blecker.
	- Familia: Salmonidae Blecker.
	- Género: Salvelinus.
	- Especie: Salmo Truta Truta.

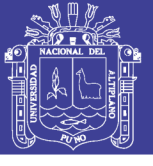

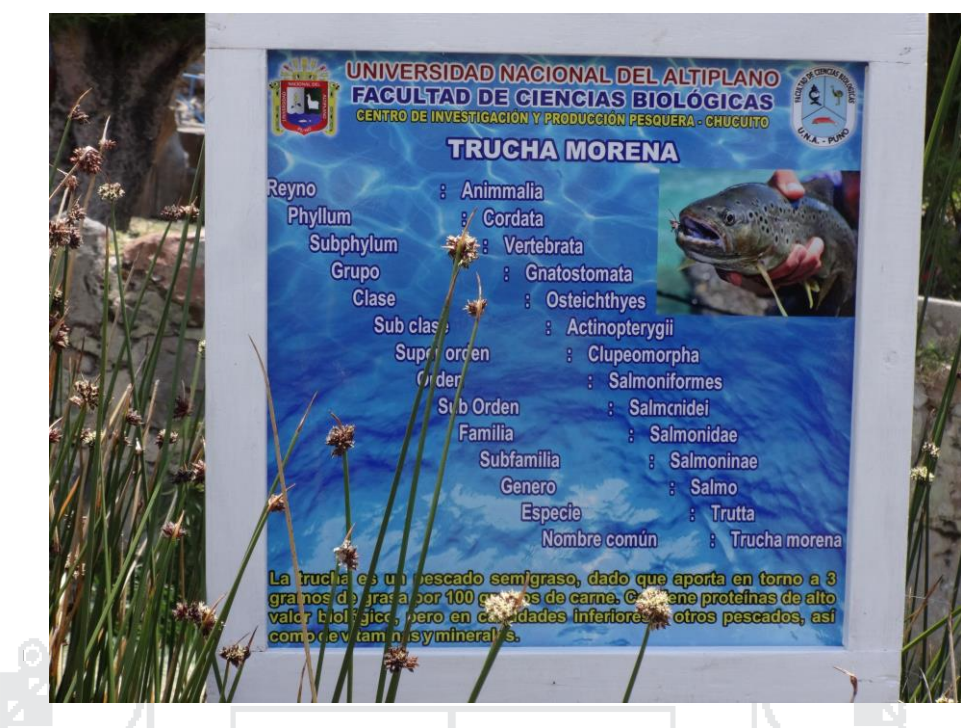

**Figura N° 23:** Clasificación taxonómica de la trucha morena Elaboración: por el investigador (2016).

La especie más adaptada y comercial de estos 03 salmónidos, es la Trucha Arco Iris, por las siguientes razones:

- Es adaptable a los ambientes confinados y soporta altas densidades de carga (número de peces/área de espejo de agua o volumen).
- Acepta la alimentación artificial y es un excelente convertidor.
- Es resistente al manipuleo y a las enfermedades, cuando tiene buenas condiciones de cultivo.
- Se reproduce artificialmente en cautiverio lo cual asegura la disponibilidad de alevinos.
- Tiene un alto valor comercial y buen mercado.

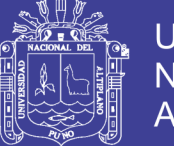

- La trucha se desarrolla en el ámbito de nuestra región sierra donde existen recursos hídricos adecuados para utilizarlos en la truchicultura.
- Posee un alto valor protéico, necesario para la alimentación del ser humano.
- Soporta mejor las temperaturas elevadas y el menor contenido de oxígeno.
- La reproducción artificial de la Trucha Arco Iris, comprende varios

procesos, que se pueden observar en el siguiente Flujograma de Reproducción Artificial:

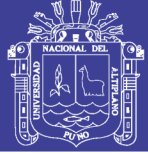

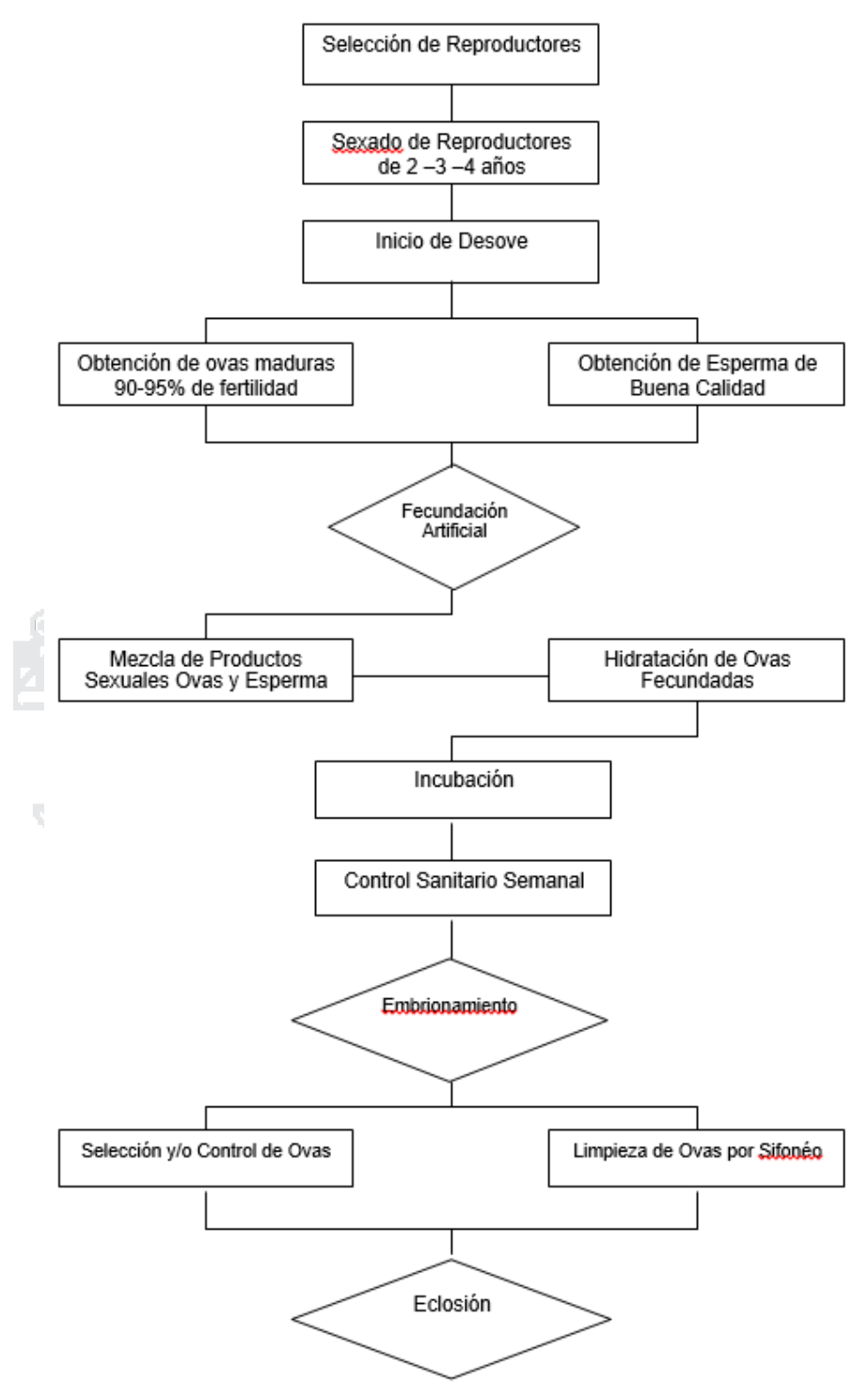

**Figura N° 24:** Flujograma de la reproducción artificial de trucha arco iris Fuente: memoria anual CIPPCH

No olvide citar esta tesis

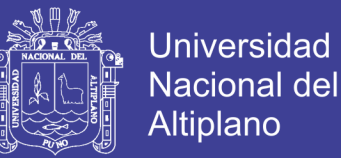

En todas las provincias de la región de puno, tienen por lo menos dos centros de producción de trucha registradas en el ministerio de la producción. Para la investigación se describirá la situación con los catastros acuícolas de las zonas más importantes de cada una de las ocho provincias más destacadas, que serán las provincias limitantes con el Lago Titicaca como:

- Provincia de Chucuito.
- Provincia de Yunguyo.
- Provincia de El Collao.
- Provincia de Puno.
- Provincia de Huancané.
- Provincia de Moho.

También Provincias que tiene una cantidad considerable de centros de producción de trucha o que tienen centros de producción de Mayor escala como:

- Provincia de Lampa.
- Provincia de Azángaro (Mayor Escala).

#### **3.2.2 Provincia de Chucuito (Lago Titicaca)**

La provincia de Chucuito cuenta con 236 centros de producción de trucha (ver tabla N° 6 ), el 32% del total con el que cuenta la región de puno. Siendo la primera provincia con más centros de producción en toda la región.

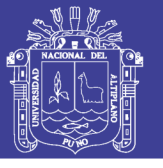

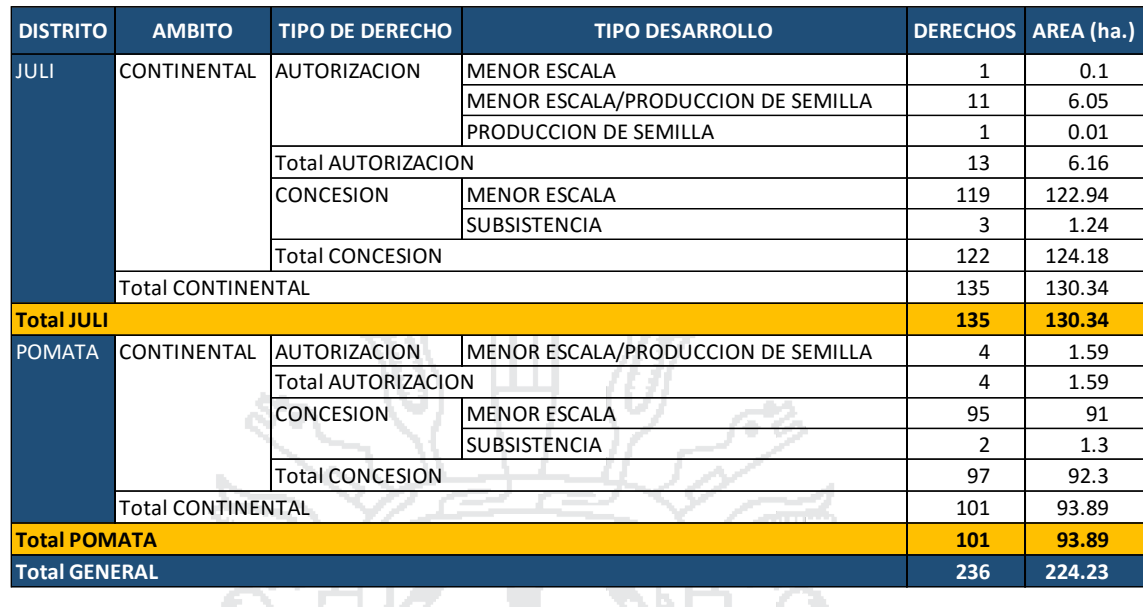

**Tabla N° 6:** Centros de producción provincial de Chucuito 2016 Fuente: Ministerio de la Producción (2016) [16].

Como se muestra en la tabla anterior los principales puntos son los distritos de Juli y Pomata.

#### **3.2.2.1 Juli**

La ciudad de Juli cuenta con 135 centros de producción registrados y vigentes, ocupando un total de 130.34 Has. Indistinta del tipo de desarrollo con el cual se haya registrado, todas estas mostradas en el catastro acuícola nacional (ver Anexo N° 4) ubicada con coordenadas latitud: 16°14'22.26"S , longitud: 69°22'27.33"O y mostradas la situación e imágenes reales del presente año mostradas a continuación.

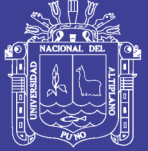

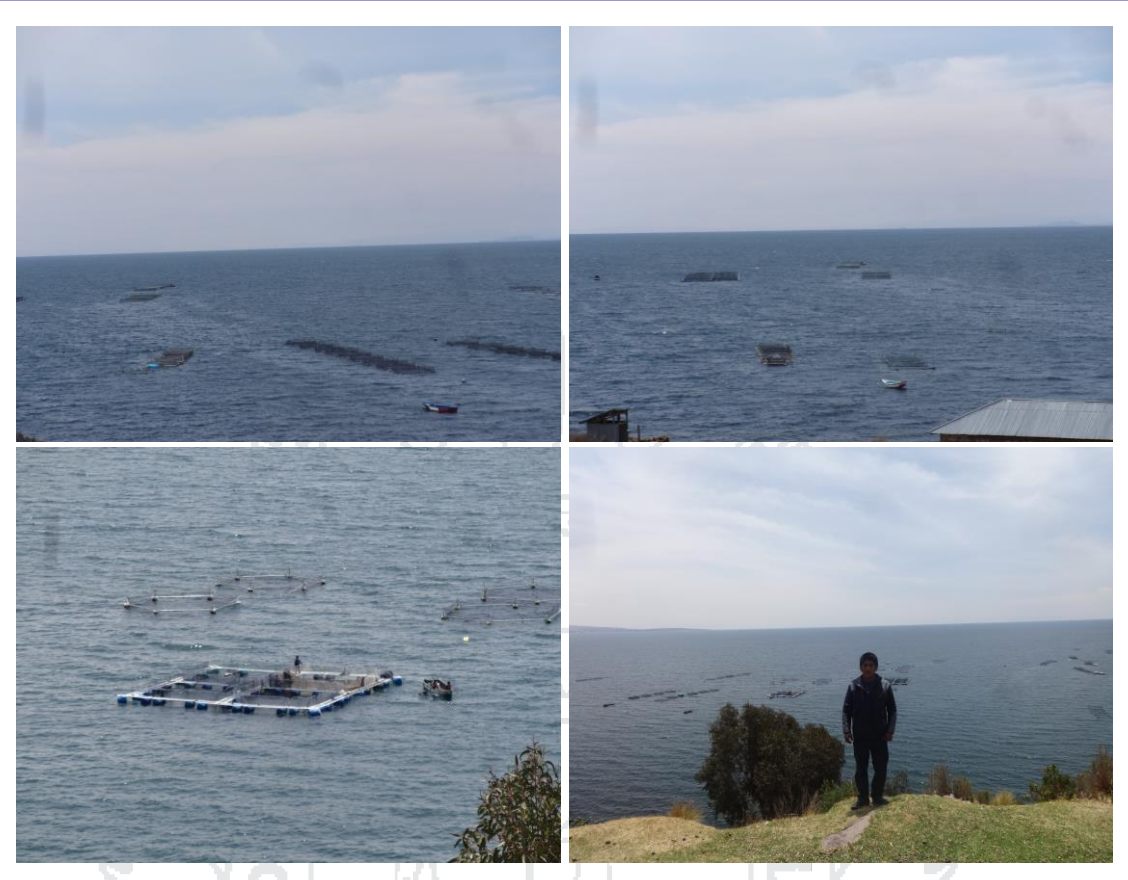

**Figura N° 25:** Imágenes de situación de producción en Juli Elaboración: por el investigador (2016).

#### **3.2.2.2 Pomata - Chocasuyo**

La ciudad de Pomata cuenta con 101 centros de producción registrados y vigentes, ocupando un total de 93.89 Has. Indistinta del tipo de desarrollo con el cual se haya registrado, la zona con más productores es la denominada Chocasuyo todas estas mostradas en el catastro acuícola nacional (ver Anexo N° 5) ubicada con coordenadas latitud: 16°15'21.94"S, longitud: 69°17'44.73"O y mostradas la situación e imágenes reales del presente año mostradas a continuación.

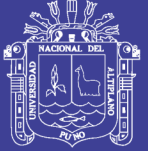

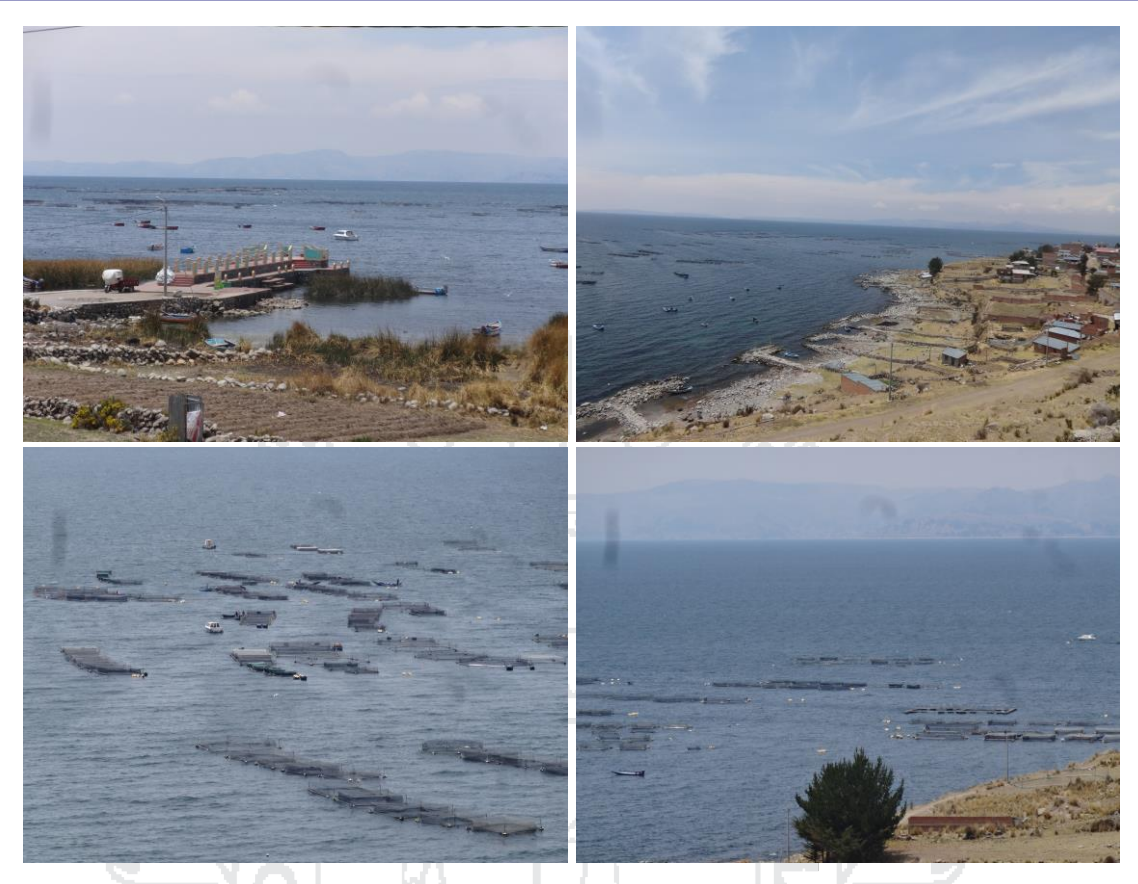

**Figura N° 26:** Imágenes de situación de producción en Pomata Elaboración: por el investigador (2016).

### **3.2.3 Provincia de Puno (Lago Titicaca)**

La provincia de Puno cuenta con 136 centros de producción de trucha (ver tabla N° 7, el 18.5% del total con el que cuenta la región de puno. En la cual se encuentra como población principal el CIPP Chucuito UNA -Puno.

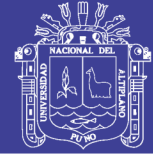

**Universidad** Nacional del Altiplano

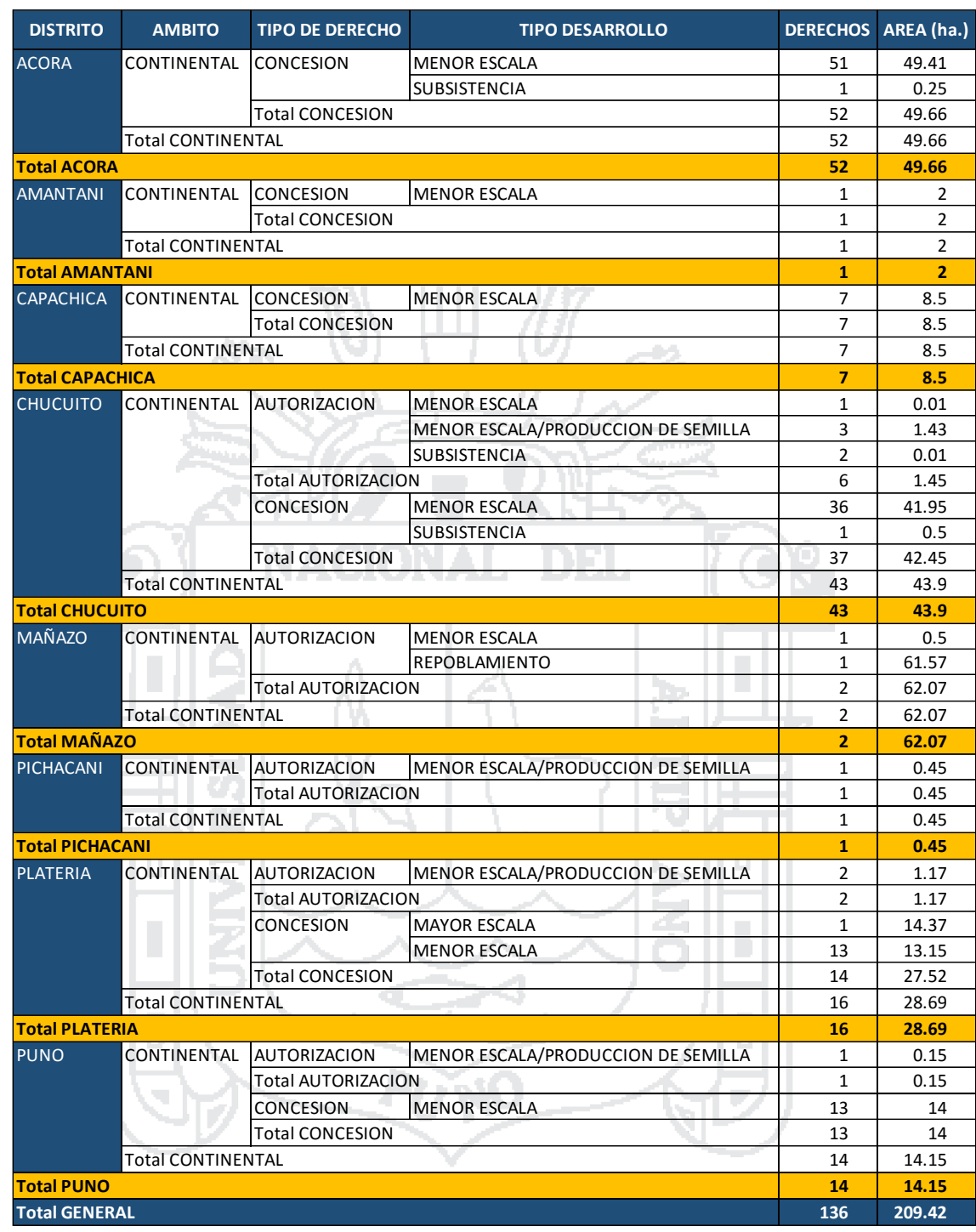

**Tabla N° 7:** Centros de producción provincia de Puno 2016 Fuente: Ministerio de la Producción (2016) [16]

De los 8 distritos que registran centros de producción se tomara en cuenta

los distritos de Acora, Capachica y Chucuito con 52,7 y 43 centros de producción

respectivamente y así en los demás puntos se registra la ubicación GPS..

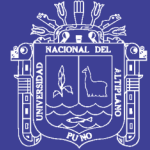

### **3.2.3.1 Capachica**

Latitud: 15°29'50.80"S

Longitud: 69°53'44.65"O

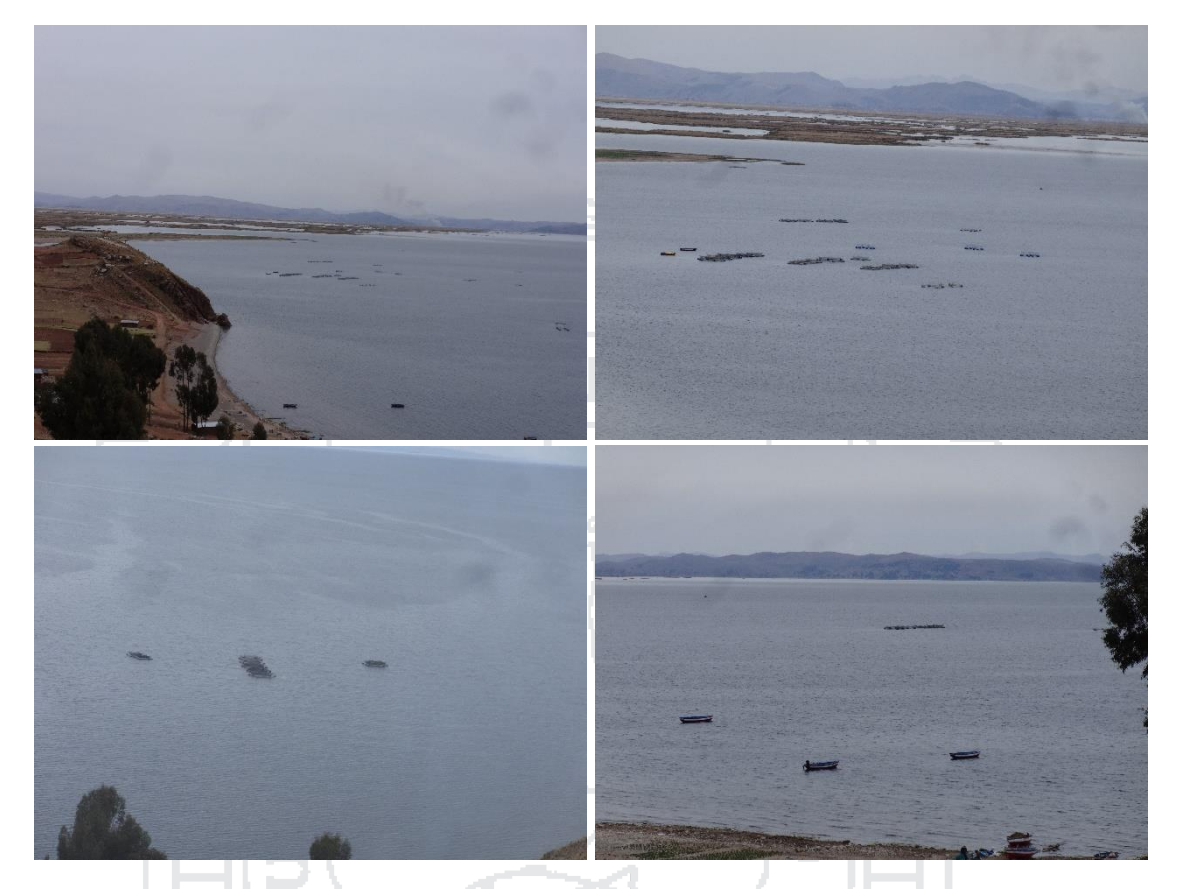

**Figura N° 27:** Imágenes de situación de producción en Capachica Elaboración: por el investigador (2016).

#### **3.2.3.2 Acora**

Latitud: 15°53'46.31"S

Longitud: 69°43'6.97"O

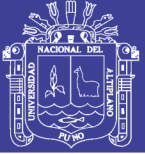

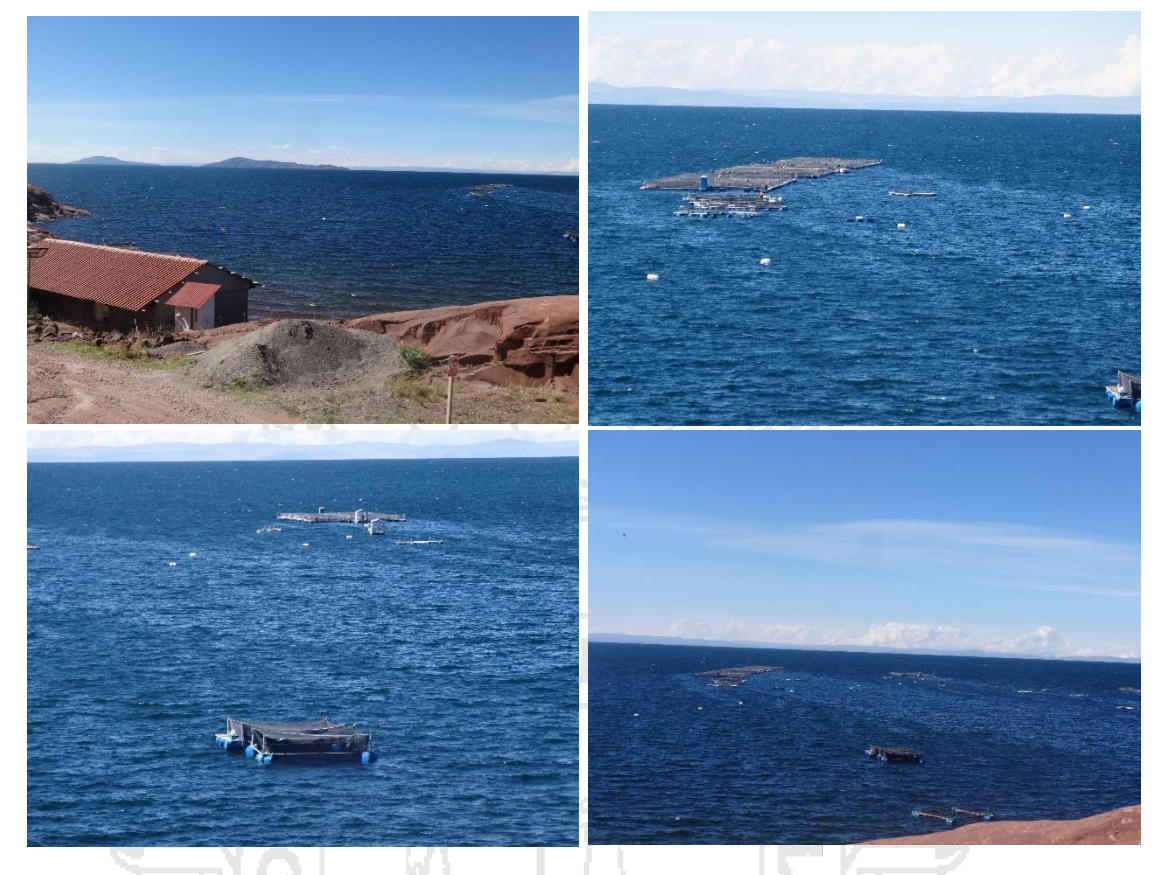

**Figura N° 28:** Imágenes de situación de producción en Acora Elaboración: por el investigador (2016).

a s

#### **3.2.3.3 Chucuito**

Latitud: 15°53'3.31"S

Longitud: 69°54'14.97"O

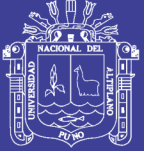

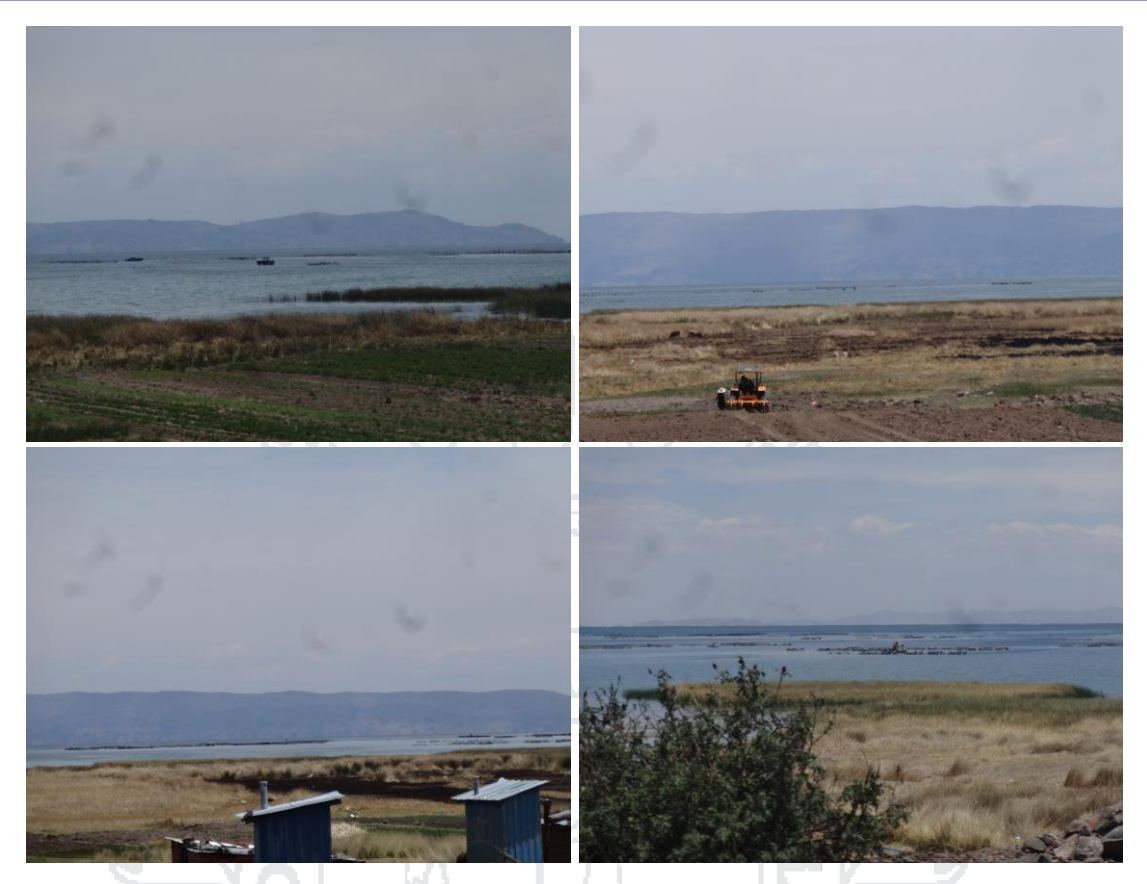

**Figura N° 29:** Imágenes de situación de producción en Chucuito Elaboración: por el investigador (2016).

la Ju

r en

### **3.2.4 Provincia de Yunguyo (Lago Titicaca)**

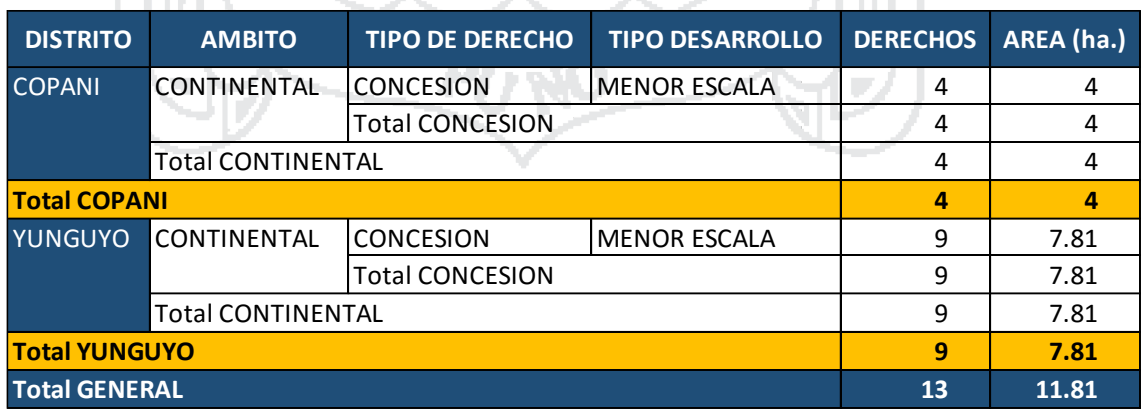

**Tabla N° 8:** Centros de producción provincia de Yunguyo 2016 Fuente: Ministerio de la producción (2016) [16].

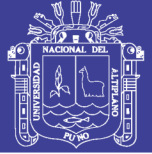

### **3.2.4.1 Cuturapi (Yunguyo)**

Latitud: 16°15'7.58"S

Longitud: 69° 8'31.39"O

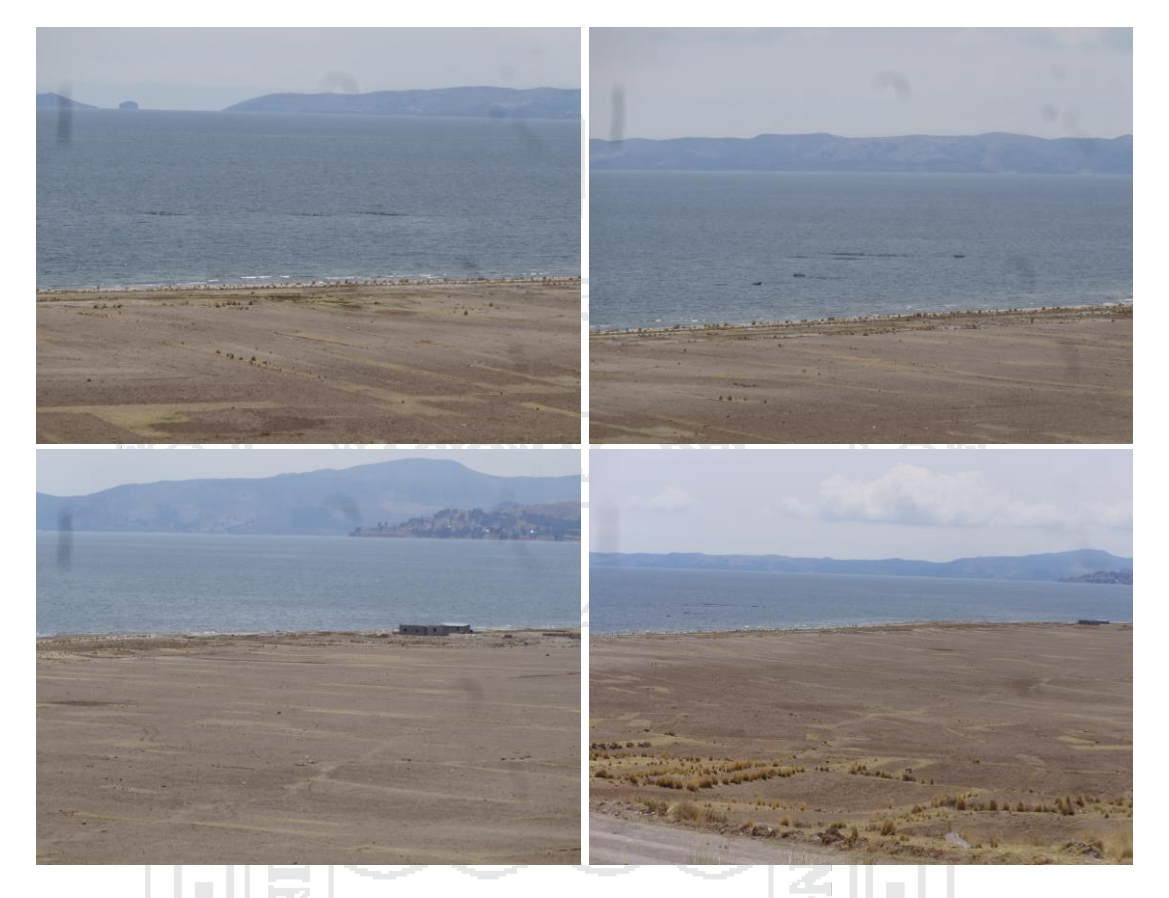

**Figura N° 30:** Imágenes de situación de producción en Cuturapi Elaboración: por el investigador (2016).

**3.2.4.2 Tinicachi - Copani**

Latitud: 16°15'28.09"S

Longitud: 69° 0'20.26"O

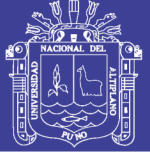

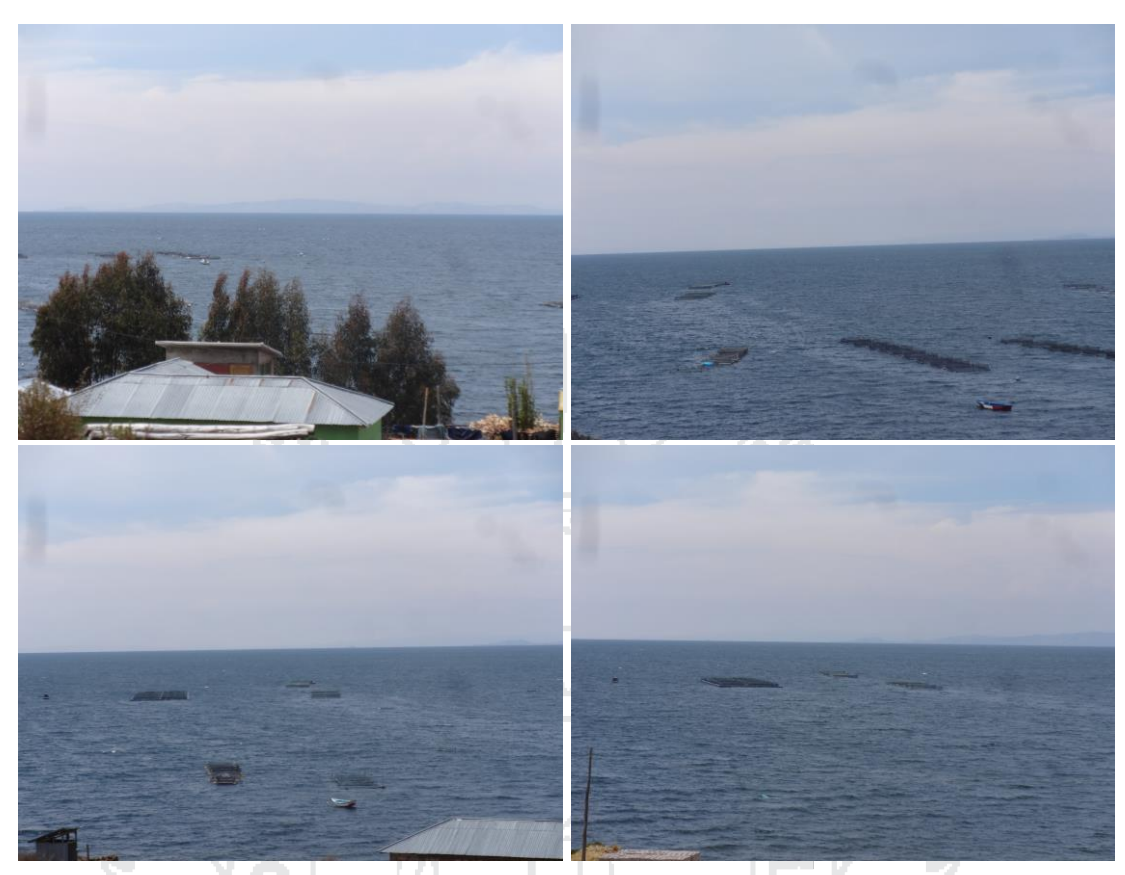

**Figura N° 31:** Imágenes de situación de producción en Tinicachi Elaboración: por el investigador (2016).

### **3.2.5 Provincia de El Collao (Lago Titicaca)**

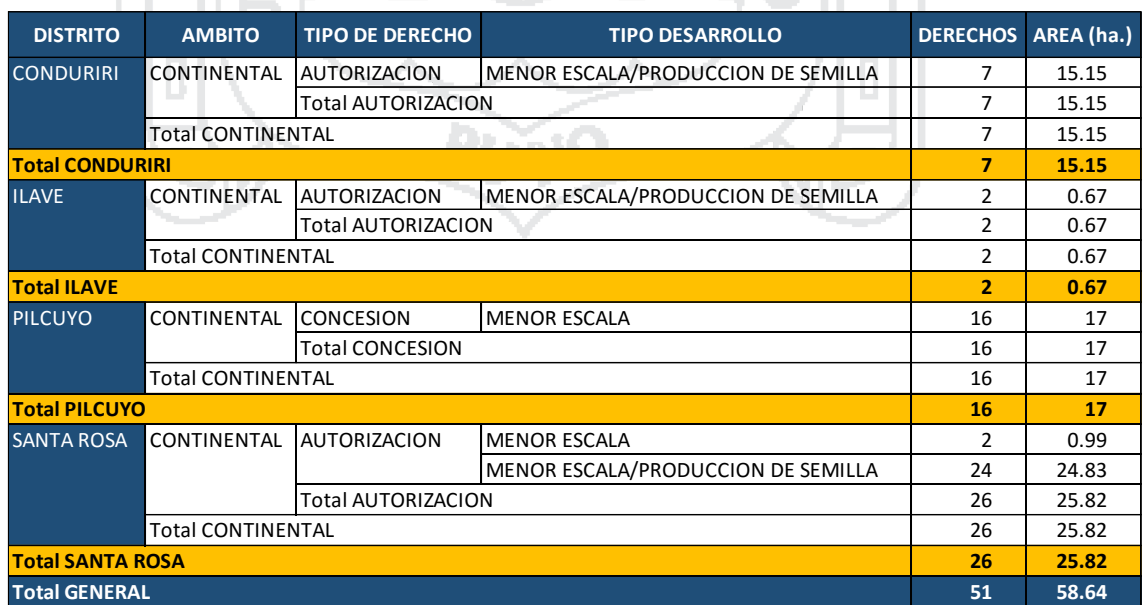

**Tabla N° 9:** Centros de producción provincia de El Collao 2016 Fuente: Ministerio de la producción (2016) [16].

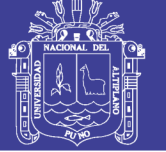

### **3.2.5.1 Pilcuyo**

Latitud: 16° 1'11.35"S

Longitud: 69°26'35.65"O

### **3.2.6 Provincia de Moho (Lago Titicaca)**

-ed.

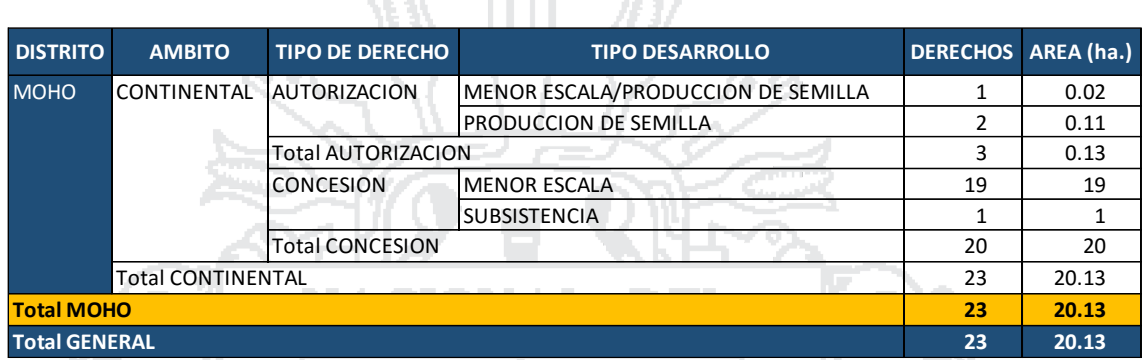

**TYLE** 

m

**Tabla N° 10:** Centros de producción provincia de Moho 2016 Ministerio de la producción (2016) [16].

44

#### **3.2.6.1 Conima – Tilali**

Latitud: 15°25'34.41"S

Longitud: 69°28'37.21"O

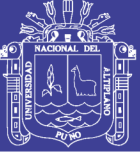

Universidad Nacional del Altiplano

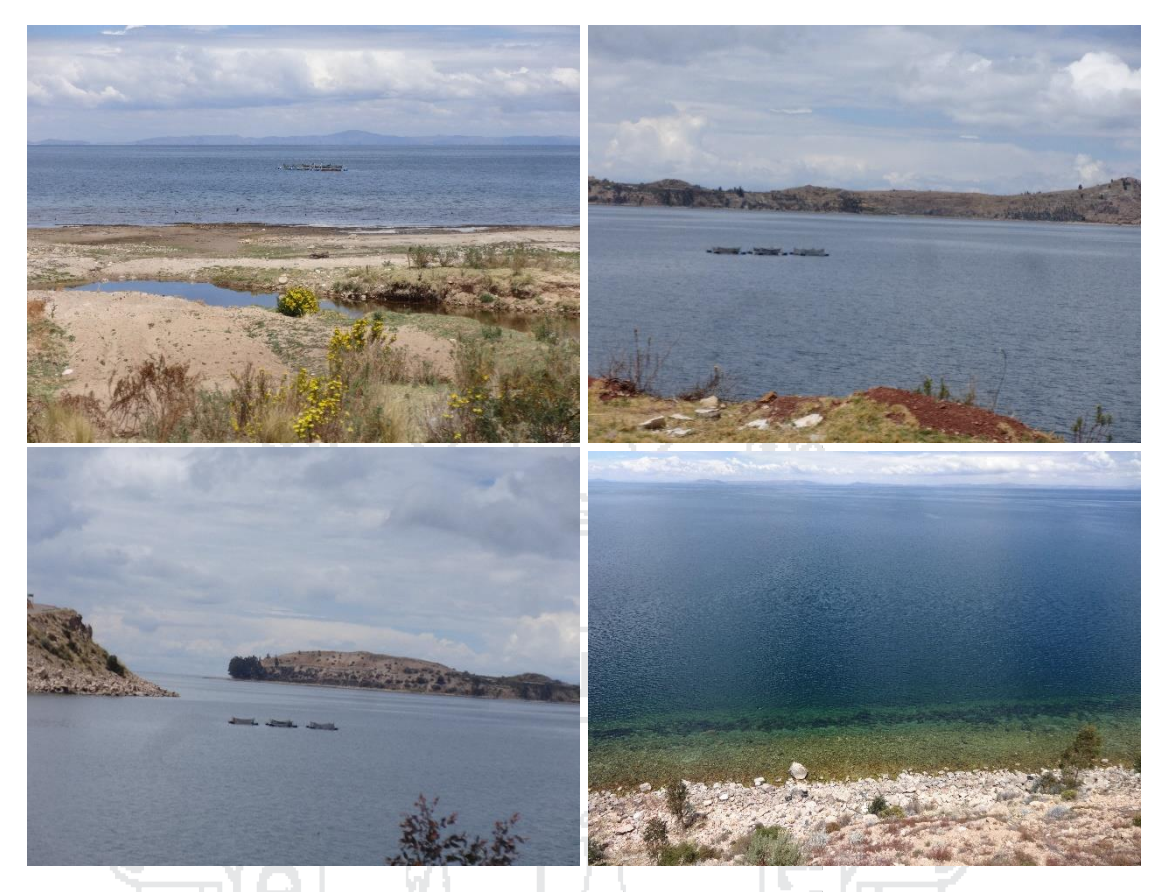

**Figura N° 33:** Imágenes de situación de producción en Conima Elaboración: por el investigador (2016).

### **3.2.6.2 Moho**

Latitud: 15°20'57.89"S

Latitud: 69°33'55.01"O

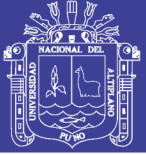

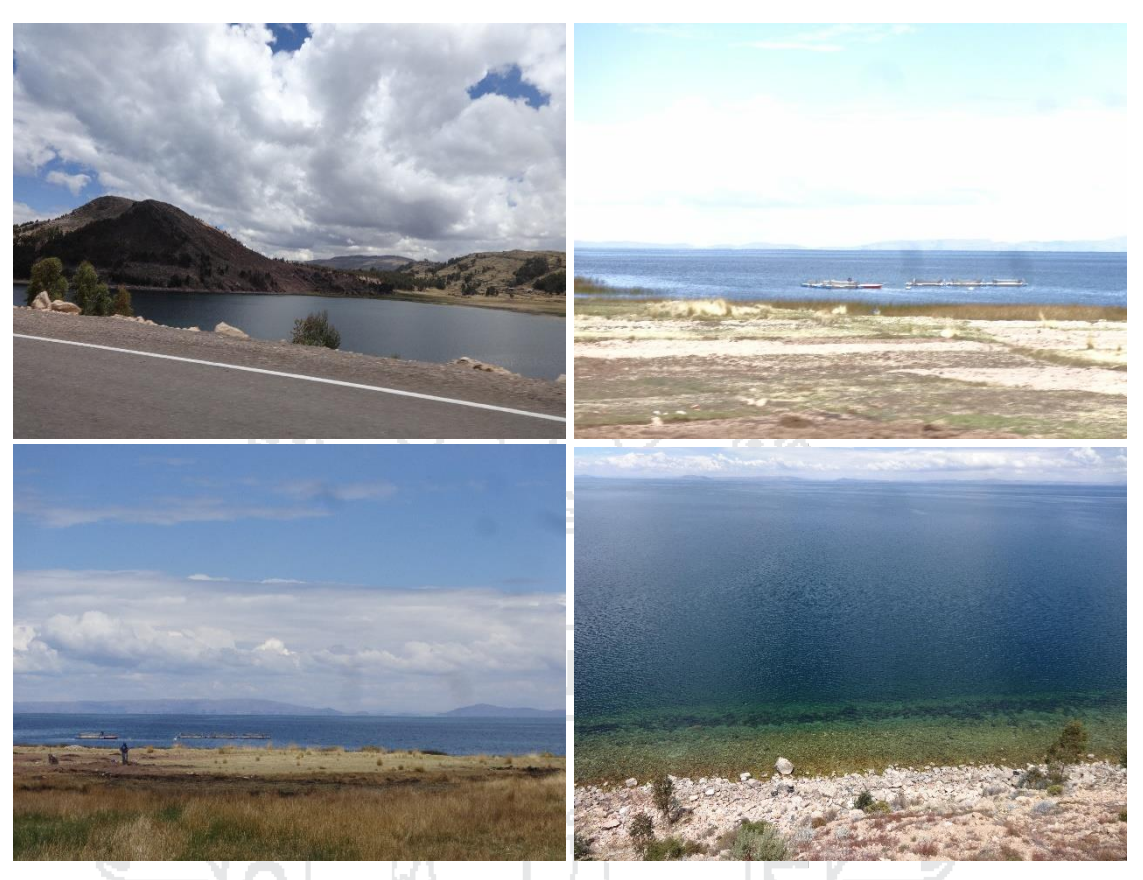

**Figura N° 34:** Imágenes de situación de producción en Moho Elaboración: por el investigador (2016).

ลี

### **3.2.7 Provincia de Huancané (Lago Titicaca)**

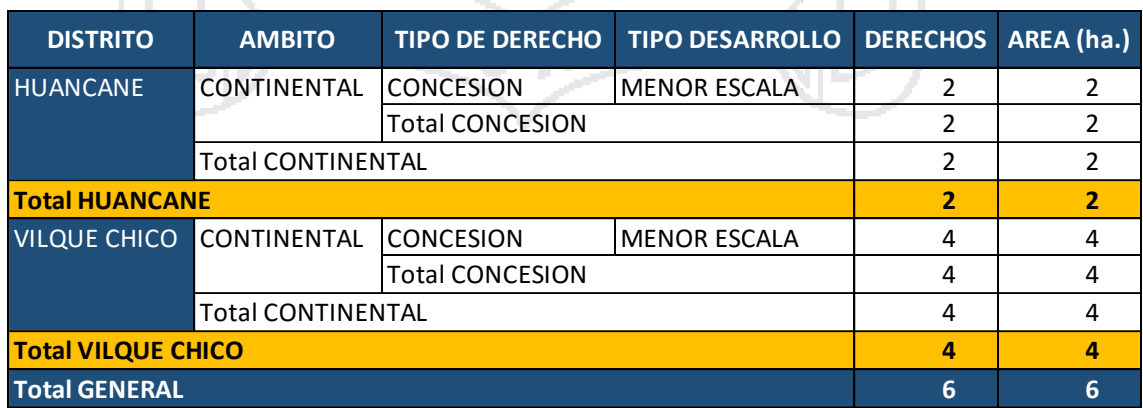

**Tabla N° 11:** Centros de producción provincia de Huancané 2016 Fuente: Ministerio de la producción (2016) [16].

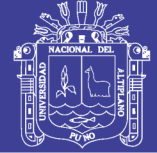

### **3.2.7.1 Vilquechico**

Latitud: 15°15'46.21"S

Longitud: 69°39'37.48"O

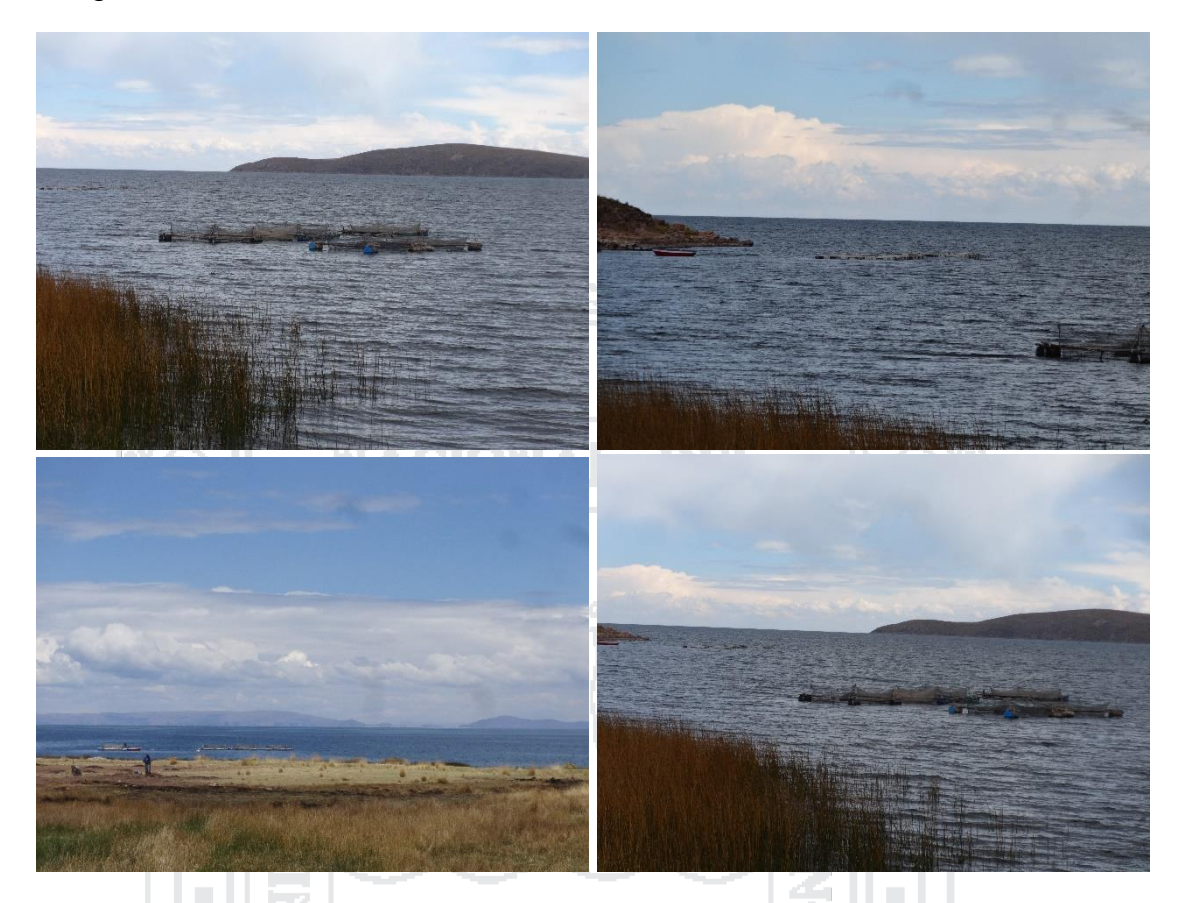

**Figura N° 35:** Imágenes de situación de producción en Vilquechico Elaboración: por el investigador (2016).

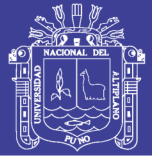

### **3.2.8 Provincia de Lampa**

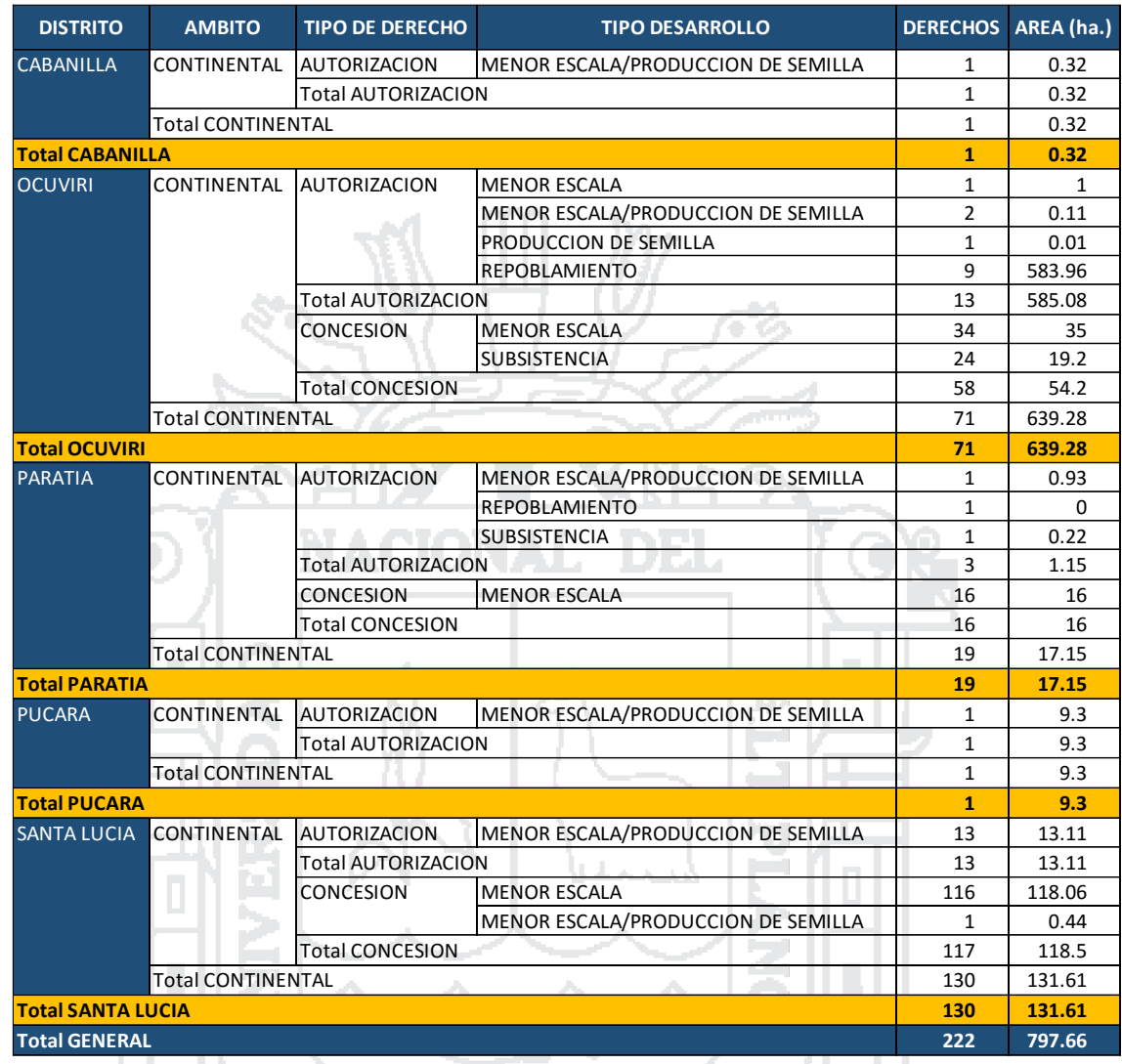

**Tabla N° 12:** Centros de producción provincia de Lampa 2016 Fuente: Ministerio de la producción (2016) [16].

### **3.2.8.1 Laguna Lagunillas**

Latitud: 15°44'55.04"S

Longitud: 70°40'16.20"O

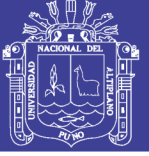

y am

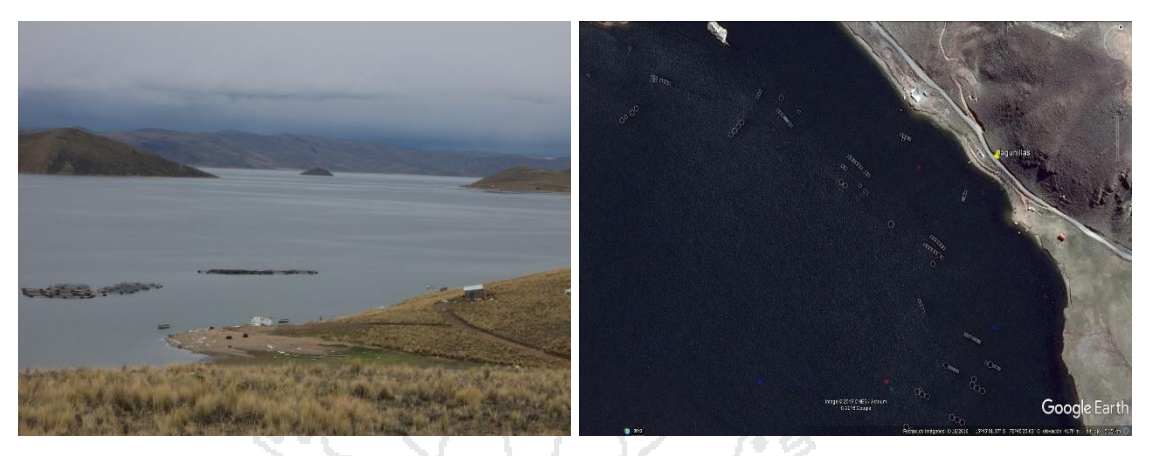

**Figura N° 36:** Imágenes de situación de producción en Lagunillas Fuente: google earth (2016) [en linea].

### **3.2.9 Provincia de Azángaro**

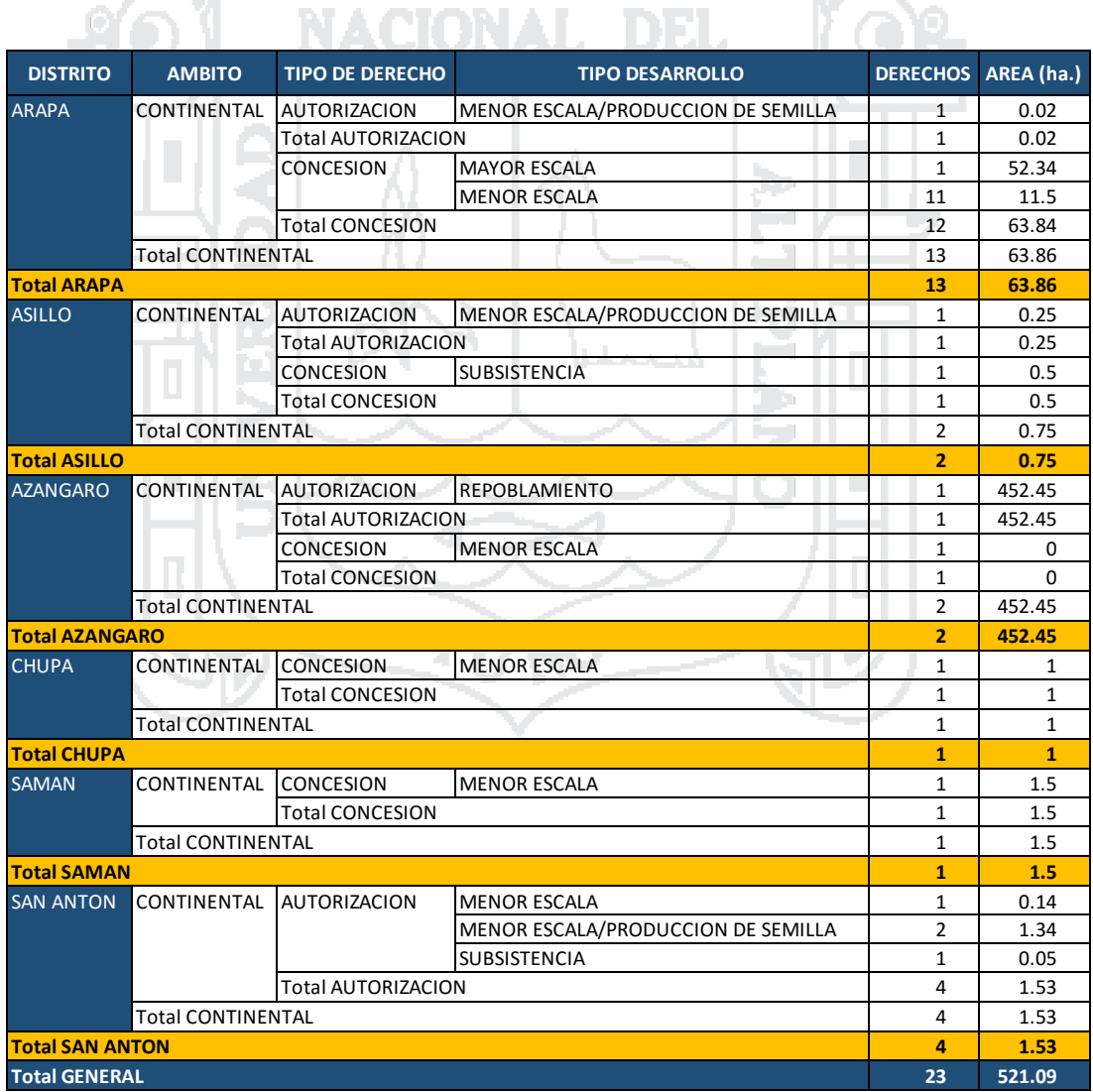

**Tabla N° 13:** Centros de producción provincia de Azángaro 2016 Fuente: Ministerio de la producción (2016) [16].

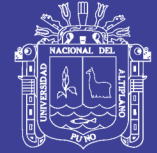

#### **3.2.9.1 Lago Arapa**

Latitud: 15° 7'51.43"S

Longitud: 70° 4'46.71"O

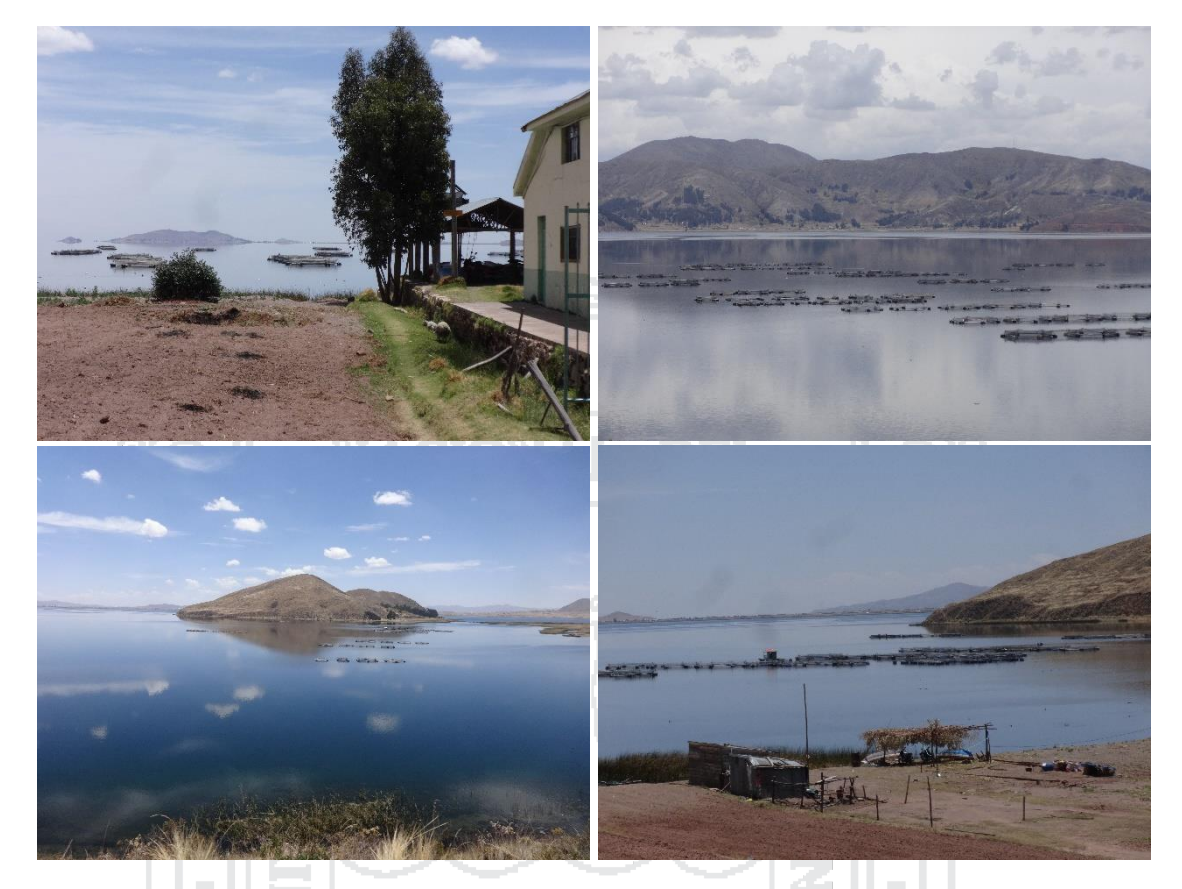

**Figura N° 37:** Imágenes de situación de producción en Arapa Elaboración: por el investigador (2016).

**3.3 Técnicas e Instrumentos para recolección y procesamiento de datos**

#### **3.3.1 Técnicas**

Las técnicas utilizadas fueron:

- La observación: es una técnica de recopilación de datos semi primaria por la cual el investigador actúa sobre los hechos a veces con la ayuda de algunos instrumentos.
- Captura de muestra:
- Procesamiento de muestra:

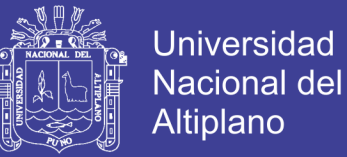

#### **3.3.2 Instrumentos**

#### **3.3.2.1 Hardware**

- PC Portátil con procesador Intel(R) Core(TM) i5 6200U, CPU @ 2.30Ghz 2.40Ghz, 6Gb de Memoria RAM y Sistema Operativo de 64 bits.
- Unidad de almacenamiento USB.
- Cámara de fotográfica.
- Cámara de web de 15 Megapíxeles y Full HD 1080p con reflector.

### **3.3.2.2 Software**

Sistema Operativo Windows 10.

NONAL.

- Matlab 2010 incluyendo el GUIDE.
- Microsoft office 2013.

#### **3.3.2.3 Servicios**

- Energía Eléctrica.
- Acceso a Internet.
- Movilidad (Automóvil).

#### **3.4 Plan de Recolección de Datos**

Se siguieron los siguientes pasos para la recolección de datos:

 Obtención de datos de la población del Centro de Investigación y Producción Pesquera Chucuito y de la página del Ministerio de la producción.

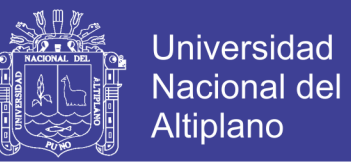

 Toma de imágenes en los lugares mencionados y posterior verificación de la veracidad de los datos.

#### **3.5 Plan de Procesamiento de Datos**

Los datos de campo obtenidos acerca de la población y muestra tomados,

van a ser analizados e interpretados a través del programa elaborado.

Los datos y muestras tomados, van a ser descritos y probados con el sistema diseñado la cual consiste en:

1. Se diseñó el prototipo de captura de imágenes para dar resultados

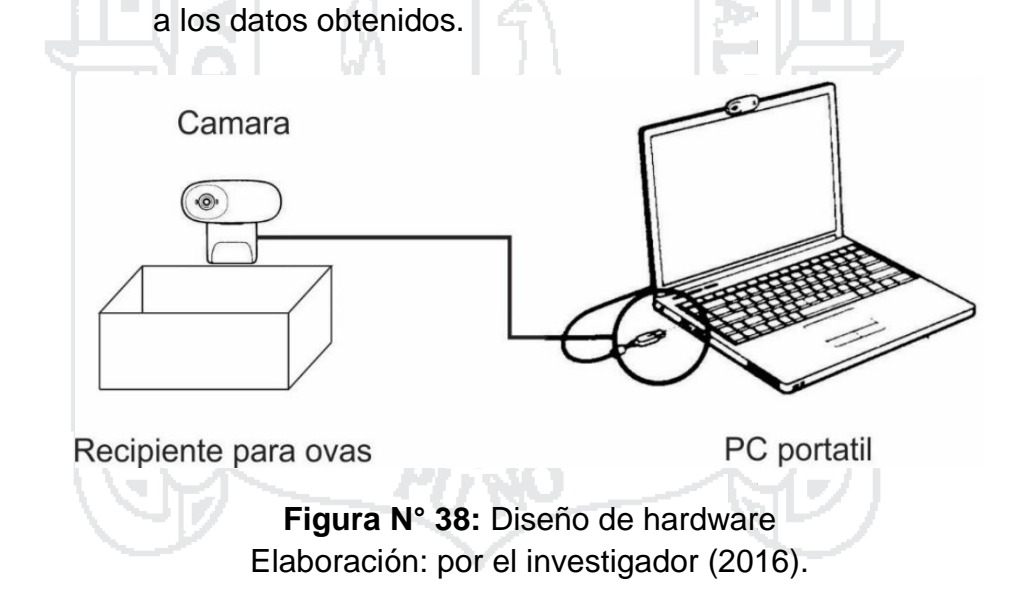

2. El proceso a seguir esta detallado de la siguiente manera.

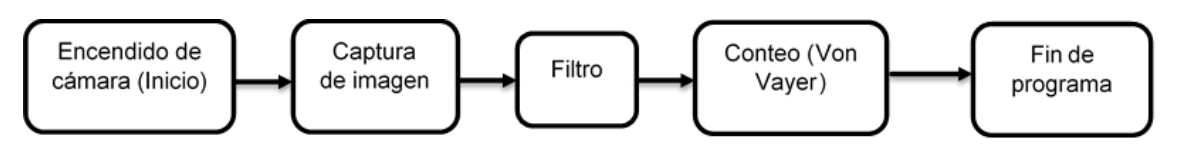

**Figura N° 39:** Proceso de software Elaboración: por el investigador (2016).

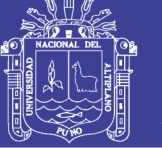

3. Los resultados requeridos del proceso conjuntamente con la interfaz de usuario es la siguiente.

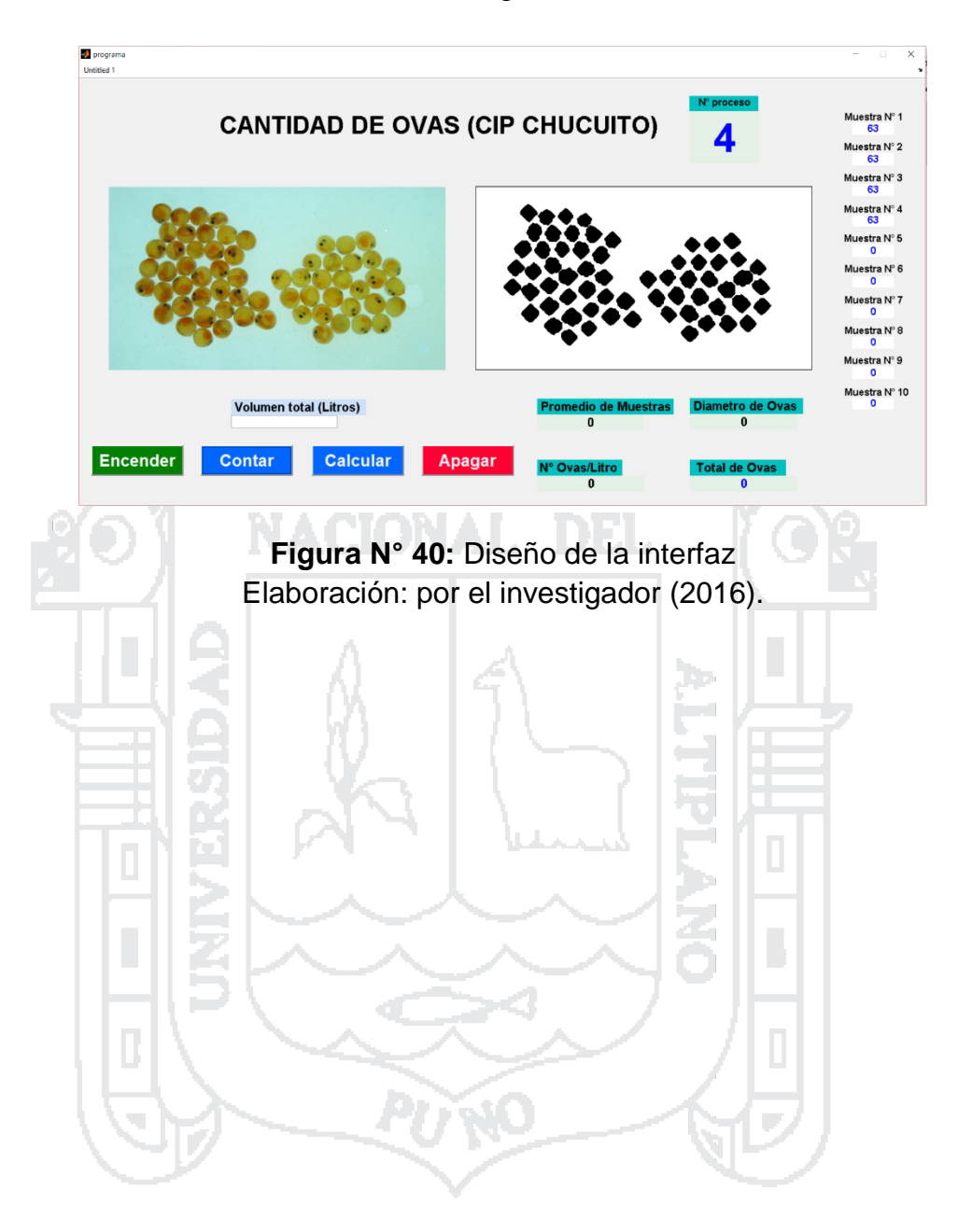

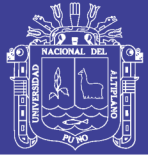

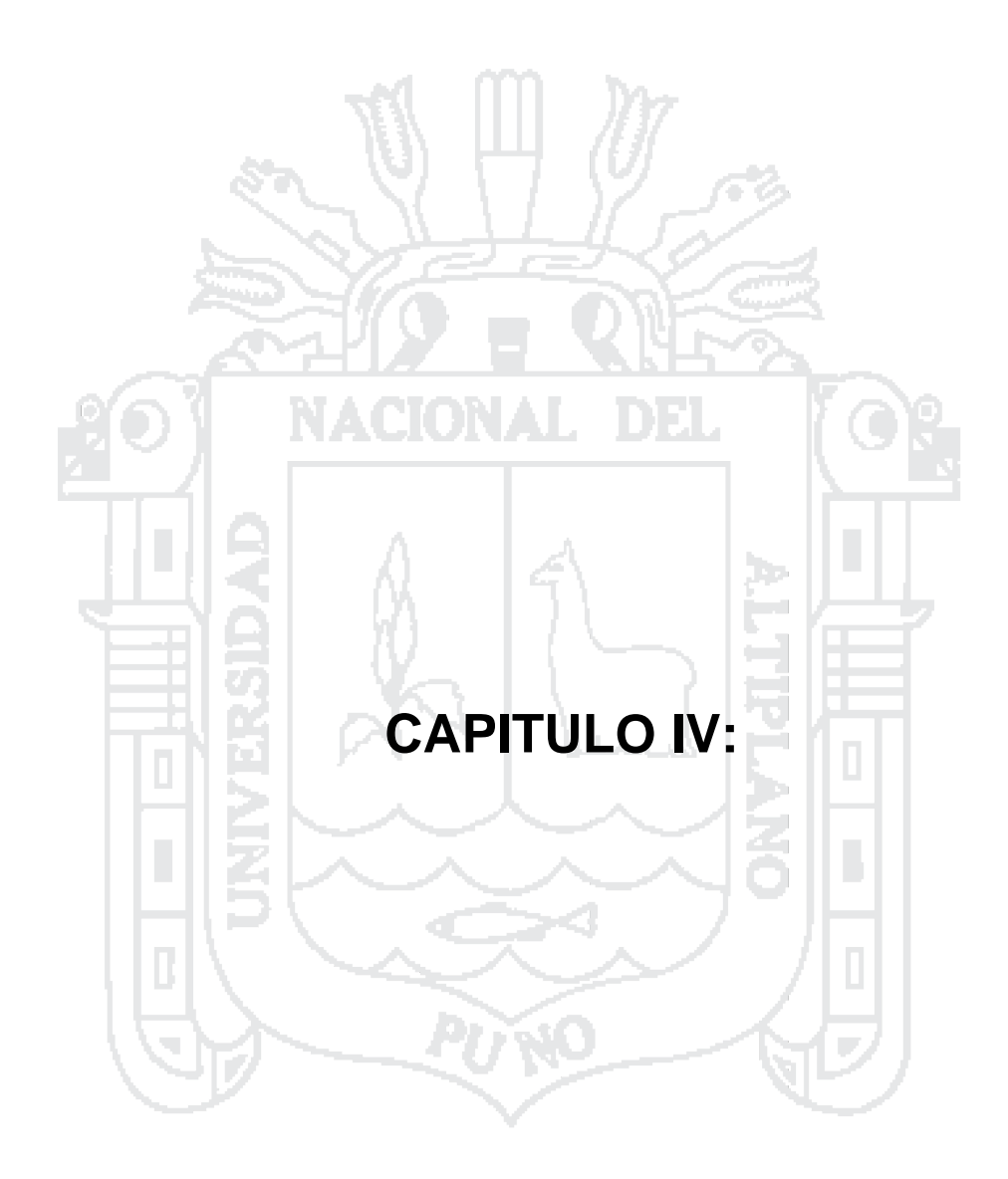

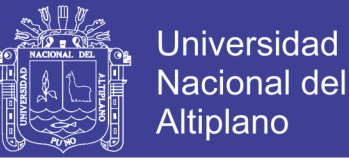

### **ANÁLISIS, E INTERPRETACIÓN DE RESULTADOS DE LA INVESTIGACIÓN**

#### **4.1 Toma de datos de situación de producción en la Región Puno**

Para la toma de datos, de la situación en la cual se encuentra la región de puno con respecto a los centros de producción de trucha y de la importancia que tiene el conteo de ovas en este rubro. Se tuvo que realizar distintos viajes a puntos importantes de crianza de trucha indistinto del Centro de Investigación y Producción pesquera Chucuito.

Las rutas tomadas se detallan a continuación con la distancia total recorrida en estos trayectos. Tomando como punto de inicio el CIPPCH.

#### **4.1.1 Trayecto N° 01: Tilali**

En este trayecto se llegó a observar la situación en las provincias de Huancané y Moho, de esto se encontró muy pocas jaulas de crianza de trucha tal como se muestra en las fotos de la **Figura N° 33** y también el catastro acuícola **(Anexo N° 12),** en este trayecto se recorrió 450 kilómetros de ida y retorno con un tiempo de viaje aproximado de 9 horas.

#### **4.1.2 Trayecto N° 02: Capachica**

En este trayecto se observó la situación del distrito de Capachica perteneciente a la provincia de Puno ya que cuenta con tres puntos importantes como son Llachon, Capachica y Escallani, donde se encontró varias jaulas de crianza como se muestra en las fotos de la **Figura N° 27** y del catastro acuícola **(Anexo N° 06),** en este trayecto se recorrió 230 kilómetros de ida y retorno con un tiempo de viaje aproximado de 5 horas.

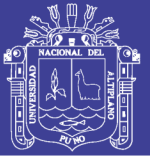

#### **4.1.3 Trayecto N° 03: Tinicachi**

En este trayecto se llegó a observar la situación en las provincias de Puno, Chucuito, Yunguyo y el Collao. De esto se encontró bastantes jaulas de crianza de trucha tal como se muestra en las fotos de la **Figura N° 31** y también el catastro acuícola **(Anexo N° 10).**donde este trayecto se encontró una mayoritaria parte de los centros de producción de toda la región, en este trayecto se recorrió 300 kilómetros de ida y retorno con un tiempo de viaje aproximado de 6 horas.

#### **4.1.4 Trayecto N° 04: Lagunillas**

En este trayecto se llegó a observar el punto más importante en la segunda provincia con la mayor cantidad de productores de trucha registrados en el ministerio de producción, que es la provincia de lampa en la laguna Lagunillas como se muestra en **la Figura N°36** y el catastro acuícola **(anexo N° 16),** en este trayecto se recorrió 330 kilómetros de ida y retorno con un tiempo de viaje aproximado de 7 horas.

#### **4.1.5 Trayecto N° 05: Pilcuyo**

En este trayecto se observó el punto más importante de la provincia de El Collao que tiene una gran cantidad de productores en los alrededores del Lago Titicaca como se muestra en la Figura N°() y el catastro acuícola (Anexo N° 11), en este trayecto se recorrió 130 kilómetros de ida y retorno con un tiempo de viaje aproximado de 3 horas.

#### **4.1.6 Trayecto N° 06: Arapa**

Este trayecto se realizó para ver a uno de los centros de producción consideradas de Mayor Escala y observar el motivo por el cual está considerada,

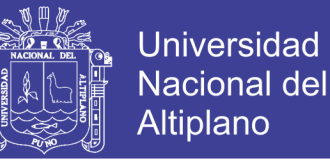

viendo que su nivel de producción es alta y a nivel industrial todo esto en entorno a lago Arapa. Se tomó las imágenes como se muestran en **la Figura N° 37** y el catastro acuícola (Anexo N° 17) , este centro de producción cuenta con una planta de producción en enlatados de conservas de trucha, en este trayecto se recorrió 230 kilómetros en ida y retorno con un tiempo de viaje aproximado de 6 horas.

#### **4.1.7 Trayecto N° 07: Platería**

Como el anterior trayecto en este punto de la provincia de puno cuenta con uno de los dos centros de producción de la región consideradas de Mayor escala y también se llevó a tomar las imágenes de la zona mostradas en la F**igura** N° 28 y en el catastro acuícola (Anexo N° 07) y al igual que en Arapa este centro de producción tiene su planta de crianza y constante y producción durante todo el año, en este trayecto se recorrió 60 kilómetros en ida y retorno con un tiempo aproximado de dos horas.

En todos estos trayectos se verifico el estado en el cual se encontraba los registros emitidos por el ministerio de producción y se corroboro los catastros acuícolas actualizadas por los mismos, teniendo así una población amplia para la aplicación del sistema de conteo de ovas de trucha. Recorriendo alrededor de 1730 kilómetros con un tiempo de 38 horas en automóvil.

#### **4.2 Diseño del Sistema**

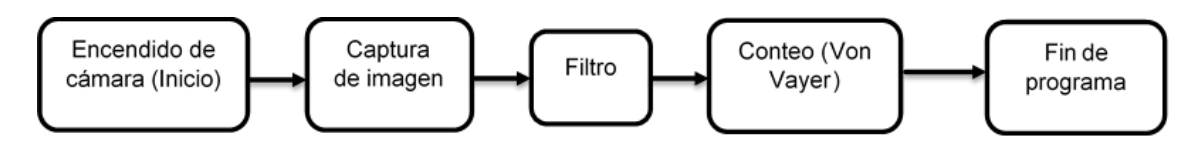

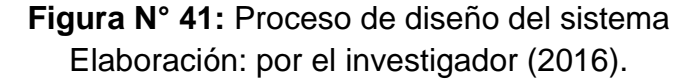

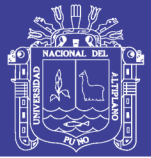

En el diseño del sistema se debe seguir distintos puntos de proceso de conteo de ovas, todas estas usando como herramienta principal la captura de imágenes mediante el uso de una cámara. Este sistema debe poder interconectar la cámara para la captura de imágenes, también guardarla en memoria para su posterior procesamiento, tener una interface de usuario amigable para el uso de este, tener los filtros y procesos para segmentar las ovas y finalmente contar la muestra. Luego del conteo de diez muestras como se designa en el método Von Bayer, crear una función en la cual se realice el proceso de conteo de ovas/litro.

#### **4.2.1 Detección de imágenes**

Para la detección y captura de imágenes de una muestra de la regla de von Vayer se debe usar la siguiente infraestructura:

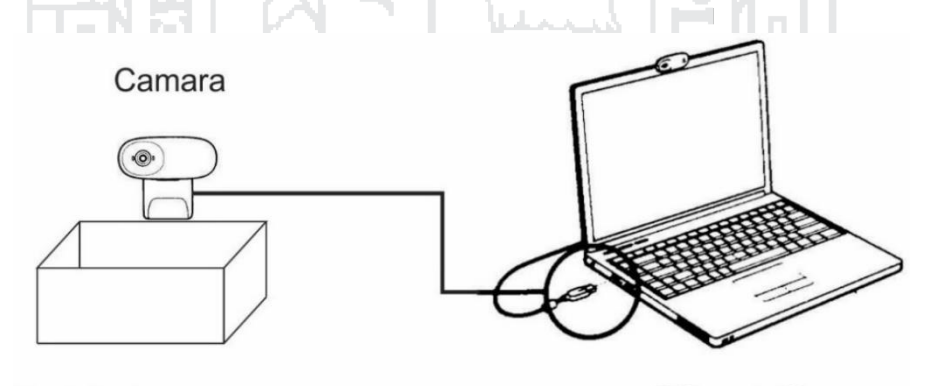

Recipiente para ovas

PC portatil

Ţъ,

**Figura N° 42:** diseño del prototipo de captura de imágenes Elaboración: por el investigador (2016).

Teniendo como principal herramienta la cámara web interconectada con la computadora portátil con el sistema ya instalado mediante el cual se realizara la captura de imagen a procesar. Se realizara diez capturas para realizar el conteo final de ovas.

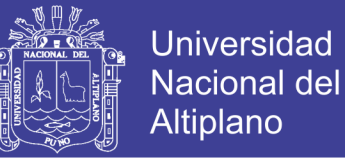

#### **4.2.2 Interfaz de usuario**

La interfaz de usuario fue diseñado usando el GUIDE interfaz gráfica de

usuario de MatLab, el que se muestra a continuación:

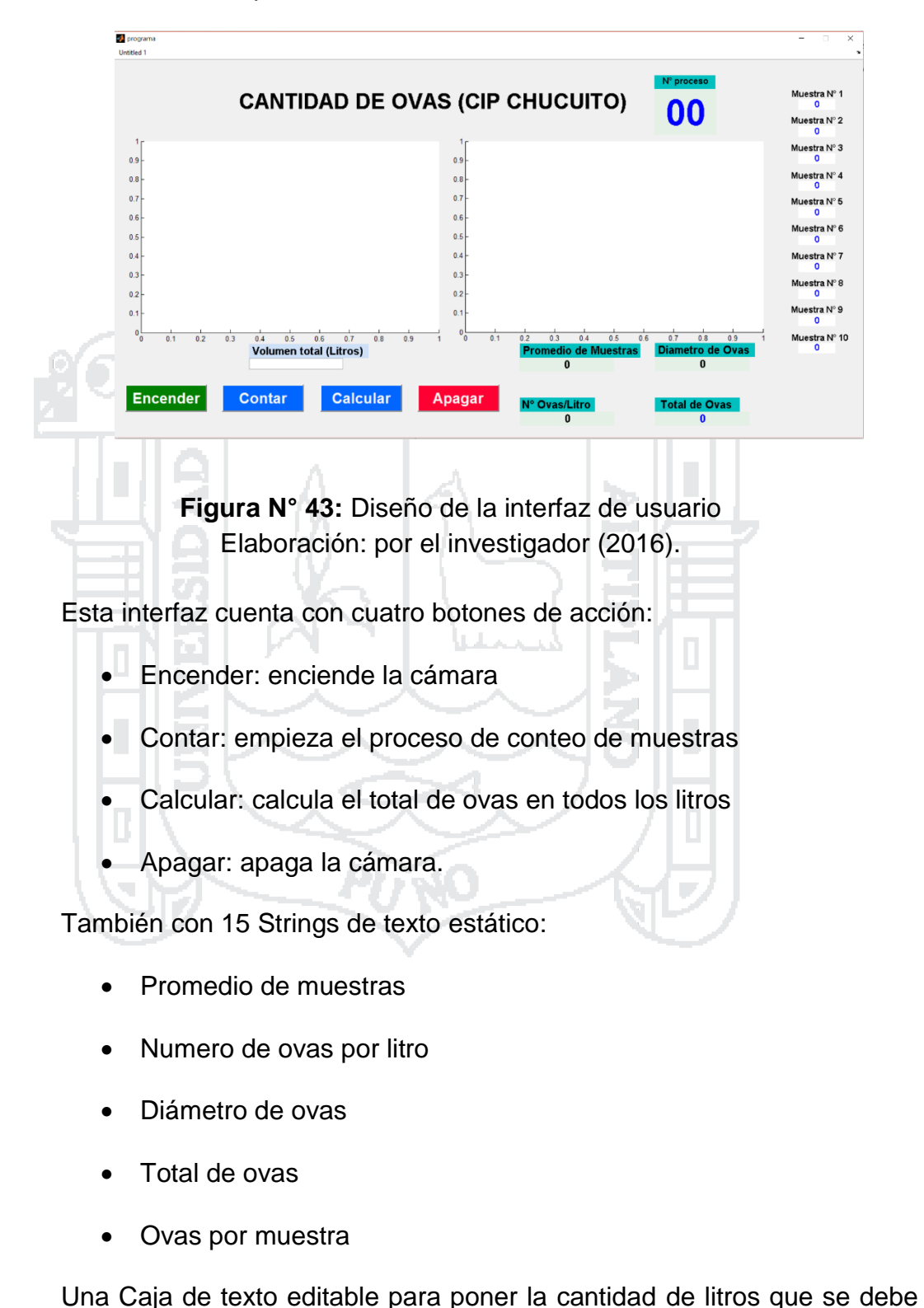

contar para el proceso final.

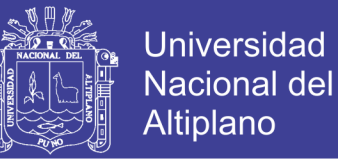

Dos Axis de gráficos para visualizar la imagen capturada y en el otro visualizar la imagen final procesada.

#### **4.2.3 Procesamiento digital de imagen**

Después de tener la imagen capturada y teniendo listo la interfaz de usuario para el procesamiento de la imagen, se debe detallar cuales son los procesos por los cuales pasa dicha imagen. Tomada de una muestra de Von Bayer que se detallara a continuación.

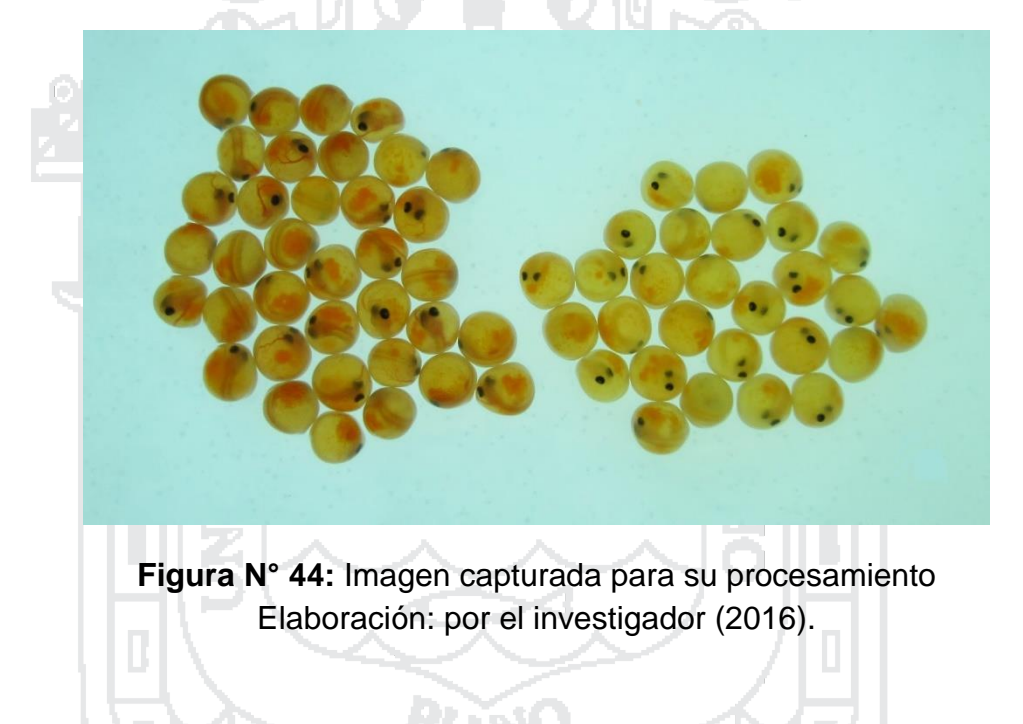

#### **4.2.3.1 Conversión a escala de grises**

Para procesar una imagen sobre todo cuando se trata de detección y conteo de objetos se debe transformar la imagen RGB a la escala de grises para así trabajar con la intensidad de grises que tiene la ova con respecto a la base del recipiente de ovas.

Por ello se tiene el resultado de esta función la siguiente imagen transformada de la Figura anterior.

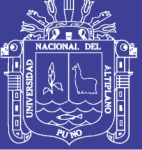

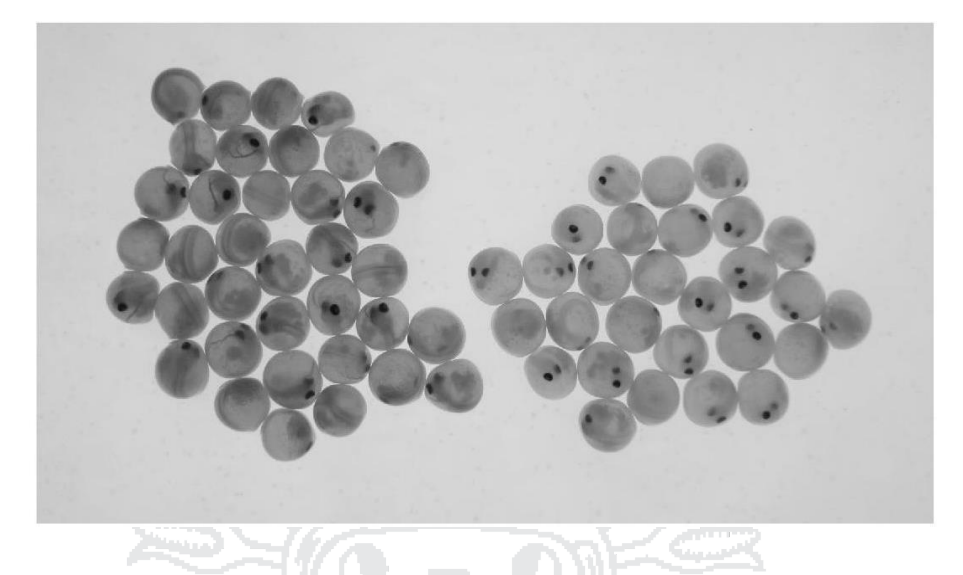

**Figura N° 45:** Imagen trasladada a escala de grises Elaboración: por el investigador (2016).

#### **4.2.3.2 Binarización de imagen**

Para que las ovas seas clasificadas de entre el fondo y ovas, se usa la técnica de Binarización con respecto al nivel de intensidad que tiene la imagen a escala de grises, teniendo a así el tope de clasificación entre 0 y 1, donde 1=blanco y 0= negro.

Si la imagen no pasa el nivel de intensidad de referencia este se pondrá de color negro y si pasa se pondrá de color blanco, esto para cada pixel de la imagen. Es así como la imagen en escala de grises de la muestra de prueba quedara de la siguiente manera.

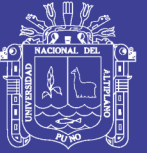

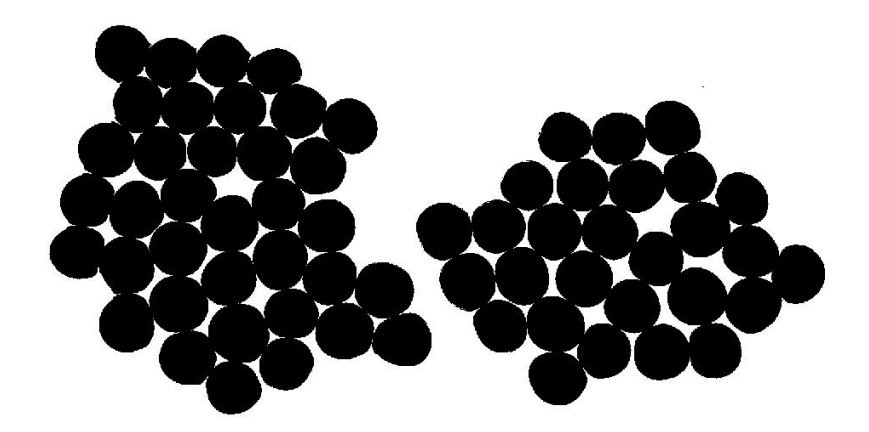

**Figura N° 46:** Imagen de prueba transformada al binario Elaboración: por el investigador (2016).

#### **4.2.3.3 Detección de bordes**

Cuando se tenga la imagen a procesar convertida al binario lo que se debe hacer es detectar los bordes para su respectiva separación de las demás ovas y así considerarla una única ova sin que el programa considere dos ovas que tienen contacto como una única ovas, es por ello que para ese proceso lo primordial es detectar los bordes. Usando el filtro Canny a la imagen de prueba ya binarizada se tiene lo siguiente.

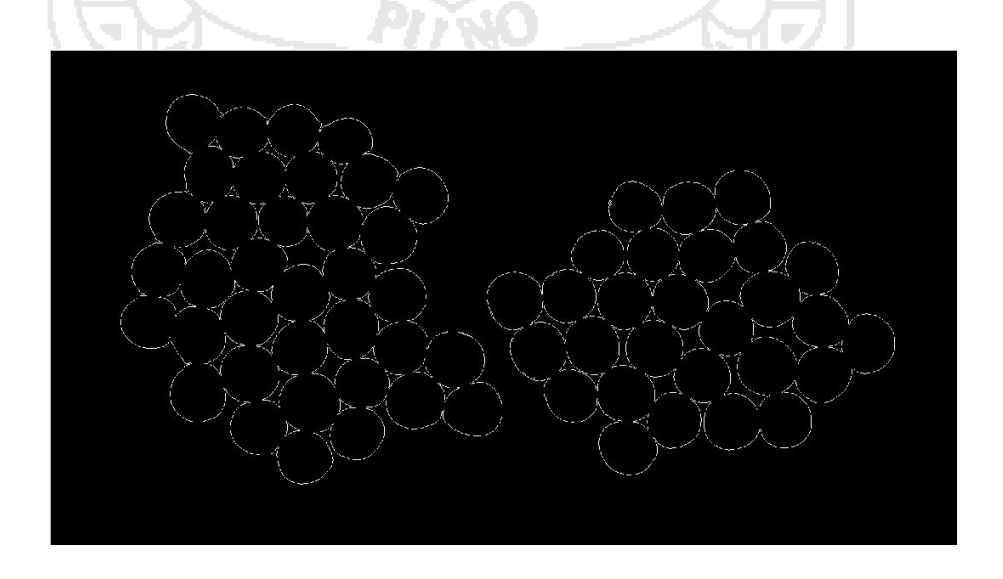

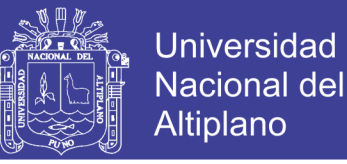

**Figura N° 47:** Imagen de prueba en el proceso de detección de bordes Elaboración: por el investigador (2016).

#### **4.2.3.4 Dilatación de bordes**

Luego de haber detectado los bordes de todas las ovas de la imagen, esta se debe mejorar con el proceso de dilatación para que no exista ninguna desunión o pixeles no conectados en los bordes, para eso se tuvo que usar la dilatación de pixeles que expande cada pixel la cantidad de veces que uno pida alrededor de uno. En este caso la dilatación de la imagen después de la detección de bordes y aplicado la dilatación quedo de la siguiente manera.

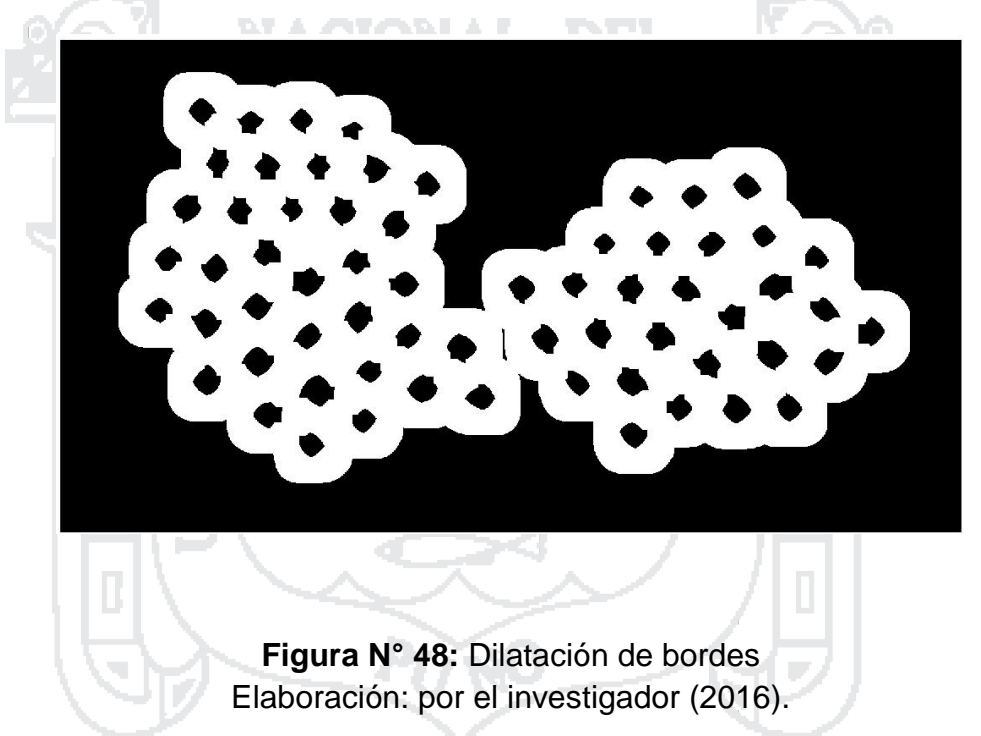

Como se muestra en la anterior imagen esta tiene los bordes muy expandidas pero sin ningún borde desunido, pero se debió mejorar este proceso reduciendo los bordes con el proceso THIN, este adelgaza los bordes hasta un punto en el que se pueda distinguir los objetos (ovas) en su posición y un tamaño considerable, y la imagen a continuación es el resultado de la aplicación de este proceso.

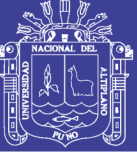

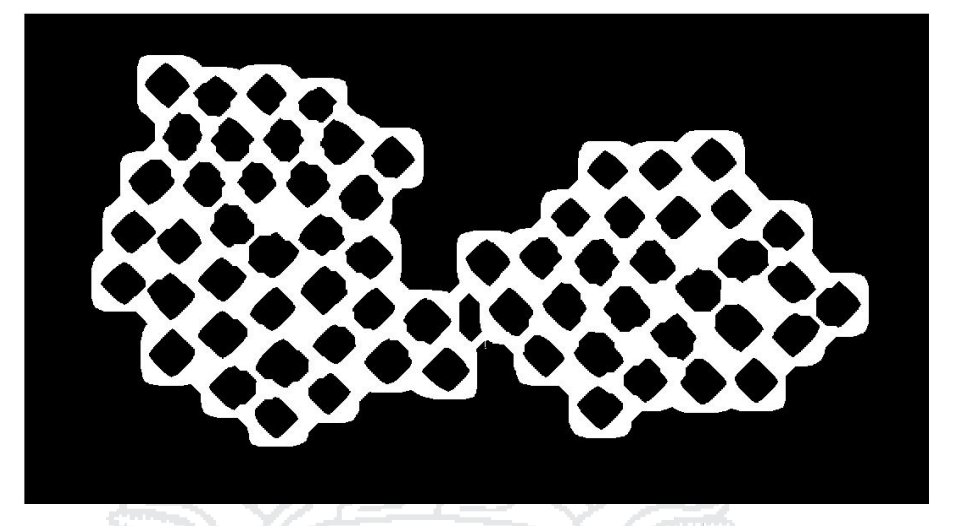

**Figura N° 49:** Uso morfológico para reducir bordes Elaboración: por el investigador (2016).

#### **4.2.3.4 Combinación y borrados de objetos**

Como parte final del procesamiento de la imagen tomada de una muestra se tiene la combinación de la imagen binaria y la imagen dilatada de los bordes de la muestra, de ellos se obtiene las ovas separadas unas de otras donde ya se podría haber realizado el conteo, las imágenes a continuación es el resultado de esta combinación de la Figura N°46 y la Figura N°49.

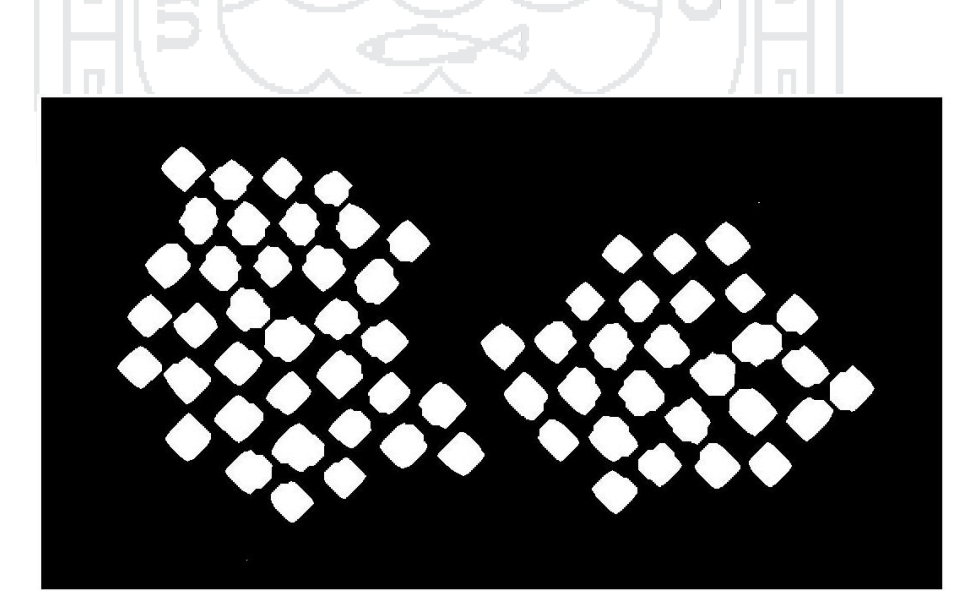

**Figura N° 50:** Combinación de proceso y eliminación de objetos menores Elaboración: por el investigador (2016).
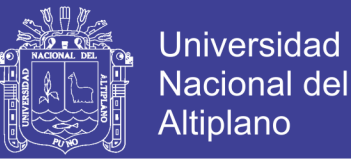

Pero aun con la combinación mencionada aún se tiene un último proceso de seguridad la cual es el borrado de objetos. La cual consiste en el borrado de pixeles u objetos de menor dimensión que pudieron pasar con normalidad los filtros y procesos aplicados. Para esto se usa una sentencia de eliminación de objetos menores que cuenten con pixeles de menor dimensión y que son irrelevantes al conteo, luego de este proceso se tendrá la imagen final que ya podrá ser determinado para la cuenta de las muestras.

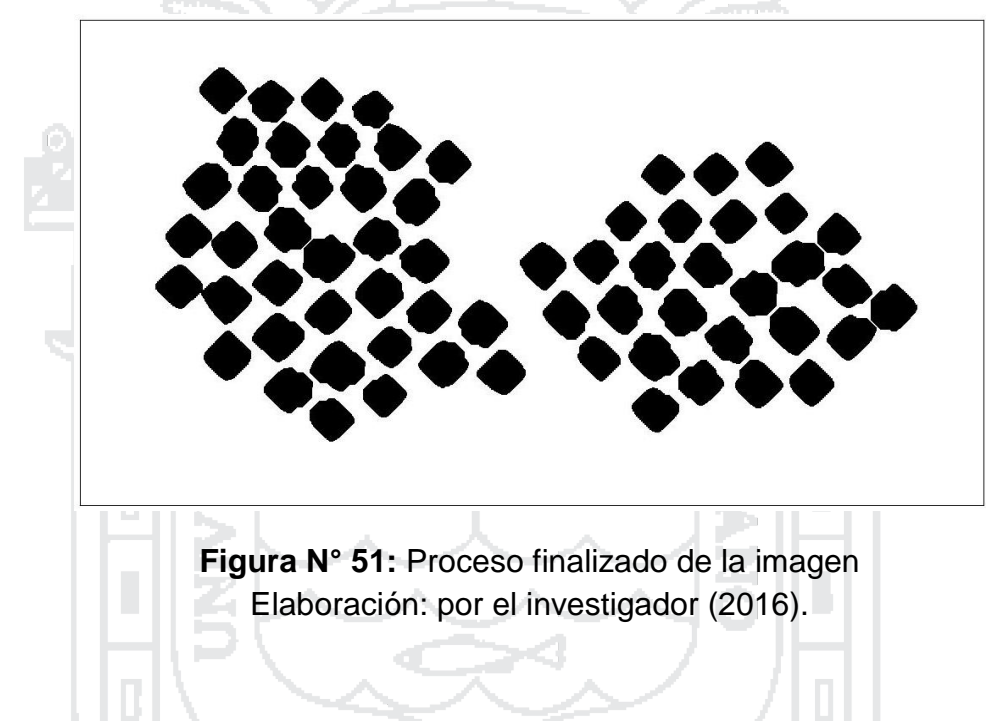

#### **4.2.4 Proceso de conteo**

En la parte final del proceso del sistema, se realizó un programa que luego de procesada las 10 muestras correspondientes. Indicadas por el método de von Bayer se deba buscar en la tabla del mismo, La cantidad obtenida después del promedio de muestras están determinadas en la siguiente tabla.

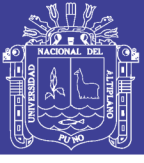

**Universidad** Nacional del Altiplano

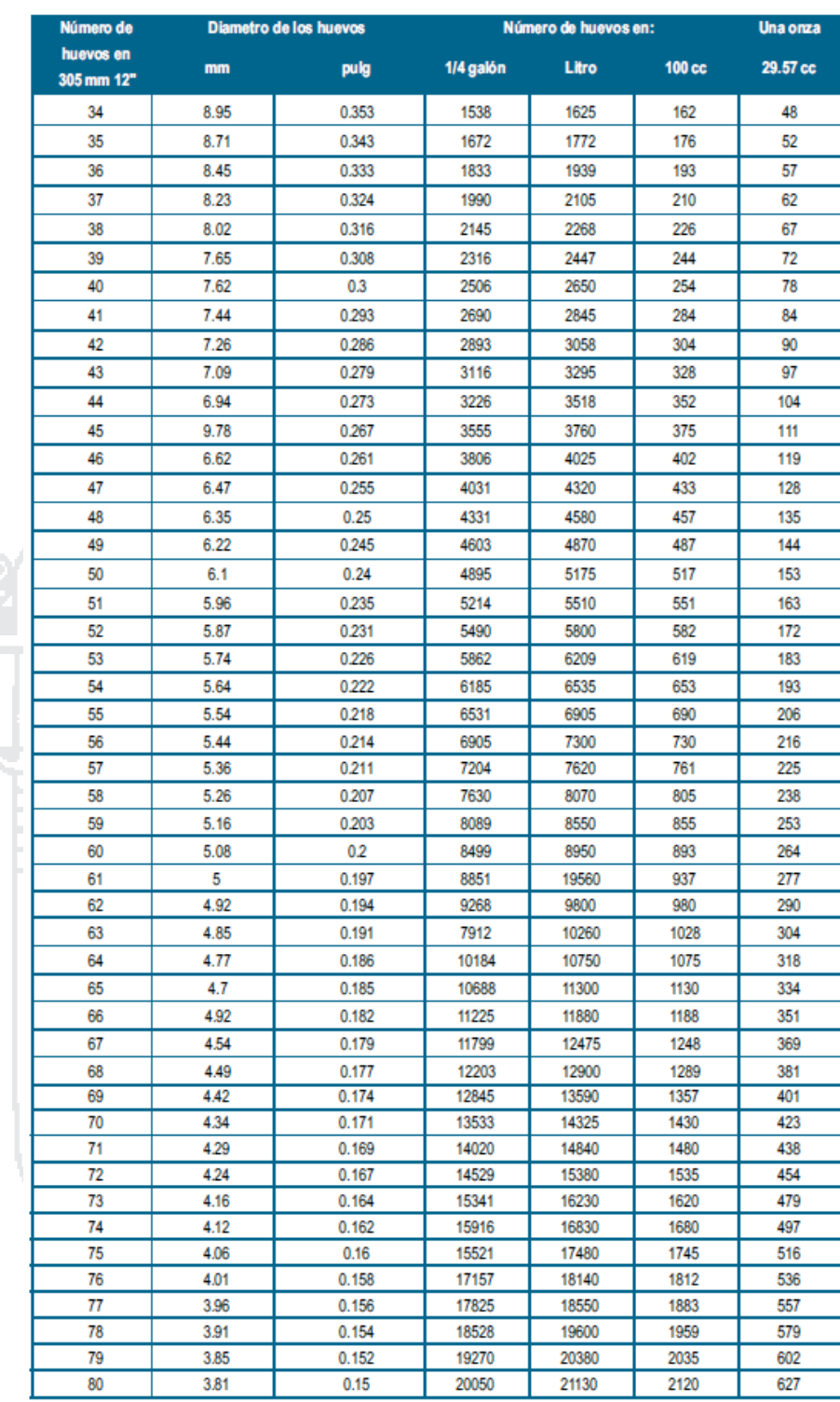

**Tabla N° 14:** Para determinar el número de ovas adoptada por Von Bayer Fuente: Ministerio de la producción [7].

El sistema finalmente mostrara en la interfaz de usuario los datos obtenidos de todo el proceso, como son la cantidad de ovas por litro, cantidad

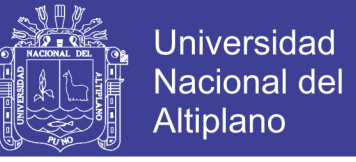

de ovas por muestra, cantidad de ovas en promedio y con el boton "calcular" la

cantidad de ovas en todos los litros.

De todo el proceso finalizado la interfaz mostrara lo siguiente.

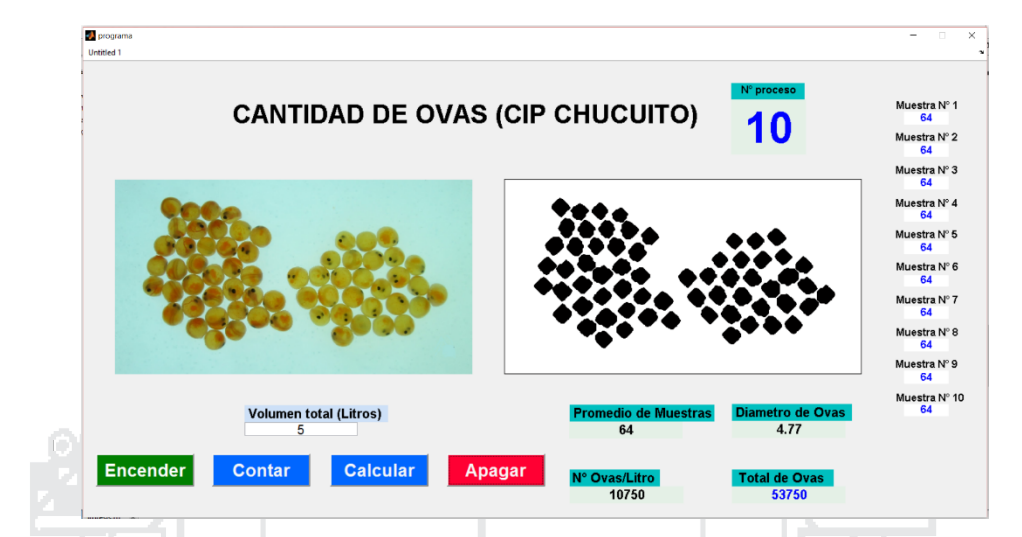

**Figura N° 52:** Interfaz de usuario con el proceso terminado Elaboración: por el investigador (2016).

El programa también, después de procesada cada muestra y finalizada el proceso mostrara los siguientes mensajes respectivamente mostrada en la siguiente figura.

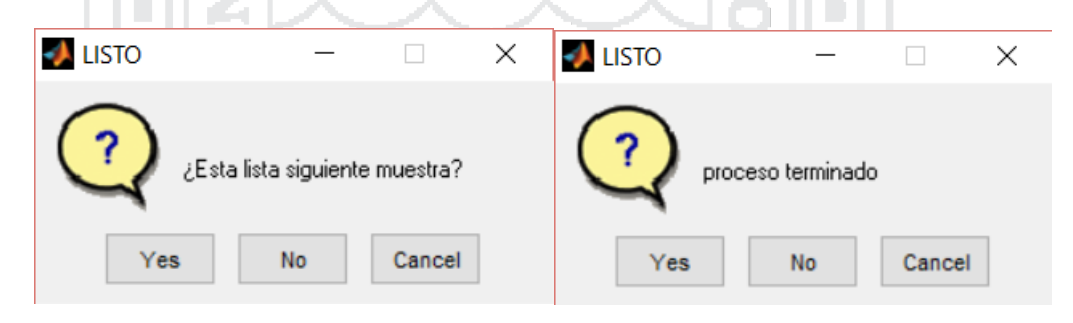

**Figura N° 53:** Mensajes de confirmación Elaboración: por el investigador (2016).

#### **4.3 Rendimiento del sistema diseñado con respecto al conteo tradicional**

Para comprobar el rendimiento del sistema diseñado para la detección y

conteo de ovas de trucha mediante el procesamiento digital de imágenes se tuvo

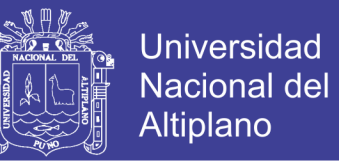

que contar 10 procesos incluidos en cada uno el conteo de las 10 muestras, el

rendimiento medido en segundos se muestra en la siguiente tabla.

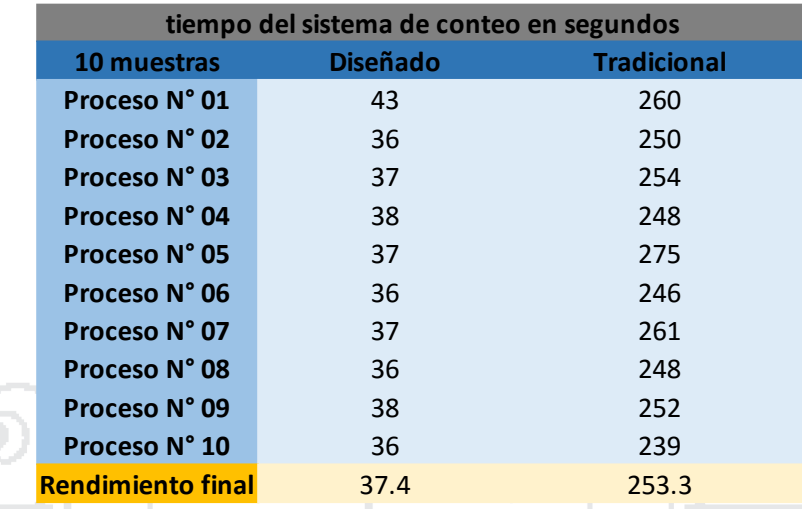

**Tabla N° 15:** Rendimiento del proceso de conteo Fuente: CIP Chucuito UNA - Puno.

El rendimiento final del sistema es bastante rápido con respecto al sistema de conteo tradicional como se muestra en la Figura (), cada uno de los procesos de los cuales se logran a contar 10 muestras de Von Bayer. Con un total de conteo de 100 muestras en ambos casos, con el sistema todas estas muestras se procesaron en 374 segundos (6.21 minutos). Mientras que llevar acabo esta cantidad de procesos con el método tradicional nos llevó 2533 segundos (42.21 minutos)

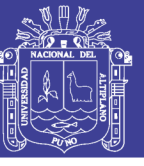

**Universidad** Nacional del Altiplano

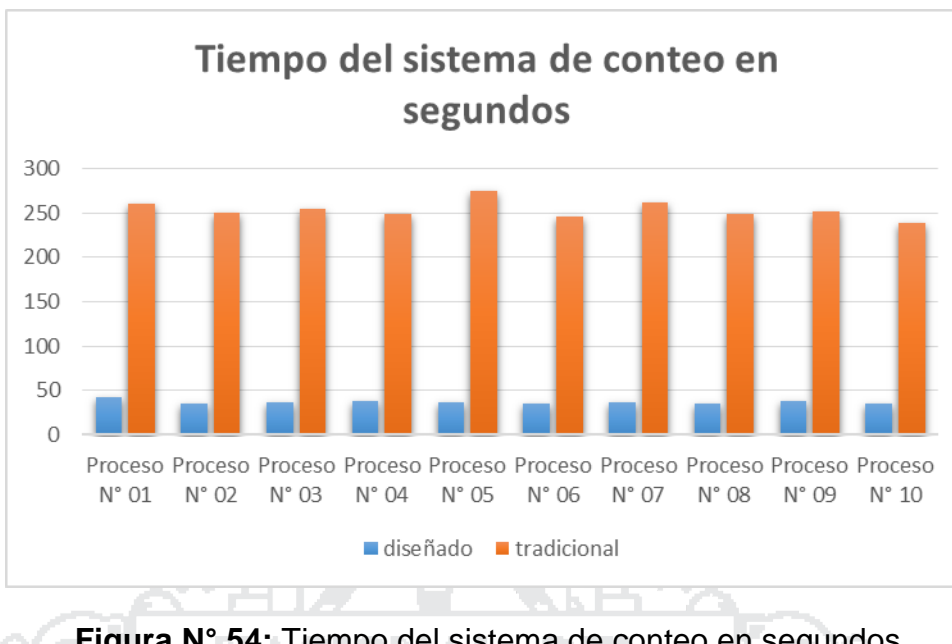

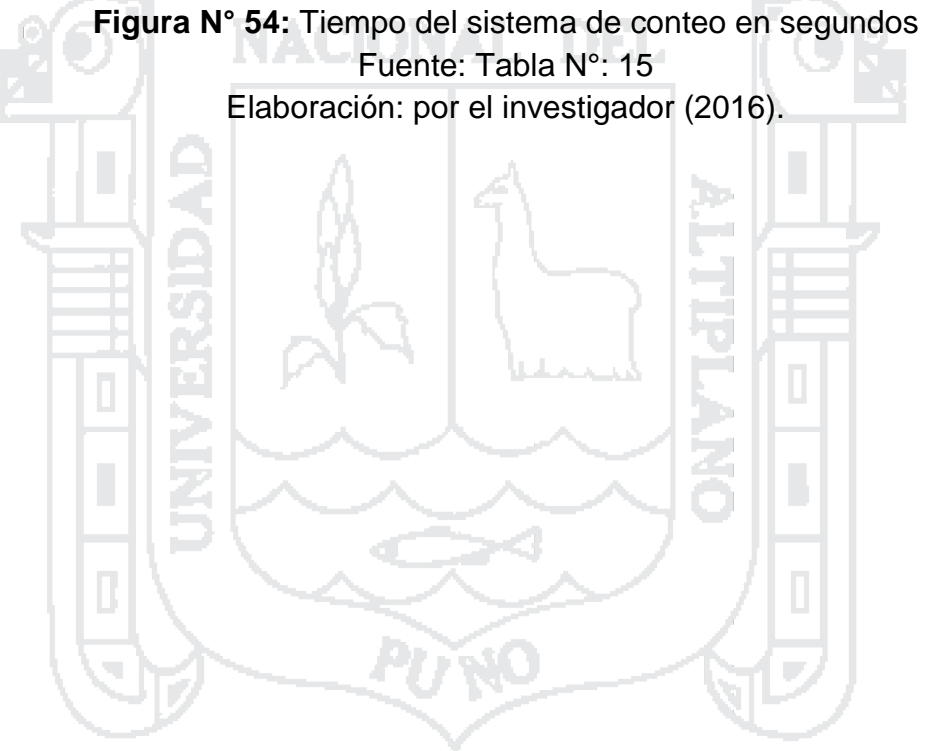

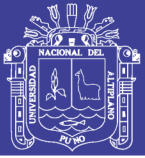

### **CONCLUSIONES**

**PRIMERA:** el sistema de detección y conteo mediante el procesamiento digital de imágenes para ovas de trucha presentado, es un proyecto que permitirá la facilidad de conteo de las ovas teniendo muchas más muestras en menos tiempo. Usando la facilidad de la tecnología así tener el registro más próximo puestas a la producción para su posterior eclosión.

**SEGUNDA:** el prototipo diseñado se adecua a las necesidades de la producción de trucha como también con la economía de muchos productores, tomando en cuenta que solo son 3 elementos (PC portátil, recipiente de ovas y cámara) para realizar la captura de imágenes de las muestras debidas.

**TERCERA:** la interfaz de usuario como el algoritmo para la detección y conteo de ovas de las imágenes capturadas, imágenes de las muestras Von Bayer se realizaron con la finalidad de que con el mínimo conocimiento en informática pueda manipular la interfaz. También que cualquier muestra que tenga muchas uniones (dificultades) entre ovas sean resueltas de manera eficaz para su posterior conteo eficaz.

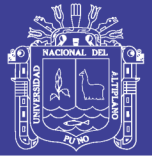

### **RECOMENDACIONES**

**PRIMERA:** Se recomienda realizar pruebas iniciales en el proceso de conteo, asi evitar errores, para la calibración de la cámara del prototipo de detección y captura de las muestras de ovas.

**SEGUNDO:** Se recomienda realizar una capacitación al personal encargado del proceso de incubación y eclosión de ovas, en el manejo de la interfaz de usuario para un manejo eficaz del sistema.

**TERCERO:** Se recomienda tener el proceso de conteo de ovas, todas estas incluidas en un solo directorio de la PC, para evitar posteriores errores en la aplicación del proceso.

**CUARTA:** Se recomienda usar la población descrita en esta investigación para posteriores trabajos y concentrar las investigaciones de esta producción a nivel regional. Teniendo, así como objetivo lograr que Puno tenga más centros de producción a mayor escala con las que cuenta actualmente.

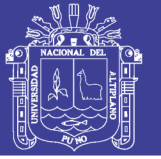

### **BIBLIOGRAFIA**

- **1.** Arrigada, C.; Aracena, D. (2007) Detección y reconocimiento de señales de tránsito utilizando MATCHING CHAMFER – Revista chilena de ingeniería – Chile.
- **2.** Barragán, D.O. (2010) Manual de interfaz gráfica de usuario en MATLAB-MATPIC- Universidad técnica particular de Loja- ecuador.
- **3.** Blanco, M.C. (1994) La trucha: cría industrial MundiPrensa Epaña.
- **4.** Cárdenas, P.; Flores, J.A.; López, J.; Martínez, P. (2009) Diseño de sistema de reconocimiento de placas utilizando Matlab tesis (ingeniero en comunicaciones y electrónica).-Instituto Politécnico Nacional – México.
- **5.** Chura Cruz, R.; Mollocondo Hualpa, H.(2009) Desarrollo de la acuicultura en el Lago Titicaca (Perú)-Revista AquaTIC – España.
- **6.** Cuevas, E.; Zaldivar, D. (2010) Procesamiento digital de imágenes usando Matlab & Simulink – Alfaomega – México.
- **7.** FONDEPES (2014) Manual de crianza de trucha en ambientes convencionales – Ministerio de la producción – Perú.

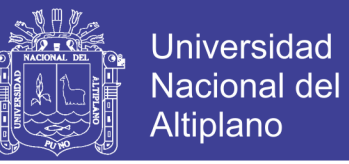

- **8.** Fondo Empleo (2010) Modulo de buenas prácticas de producción truchicola – LABOR A.C – Perú.
- **9.** Godoy, M. (2002) Truchicultura Gama Perú.
- **10.**Gonzales, R.C.; Woods, R.E. (1996) Tratamiento digital de imágenes AdisonWesley – Wilmington.
- **11.**Laorden, E. (2012) Descripción, comparación y ejemplos de uso de las funciones de la toolbox de procesado digital de imágenes de MATLAB. (ingeniero en telecomunicaciones).- Universidad politécnica de Madrid – España.
- **12.**Mendoza, C.M.A. (2009) Procesamiento y análisis digital de imágenes mediante dispositivos lógicos programables tesis (ingeniero en electrónica).- Universidad tecnológica de la mixteca – Oaxaca.
- **13.**Mendoza, R.J.; Palomino, A.R. (2009) Manual de cultivo de trucha arco iris en jaulas flotantes – FONDEPES – Perú.
- **14.**Moreira Quiroz, J.; Valencia Delgado, V.(2008) Implementación de un algoritmo para la detección y conteo de células en imágenes microscópicas , Escuela Superior Politécnica del Litoral – Ecuador.

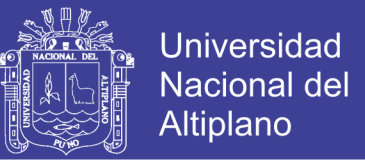

- **15.**Municipalidad Distrital de Ragash (2009) Manual de Crianza de Trucha CEDEP – Perú.
- **16.**Ministerio de la producción (2016),Catastro Acuícola Perú.
- **17.**Pajarez, M.; De la cruz, G.(2004); Imágenes digitales: procesamiento practico con Java – Alfaomega – México.
- **18.**Rodrigez, R.; Sossa, J.H. (2012) Procesamiento y análisis digital de

imágenes – Alfaomega – México.

**19.**Stevenson, J.P.; Perez, R.(1985) Manual de la cría de la trucha – Acribia

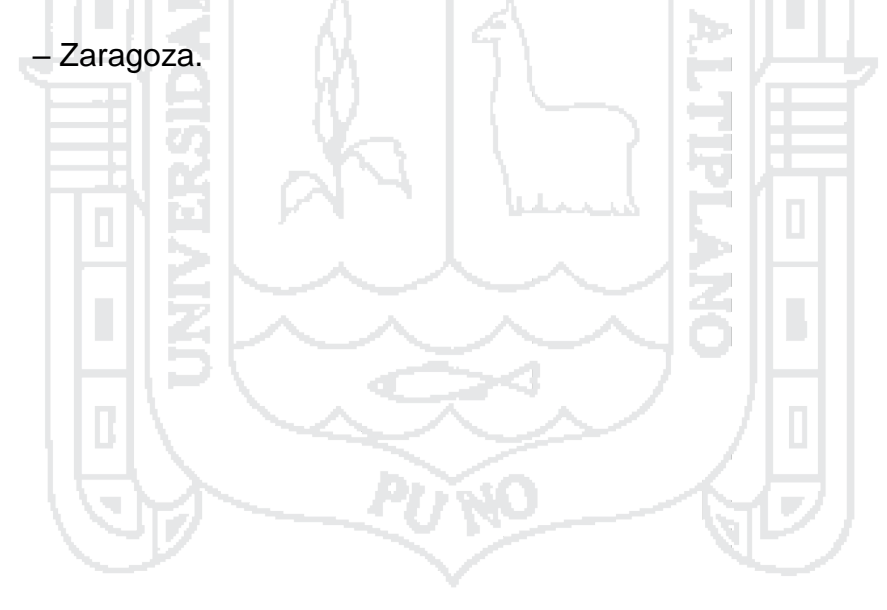

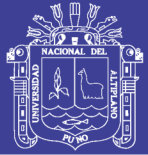

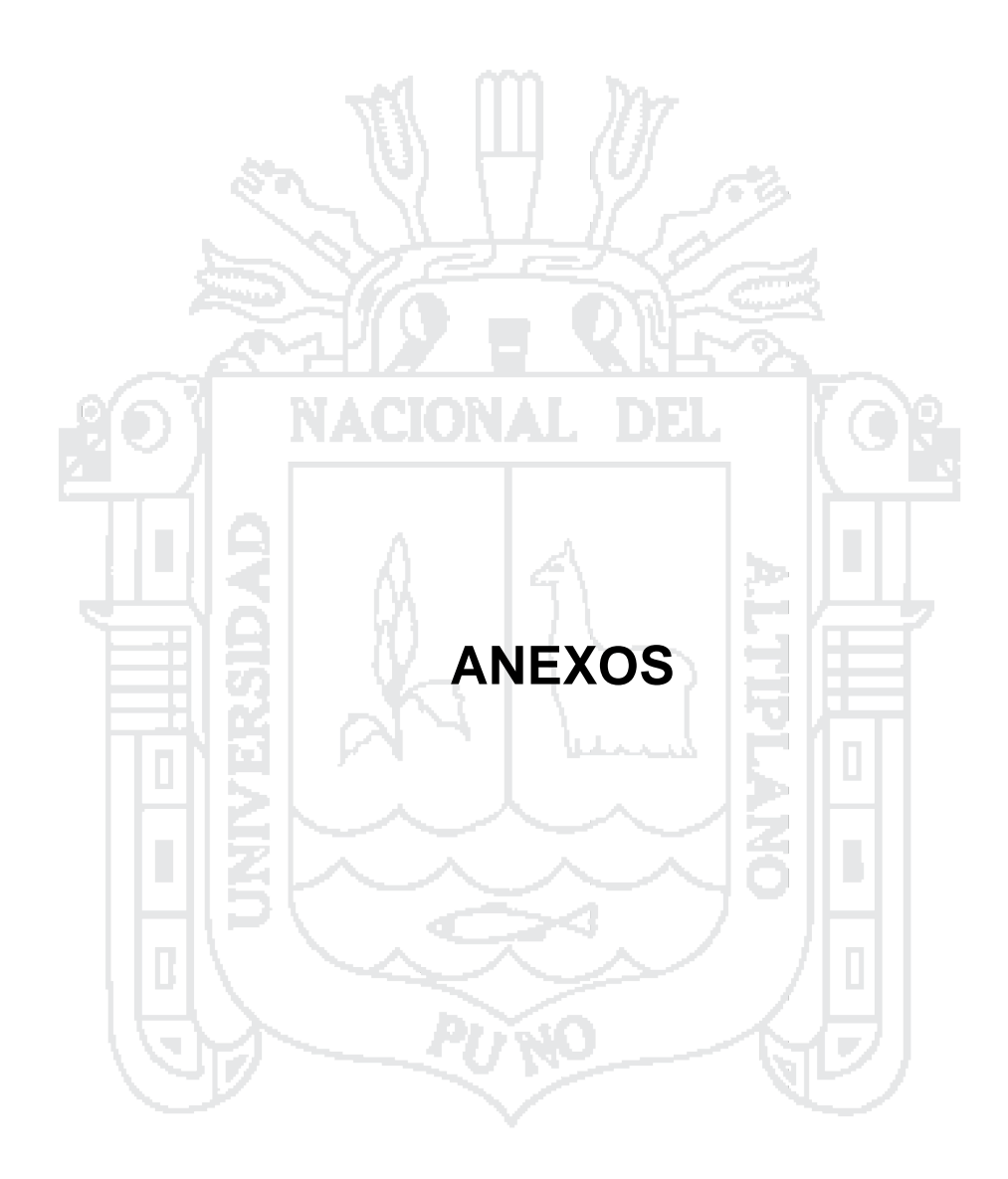

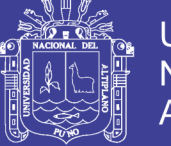

#### Anexo N° 01 programa principal de la interfaz de usuario

```
function varargout = programa(varargin)
% PROGRAMA M-file for programa.fig
% PROGRAMA, by itself, creates a new PROGRAMA or raises the 
existing
% singleton*.
\frac{1}{2}% H = PROGRAMA returns the handle to a new PROGRAMA or the handle 
to
% the existing singleton*.
\mathbf{Q}% PROGRAMA('CALLBACK',hObject,eventData,handles,...) calls the 
local
% function named CALLBACK in PROGRAMA.M with the given input 
arguments.
\approx% PROGRAMA('Property','Value',...) creates a new PROGRAMA or 
raises the
% existing singleton*. Starting from the left, property value<br>pairs are
pairs are
% applied to the GUI before programa OpeningFcn gets called. An
% unrecognized property name or invalid value makes property 
application
% stop. All inputs are passed to programa_OpeningFcn via 
varargin.
                                               المست
%
% *See GUI Options on GUIDE's Tools menu. Choose "GUI allows 
only one
% instance to run (singleton)".
\approx% See also: GUIDE, GUIDATA, GUIHANDLES
% Edit the above text to modify the response to help programa
% Last Modified by GUIDE v2.5 01-Dec-2016 14:55:22
% Begin initialization code - DO NOT EDIT
qui Singleton = 1;
gui State = struct('gui Name', mfilename, ...
'gui Singleton', gui Singleton, ...
                   'gui OpeningFcn', @programa OpeningFcn, ...
                   'gui_OutputFcn', @programa_OutputFcn, ...
                   'gui_LayoutFcn', [], ...
                   'gui<sup>callback'</sup>, []);
if nargin && ischar(varargin{1})
    qui State.gui Callback = str2func(varargin{1});
end
if nargout
    [varargout{1:nargout}] = gui mainfon(gui State, varargin{:});
else
    gui mainfcn(gui State, varargin{:});
end
% End initialization code - DO NOT EDIT
% --- Executes just before programa is made visible.
```
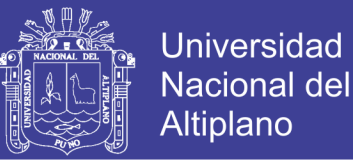

```
function programa_OpeningFcn(hObject, eventdata, handles, varargin)
% This function has no output args, see OutputFcn.
% hObject handle to figure
% eventdata reserved - to be defined in a future version of MATLAB
% handles structure with handles and user data (see GUIDATA)
% varargin command line arguments to programa (see VARARGIN)
% Choose default command line output for programa
handles.output = hObject;
% Update handles structure
guidata(hObject, handles);
% UIWAIT makes programa wait for user response (see UIRESUME)
% uiwait(handles.figure1);
% --- Outputs from this function are returned to the command line.
function varargout = programa_OutputFcn(hObject, eventdata, handles) 
% varargout cell array for returning output args (see VARARGOUT);
% hObject handle to figure
% eventdata reserved - to be defined in a future version of MATLAB
% handles structure with handles and user data (see GUIDATA)
% Get default command line output from handles structure
varargout{1} = handles.output;
                                               29
                                               i ver
% --- Executes on button press in limpiar.
function limpiar Callback(hObject, eventdata, handles)
% hObject handle to limpiar (see GCBO)
% eventdata reserved - to be defined in a future version of MATLAB
% handles structure with handles and user data (see GUIDATA)
global limp
limp=1;
% --- Executes on button press in calc.
function calc Callback(hObject, eventdata, handles)
% hObject handle to calc (see GCBO)
% eventdata reserved - to be defined in a future version of MATLAB
% handles structure with handles and user data (see GUIDATA)
global cal
cal = 1;% --- Executes on button press in vista1.
function vistal Callback(hObject, eventdata, handles)
% hObject handle to vista1 (see GCBO)
% eventdata reserved - to be defined in a future version of MATLAB
% handles structure with handles and user data (see GUIDATA)
global ini
ini=1;
VIDEO(hObject, eventdata, handles)
% --- Executes on button press in procesar.
```
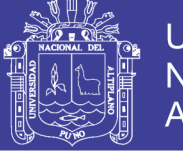

**Universidad Nacional del** Altiplano

```
function procesar Callback(hObject, eventdata, handles)
% hObject handle to procesar (see GCBO)
% eventdata reserved - to be defined in a future version of MATLAB
% handles structure with handles and user data (see GUIDATA)
global proces
proces = 1;function vt Callback(hObject, eventdata, handles)
% hObject handle to vt (see GCBO)
% eventdata reserved - to be defined in a future version of MATLAB
% handles structure with handles and user data (see GUIDATA)
% Hints: get(hObject,'String') returns contents of vt as text
% str2double(get(hObject,'String')) returns contents of vt as a 
double
% --- Executes during object creation, after setting all properties.
function vt CreateFcn(hObject, eventdata, handles)
% hObject handle to vt (see GCBO)
% eventdata reserved - to be defined in a future version of MATLAB
% handles empty - handles not created until after all CreateFcns 
called
% Hint: edit controls usually have a white background on Windows.
% See ISPC and COMPUTER.
                                                COLL
if ispc && isequal(get(hObject,'BackgroundColor'), 
get(0,'defaultUicontrolBackgroundColor'))
     set(hObject,'BackgroundColor','white');
end
function VIDEO(hObject, eventdata, handles)
global ini
                                                44
global proces
global limp
global cal
if ini==1;
  proces=0;
   limp=0; 
 cal =0; int prom;
 m1=0;m2=0;m3=0;m4=0;m5=0;m6=0;m7=0;m8=0;m9=0;m10=0,m=1;j=00;
     vid=videoinput('winvideo',2,'YUY2_1280x720');
     triggerconfig(vid,'manual');
     start(vid)
     getpub=imread('ova2.jpg');
        while 1
          if limp==1
             delete(vid)
             break;
         end
         if proces==0
              while 1
                  axes(handles.axes1);
                 snapshot=getsnapshot(vid);
                  real=ycbcr2rgb(snapshot);
                 imshow(getpub);
                 if proces==1
```
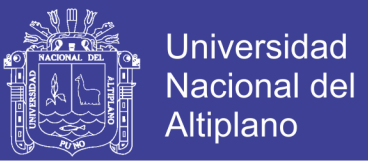

set(handles.mu1,'String',j);set(handles.mu2,'String',j);set(handles.mu 3,'String',j);set(handles.mu4,'String',j);

set(handles.mu5,'String',j);set(handles.mu6,'String',j);set(handles.mu 7,'String',j);set(handles.mu8,'String',j);

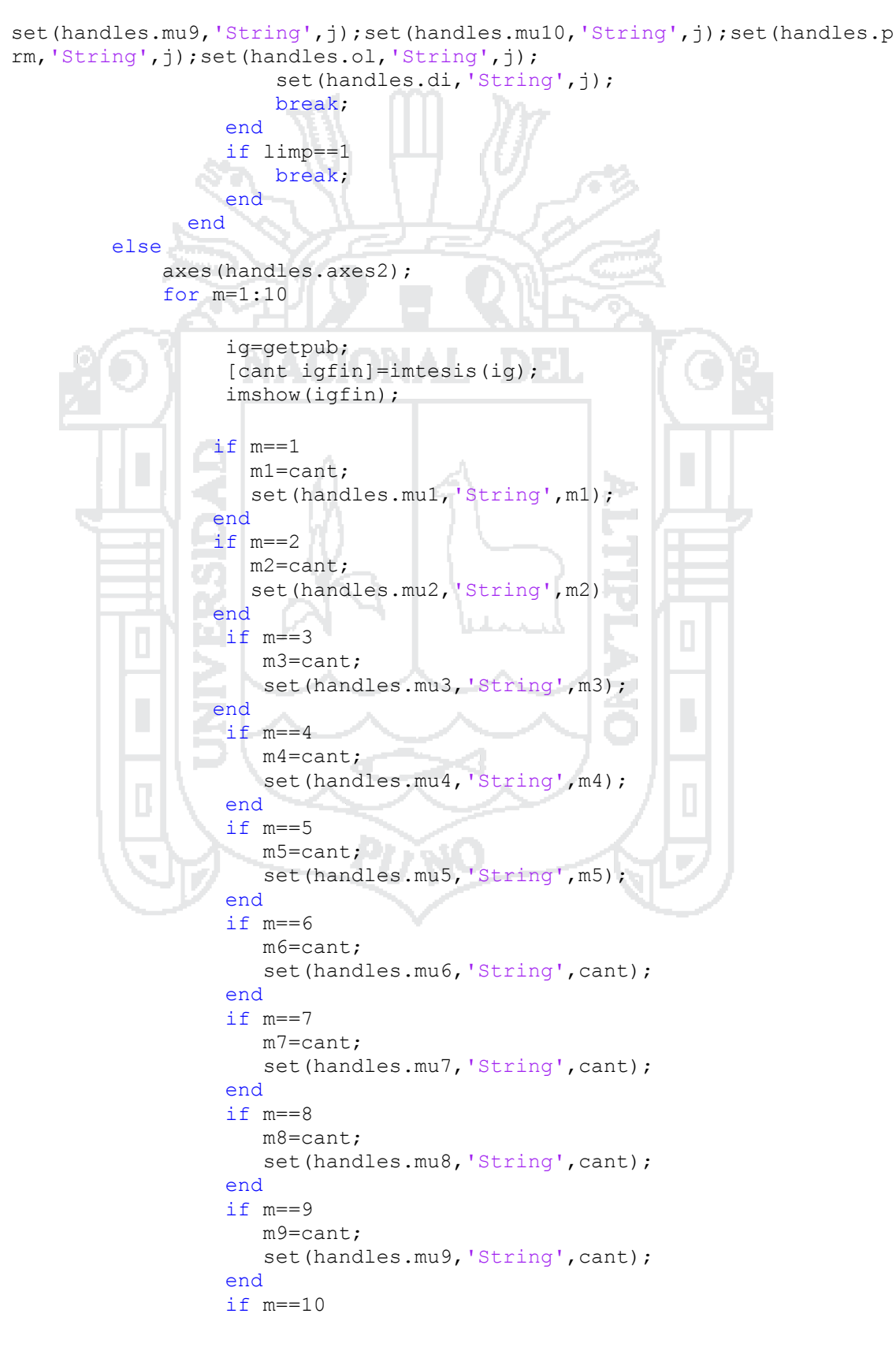

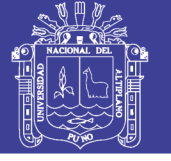

**Universidad Nacional del** Altiplano

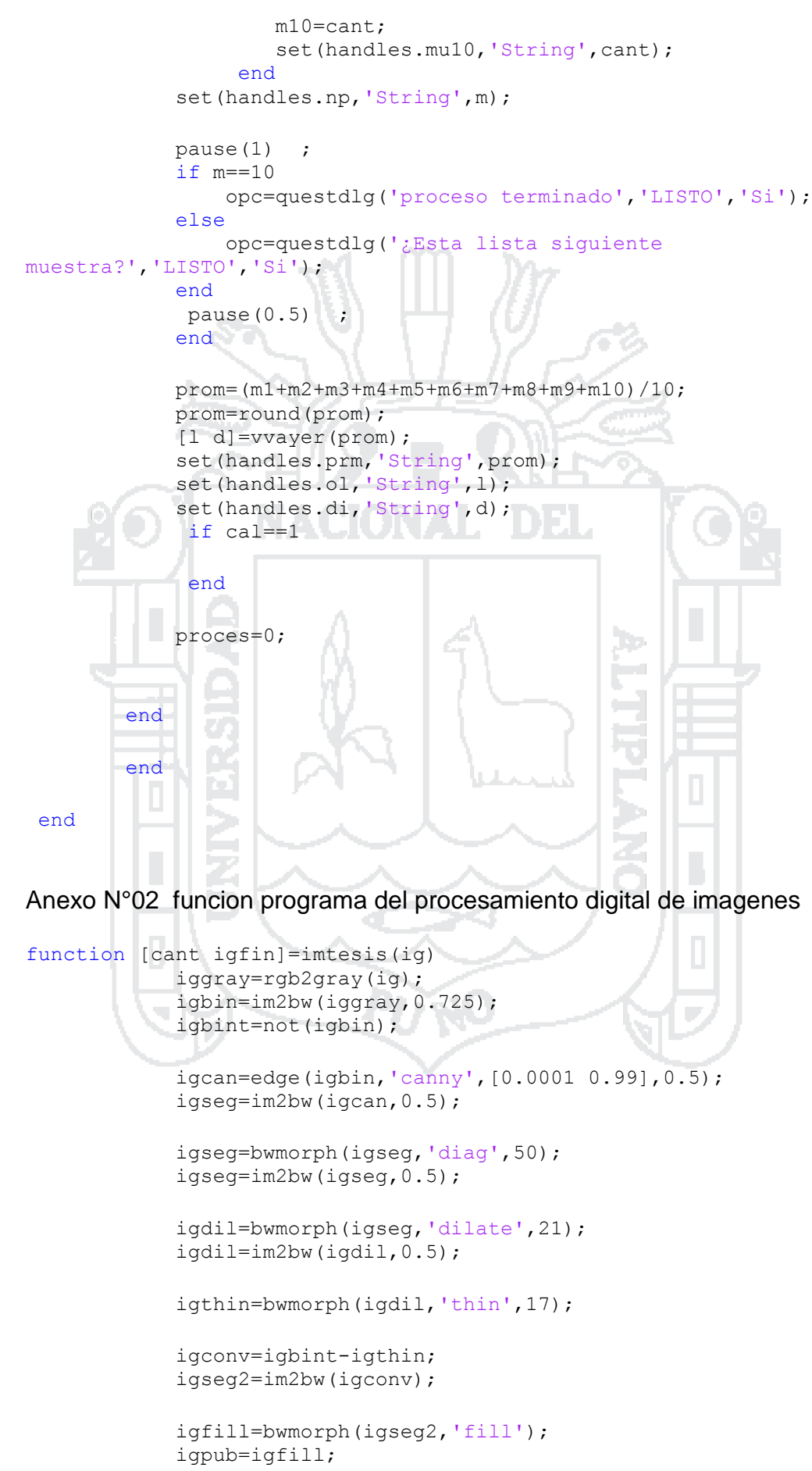

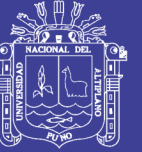

**Universidad Nacional del** Altiplano

 igbridge=bwmorph(igpub,'bridge'); igseg3=im2bw(igbridge,0.5);

```
 igholes=imfill(igseg3,'holes');
 igarea=bwareaopen(igholes,1400); 
 igfin=not(igarea);
 igfin=bwmorph(igfin,'erode',2);
 igfinal=igarea;
 label=bwlabel(igfinal); 
cant=max(max(label));
```
end

Anexo N° 03 Funcion programa de la tabla del metodo Von bayer

```
function [x \ y] = v \nabla y%x: cantidad de ovas por litro
%y: diametro de ovas
%p: promedio contablizado
if p>34&&p<80
    if p==34 x=1625; y=8.95;
     end
     if p==35
                                                    ТÞ.
         x=1772; y=8.71;
     end
    if p==36 x=1833; y=8.45;
     end
     if p==37
         x=1990; y=8.23;
     end
    if p==38 x=2145; y=8.02;
                                                    46
     end
     if p==39
         y=7.65; x=2447;
     end
    if p==40 y=7.62; x=2650;
     end
    if p==41 y=7.44; x=2845;
     end
    if p==42 y=7.26; x=3058;
     end
    if p==43 y=7.09; x=3295;
     end
    if p==44 y=6.94; x=3518;
     end
    if p==45 y=6.78; x=3760;
     end
    if p==46 y=6.62; x=4025;
     end
```
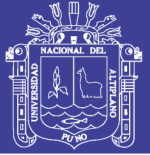

**Universidad Nacional del** Altiplano

 if p==47 y=6.47; x=4320; end if  $p==48$  y=6.35; x=4580; end if p==49 y=6.22; x=4870; end if p==50 y=6.1; x=5175; end if p==51 y=5.96; x=5510; ò end if  $p==52$  y=5.87; x=5800; end if p==53 y=5.74; x=6209; end  $if$   $p==54$  y=5.64; x=6535; end if p==55 y=5.54; x=6905; þ. end Ч if p==56 e y=5.44; x=7300; end if  $p==57$  $y=5.36; x=7620;$  end LБ. m if p==58 Đ y=5.26; x=8070; 暑 end **The Co**  if p==59 ra ka y=5.16; x=8550; end if p==60 y=5.08; x=8950; end if p==61 y=5; x=9560; end if  $p==62$  y=4.92; x=9800; end if  $p==63$  y=4.85; x=10260; end if p==64 y=4.77; x=10750; end if p==65 y=4.7; x=11300; end if p==66 y=4.92; x=11880; end if p==67

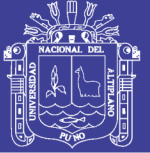

**Universidad Nacional del** Altiplano

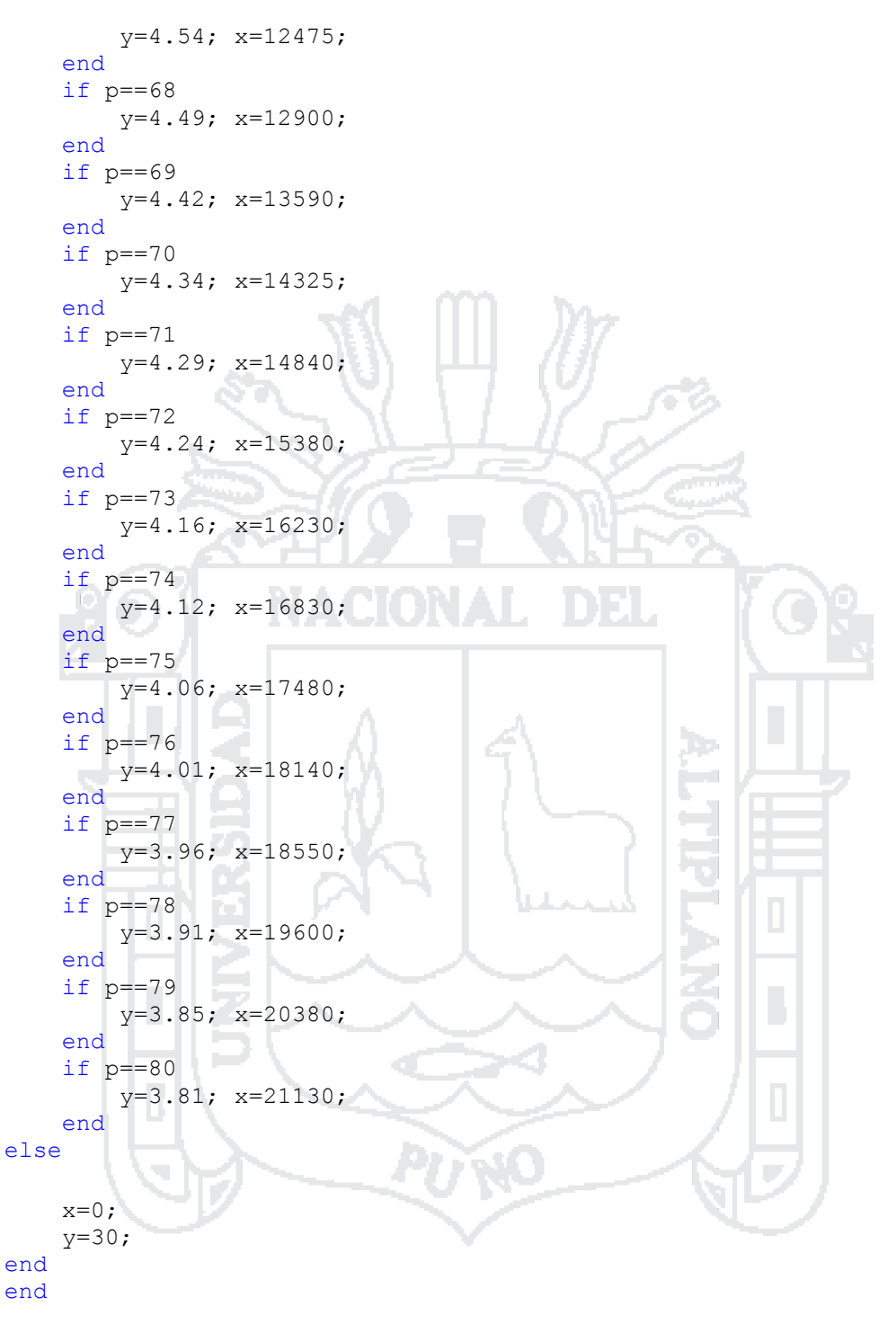

Repositorio Institucional UNA-PUNO

No olvide citar esta tesis

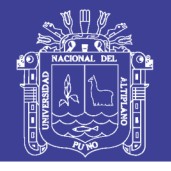

#### Anexo N° 04 Catastro acuícola de Juli 2016 – Ministerio de la producción

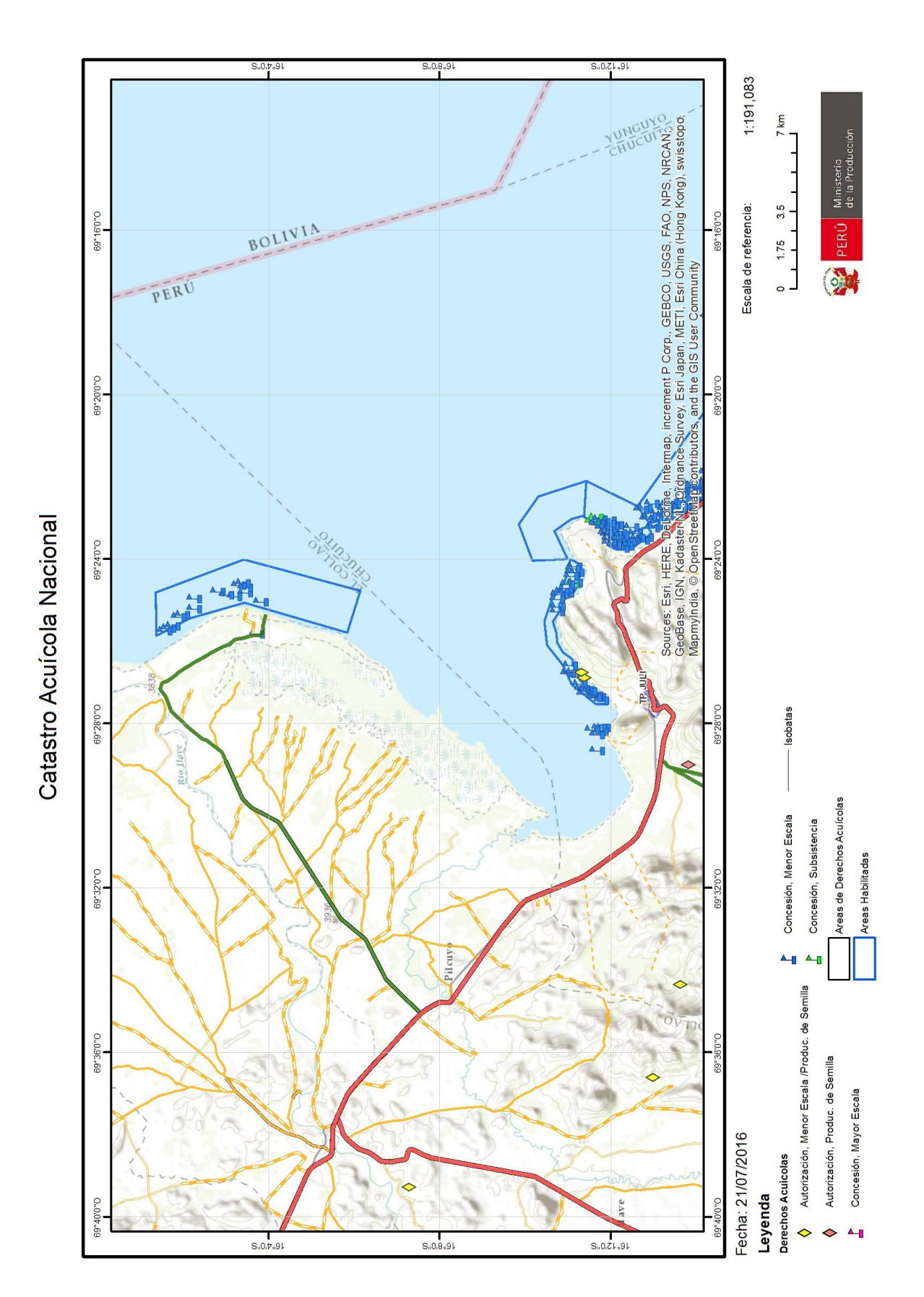

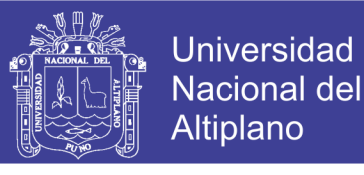

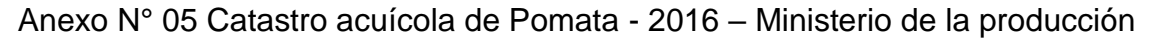

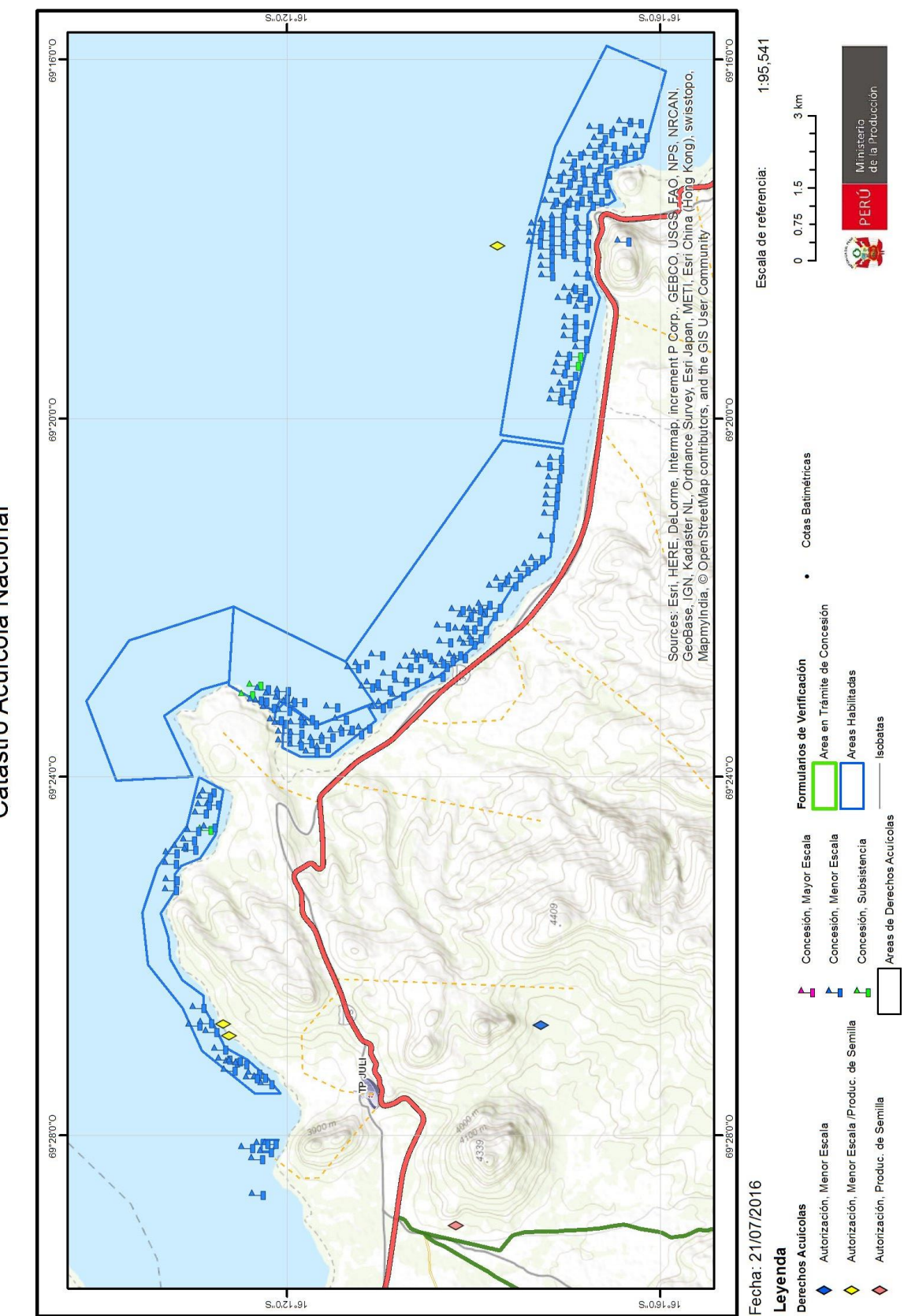

Catastro Acuícola Nacional

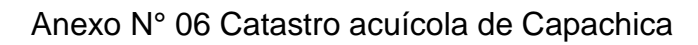

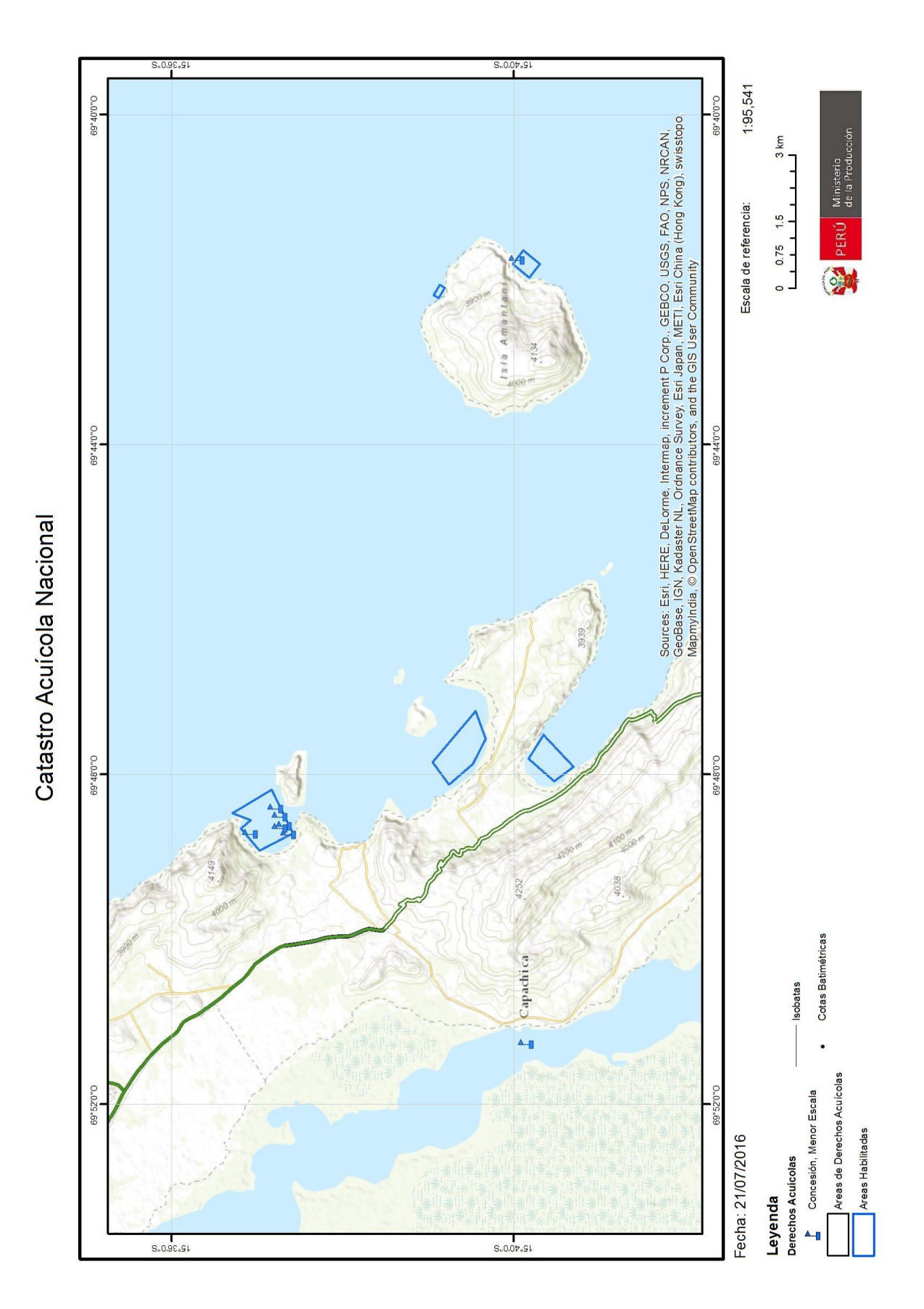

Repositorio Institucional UNA-PUNO

No olvide citar esta tesis

Universidad Nacional del Altiplano

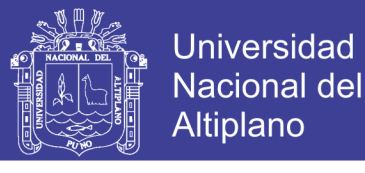

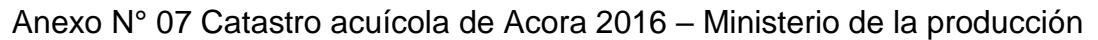

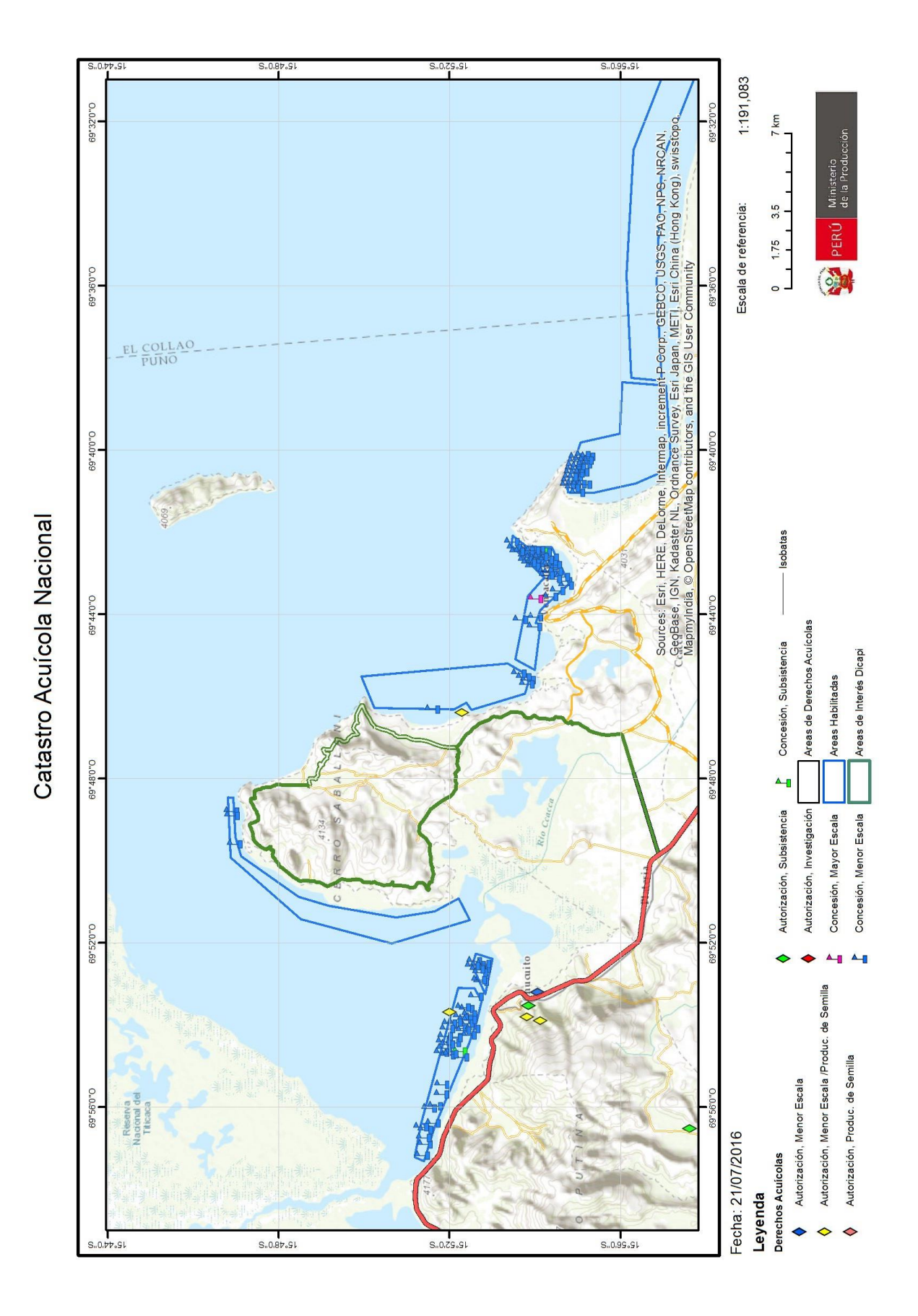

Repositorio Institucional UNA-PUNO

No olvide citar esta tesis

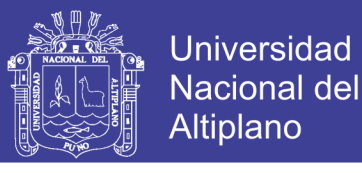

### Anexo N° 08 Catastro acuícola de Chucuito 2016 – Ministerio de la producción

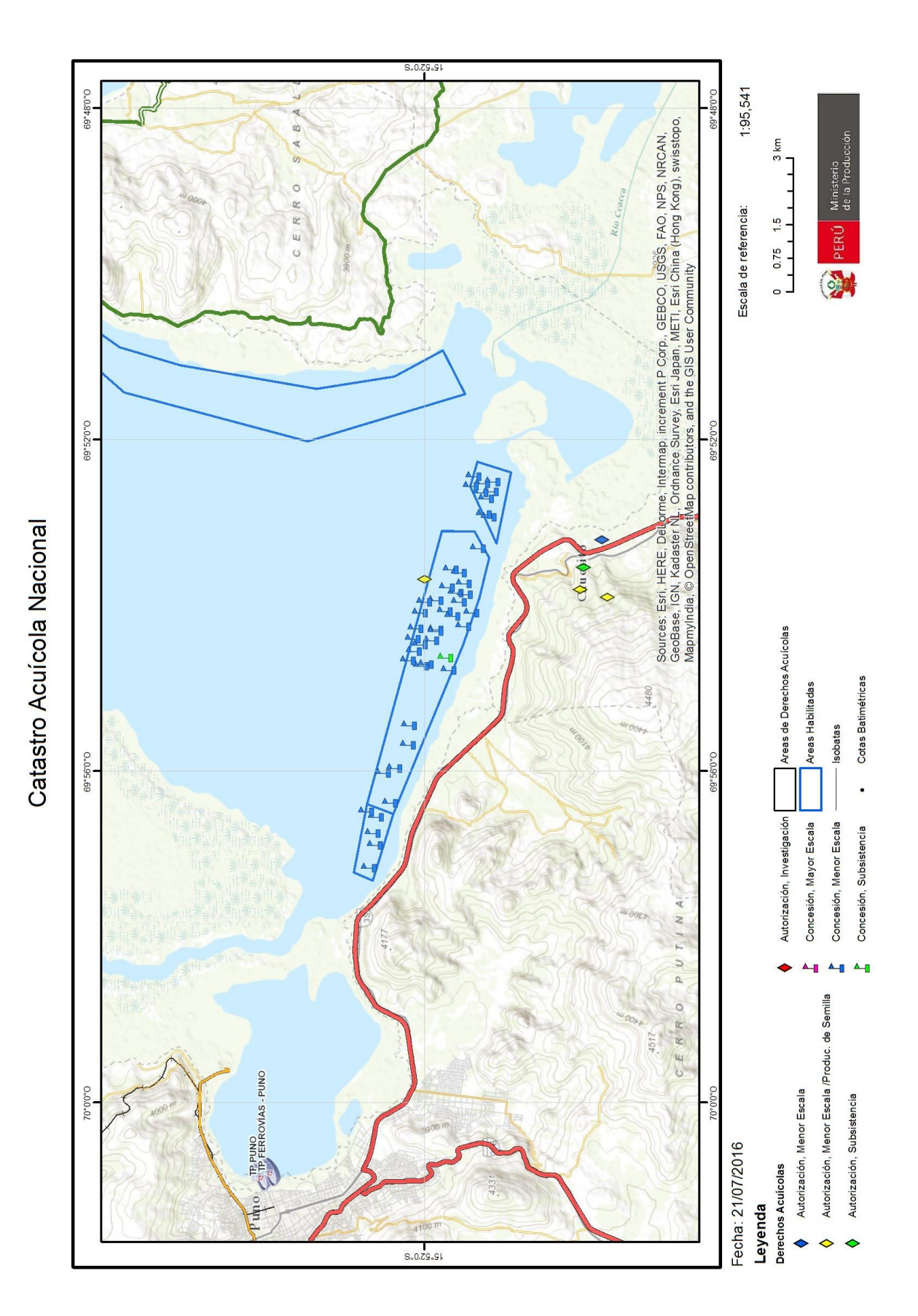

132

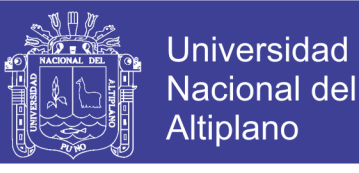

#### Anexo N° 09 Catastro acuícola de Cuturapi 2016 – Ministerio de la producción

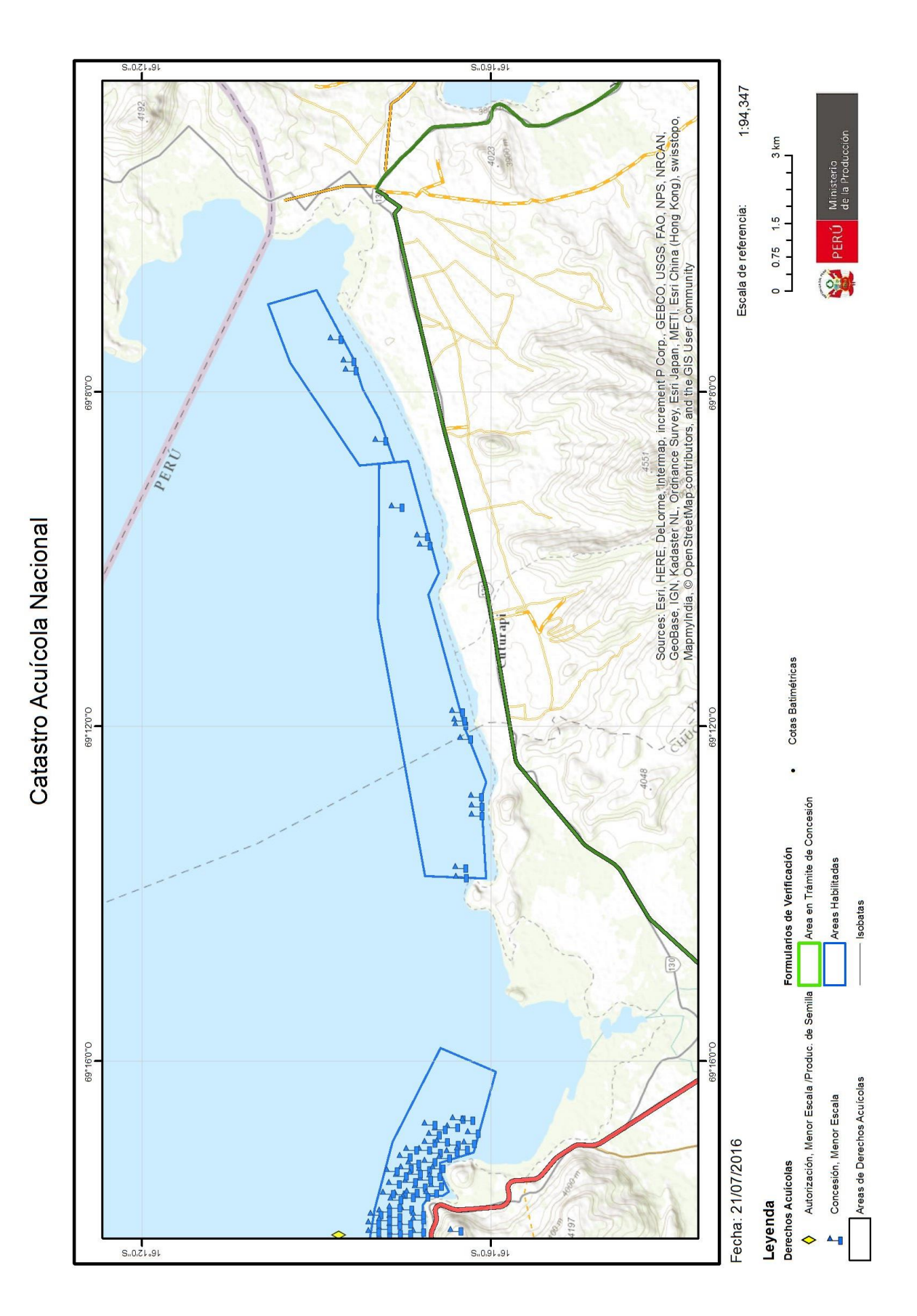

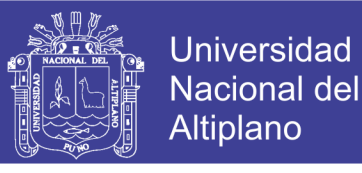

### Anexo N° 10 Catastro acuícola de Tinicachi 2016 – Ministerio de la producción

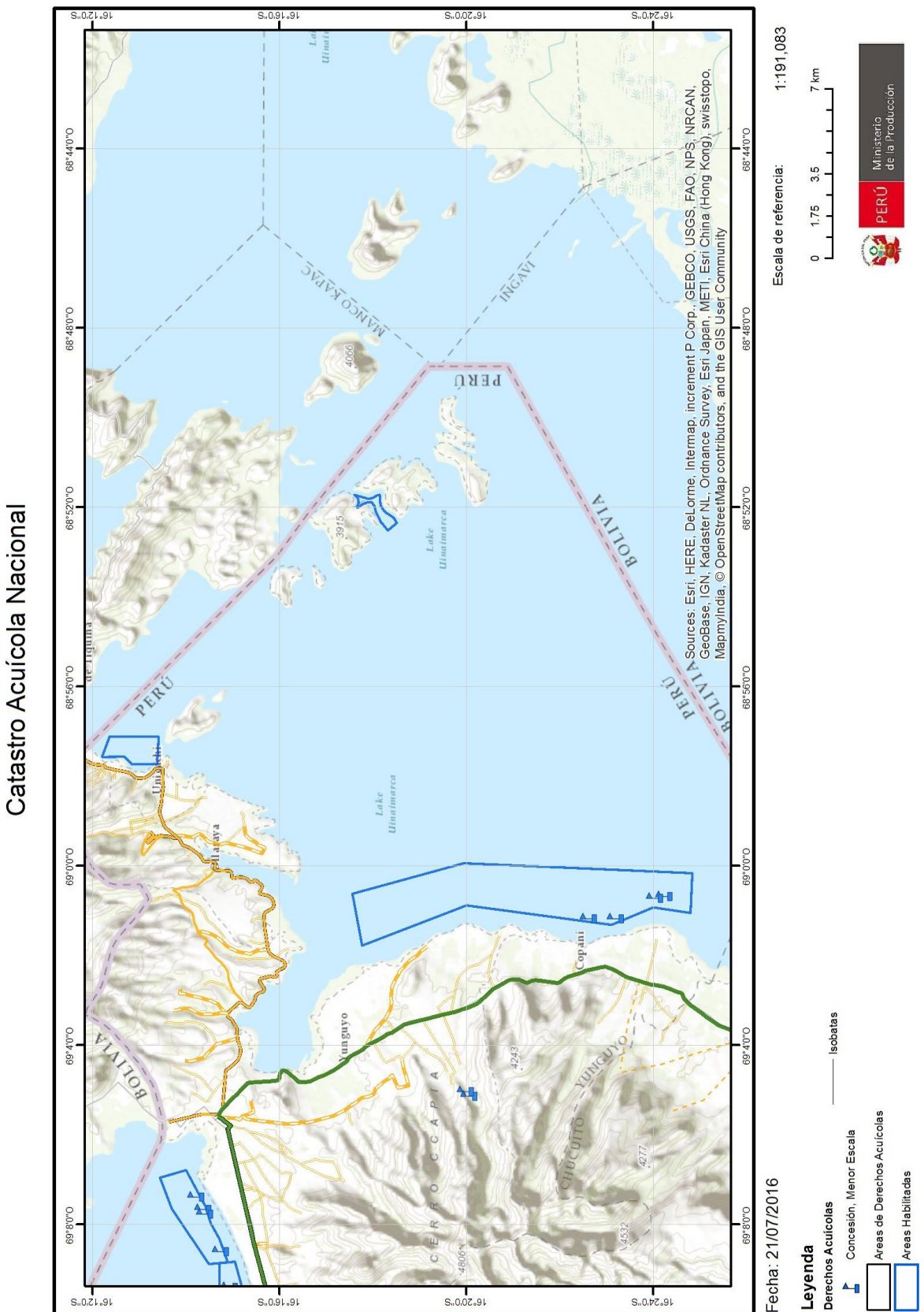

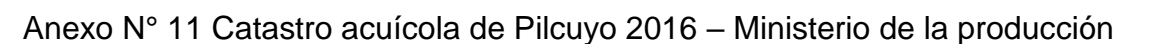

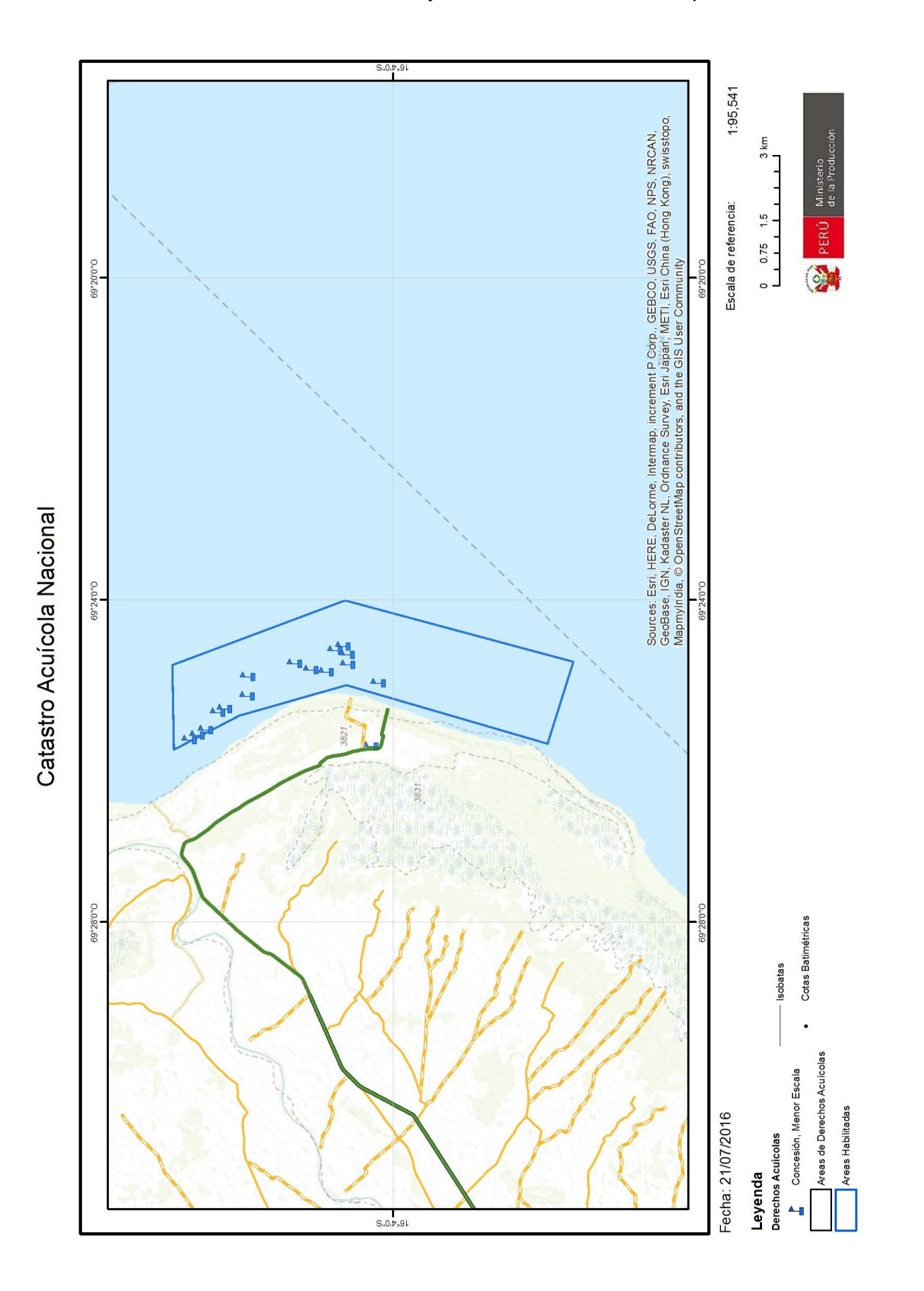

Universidad Nacional del

Altiplano

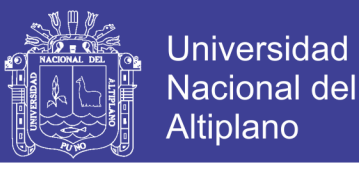

#### Anexo N° 12 Catastro acuícola de Conima 2016 – Ministerio de la producción

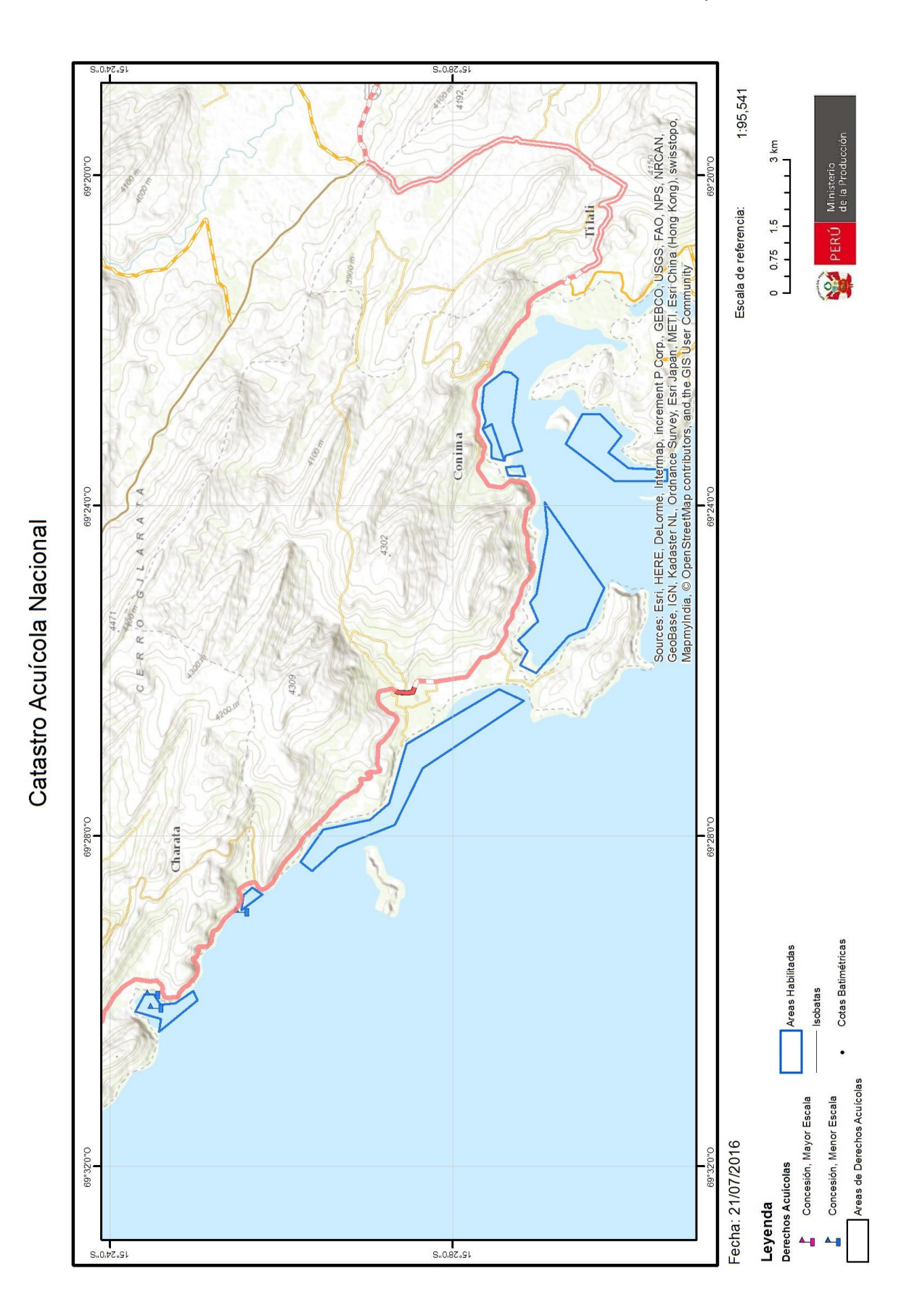

Repositorio Institucional UNA-PUNO

No olvide citar esta tesis

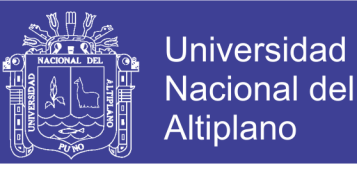

#### Anexo N° 13 Catastro acuícola de Moho 2016 – Ministerio de la producción

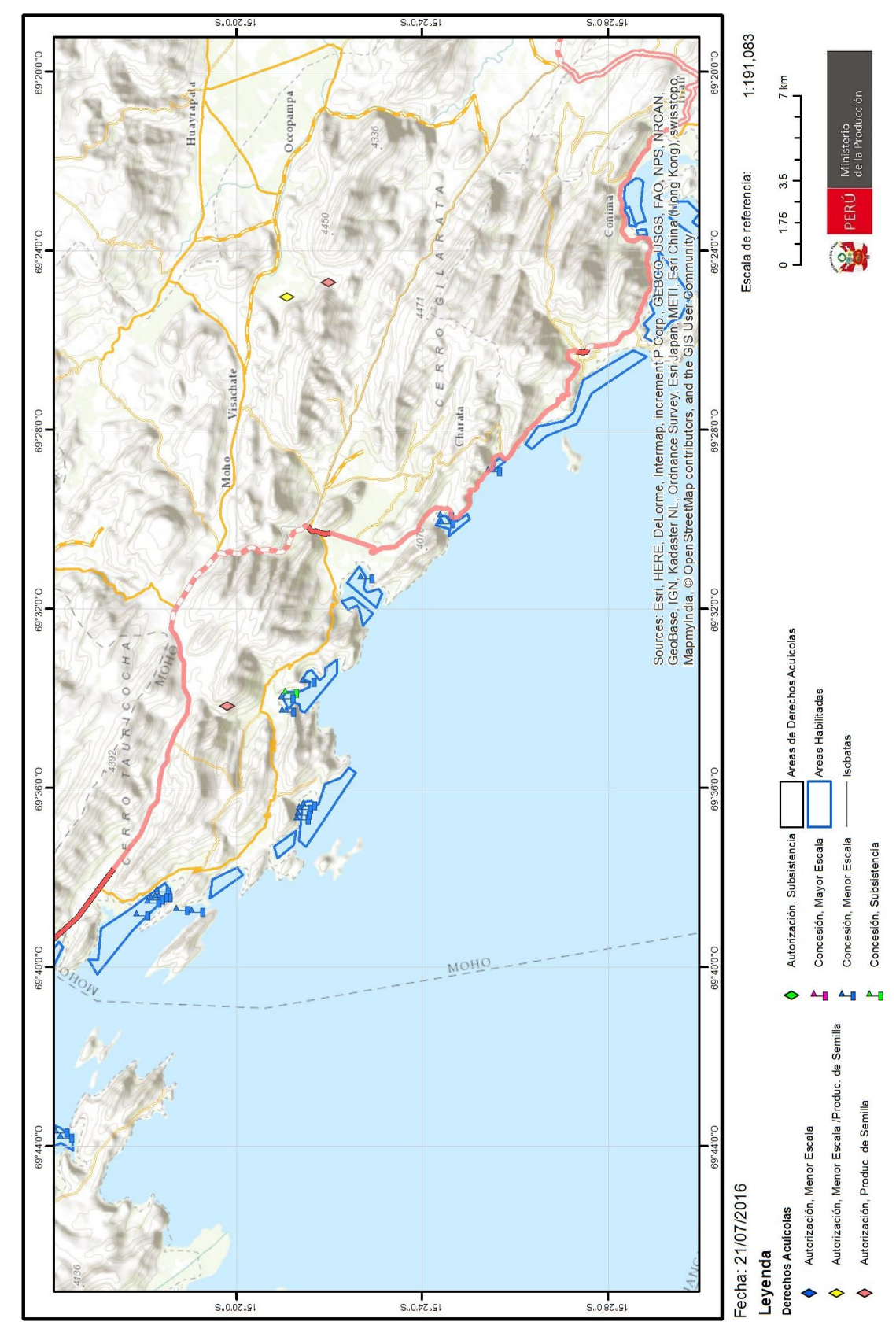

Catastro Acuícola Nacional

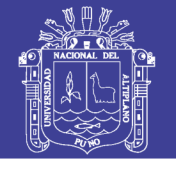

#### Anexo N° 14 Catastro acuícola de Vilquechico 2016

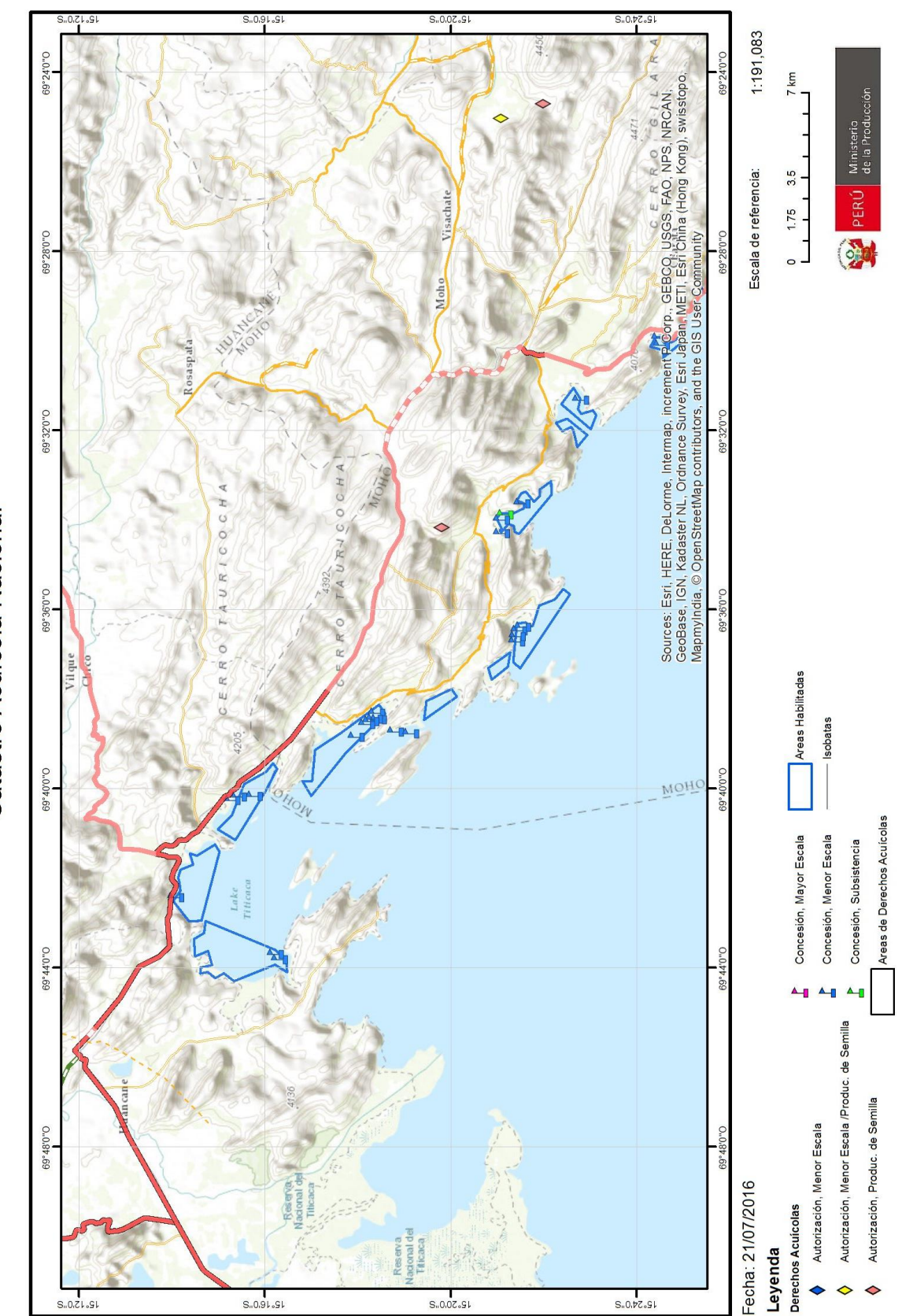

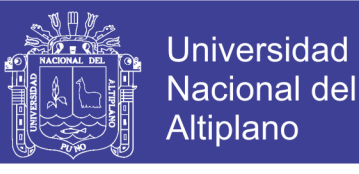

#### Anexo N° 15 Catastro acuícola de Lampa 2016 – Ministerio de la producción

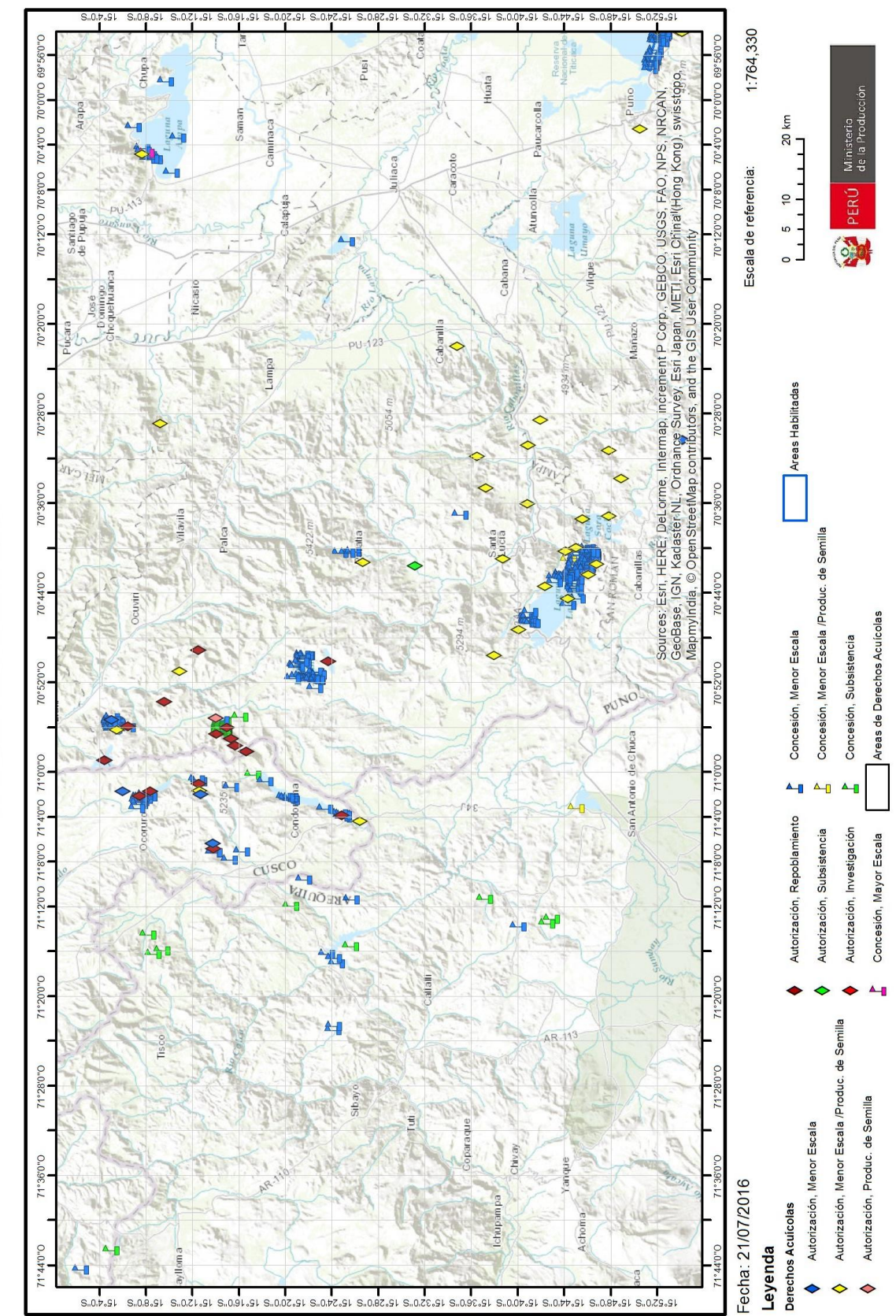

Catastro Acuícola Nacional

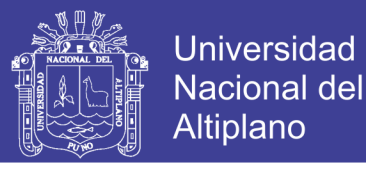

### Anexo N° 16 Catastro acuícola de Lagunillas 2016 – Ministerio de la producción

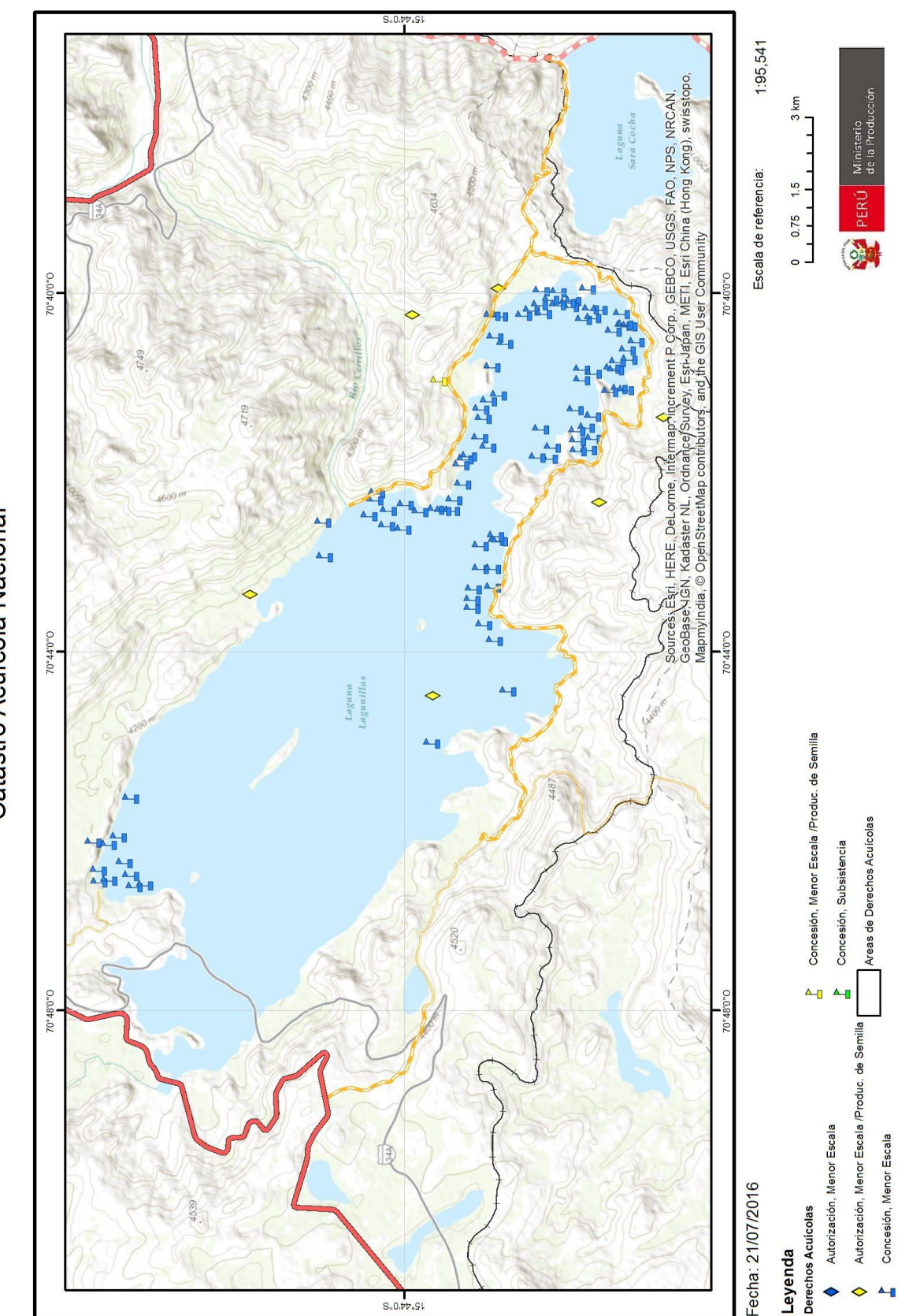

Catastro Acuícola Nacional

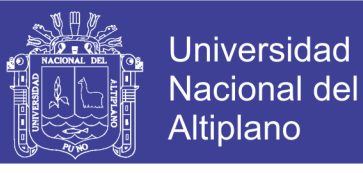

#### Anexo Nº 17 Catastro acuícola de Arapa 2016 - Ministerio de la producción

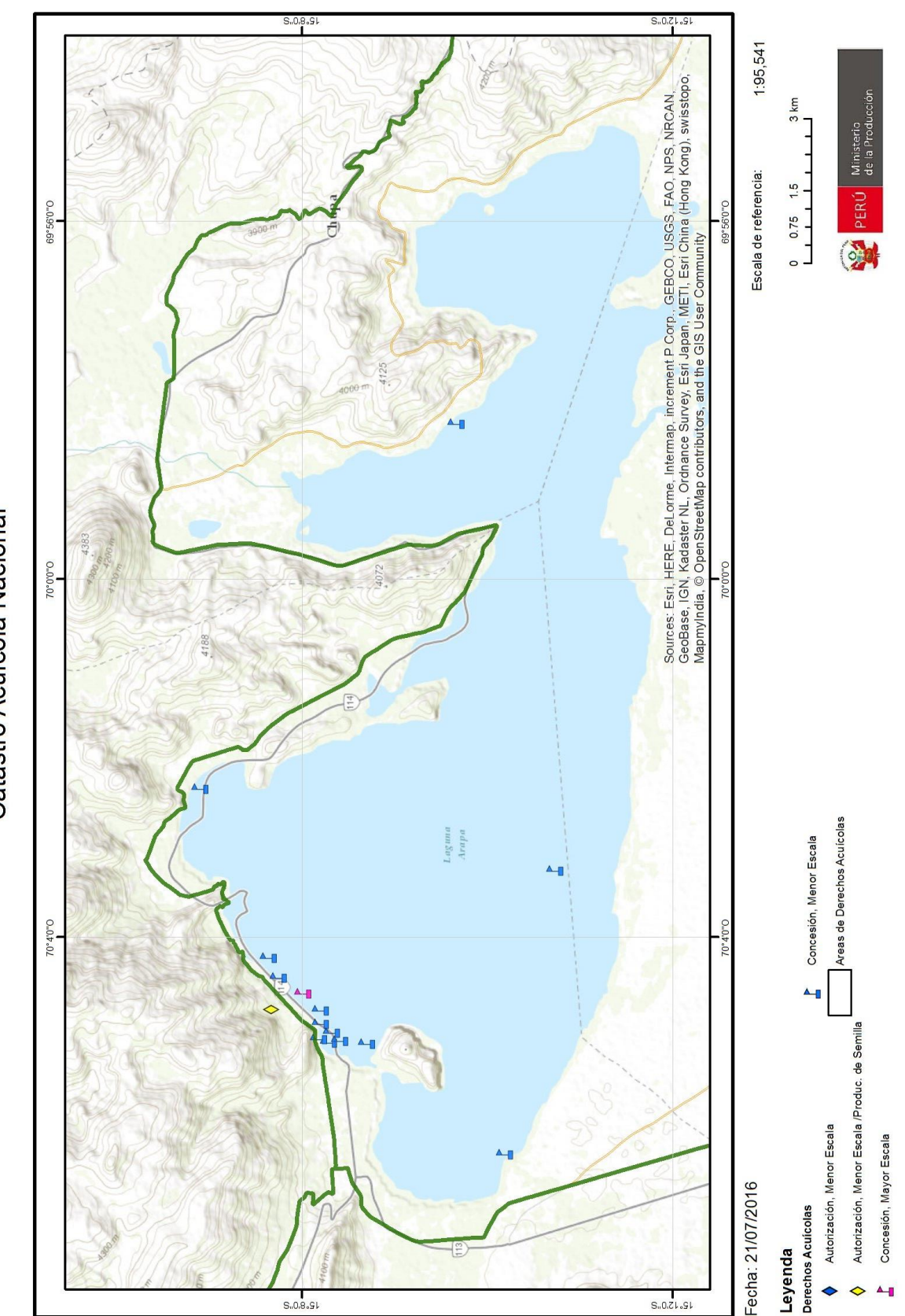

Catastro Acuícola Nacional

141

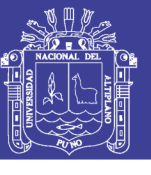

### Anexo N° 18 consolidado de centros de producción del Perú

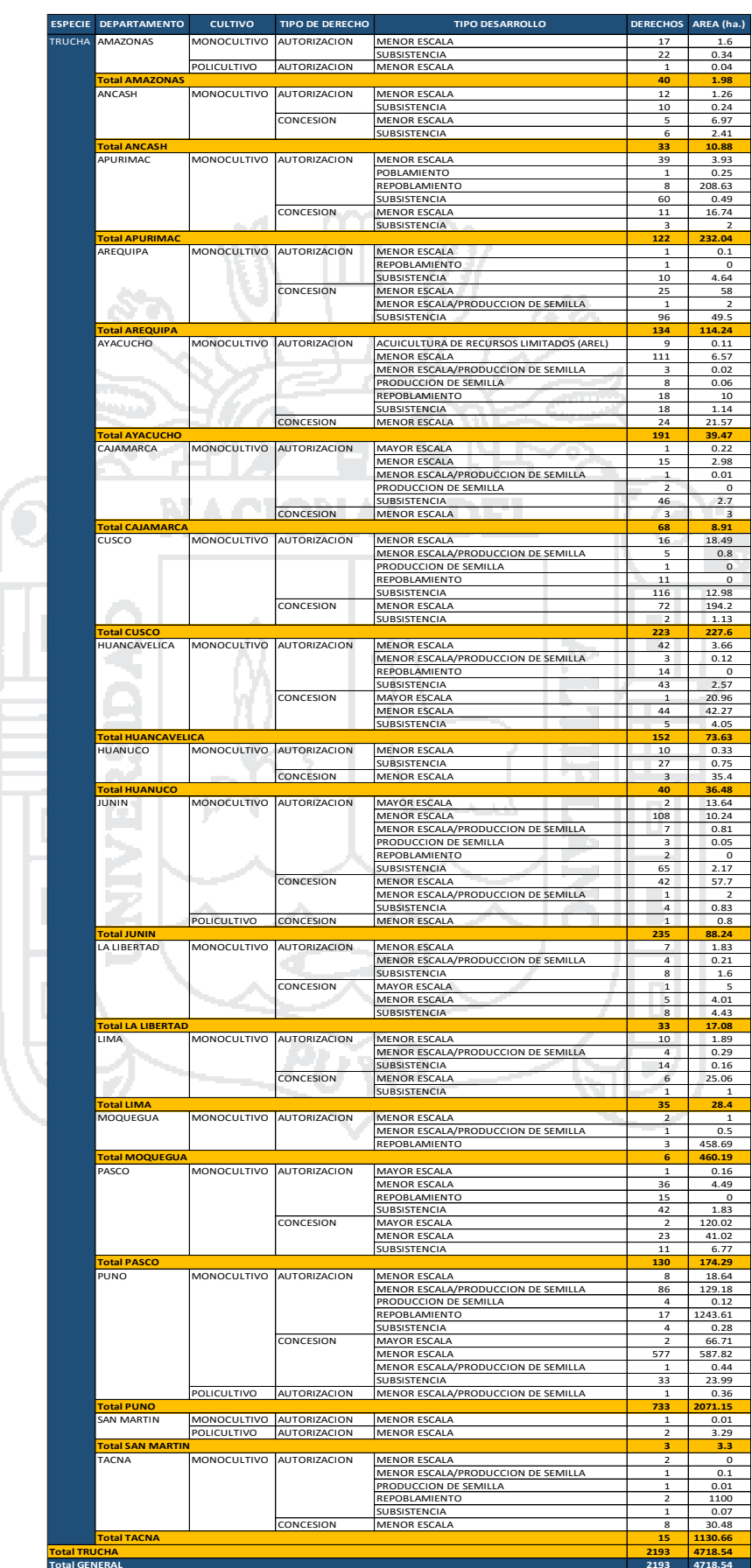